# **mmdeploy Documentation**

*Release 1.1.0*

**MMDeploy Contributors**

**May 24, 2023**

# **GET STARTED**

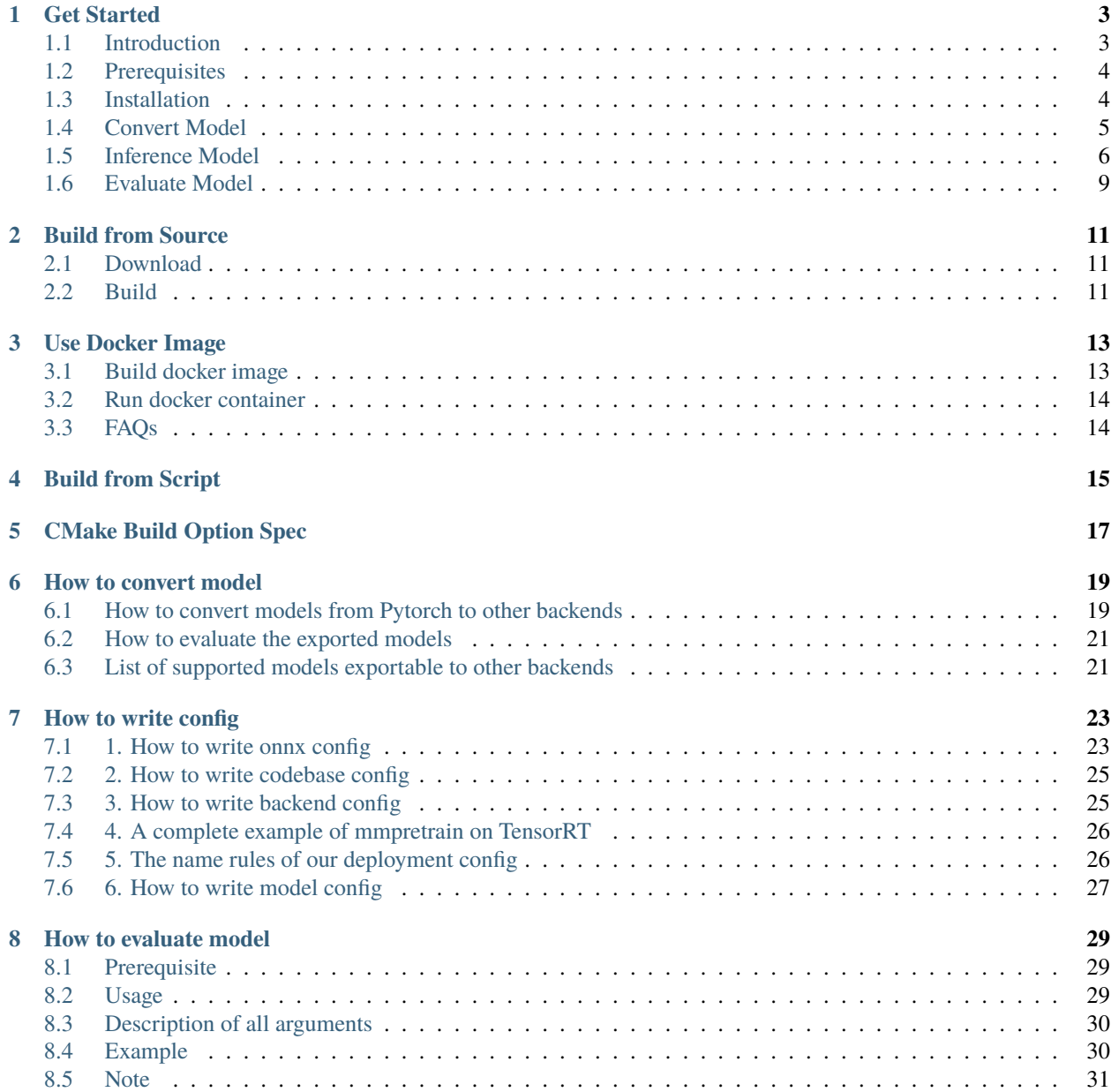

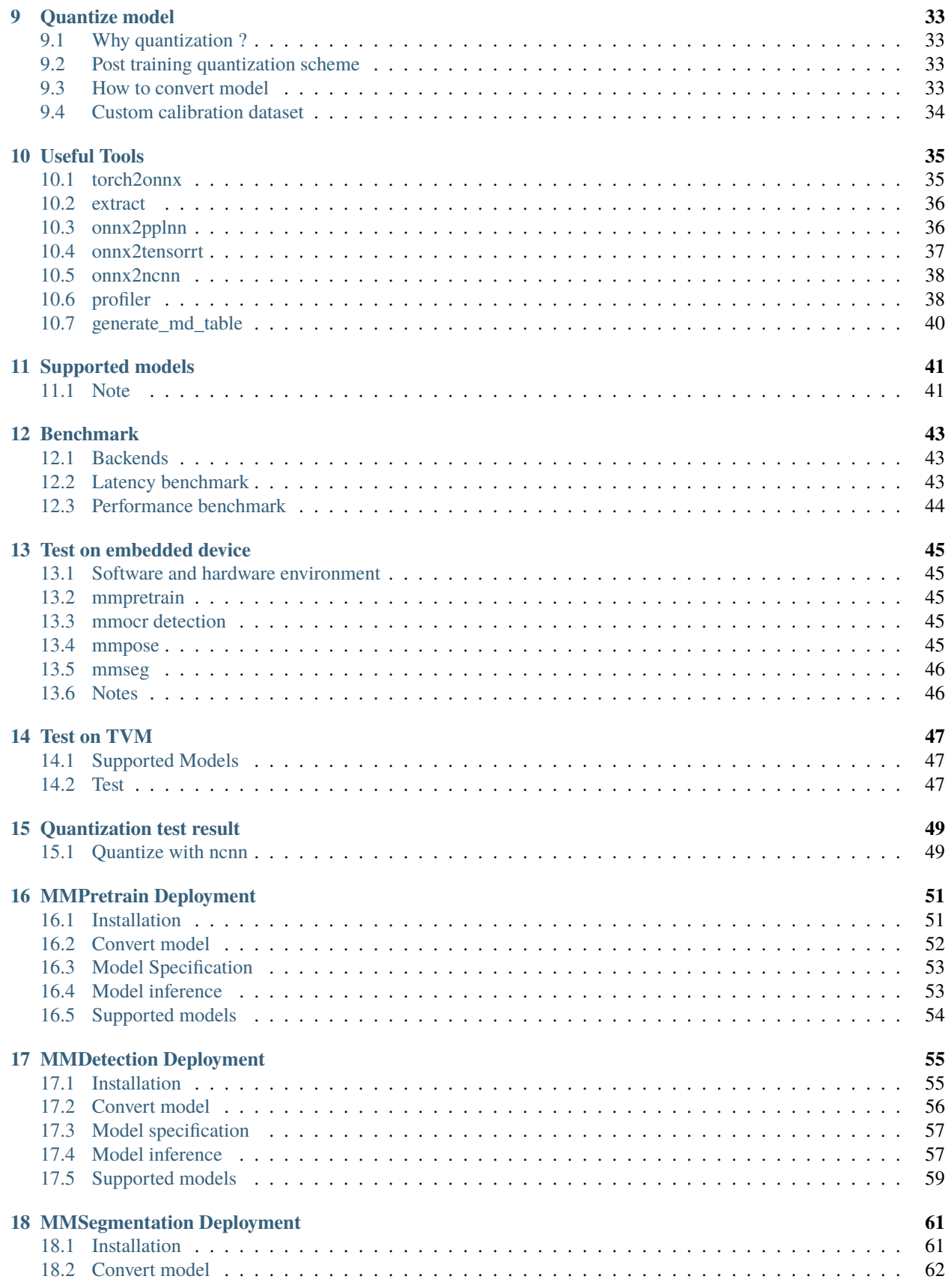

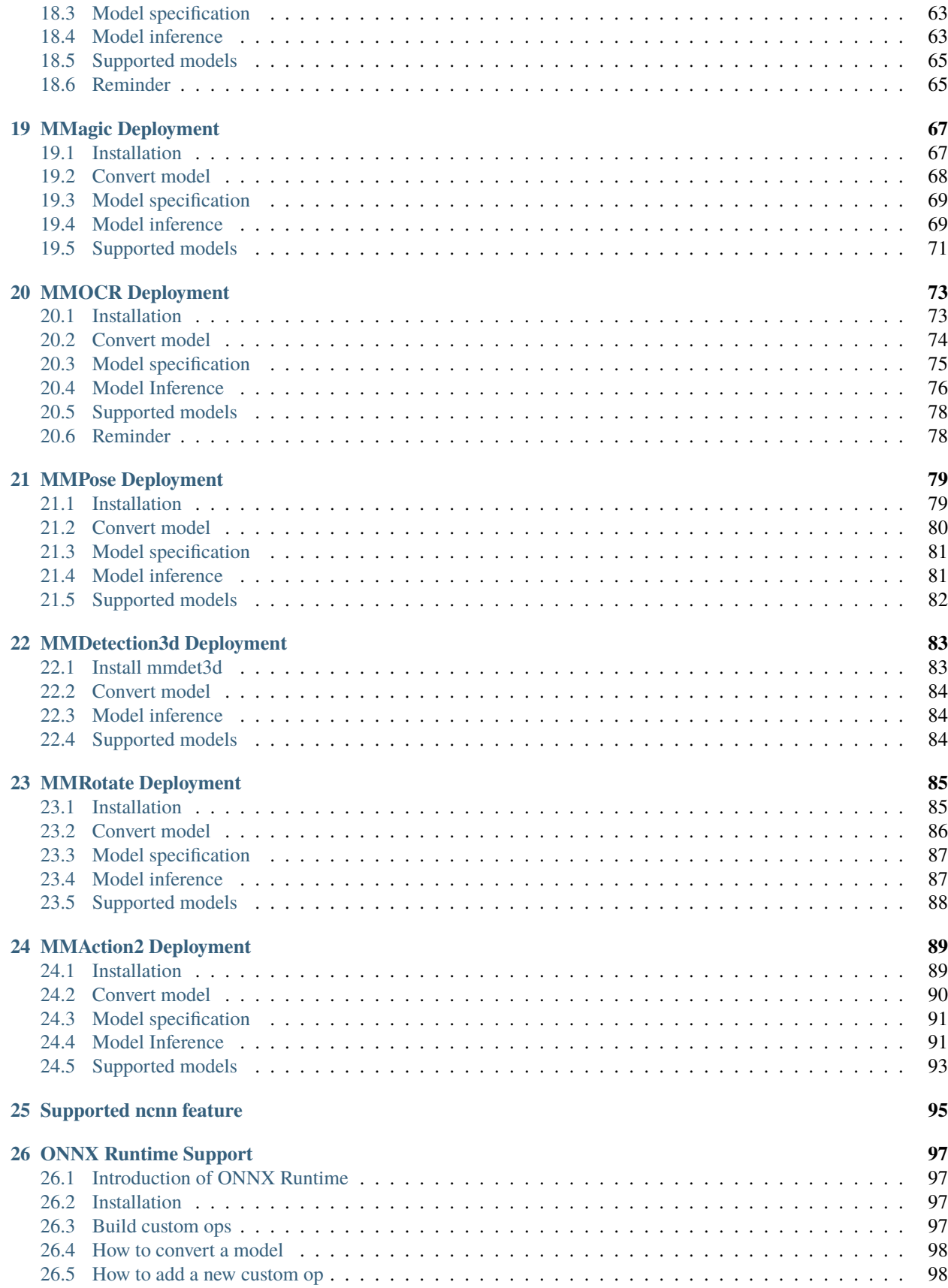

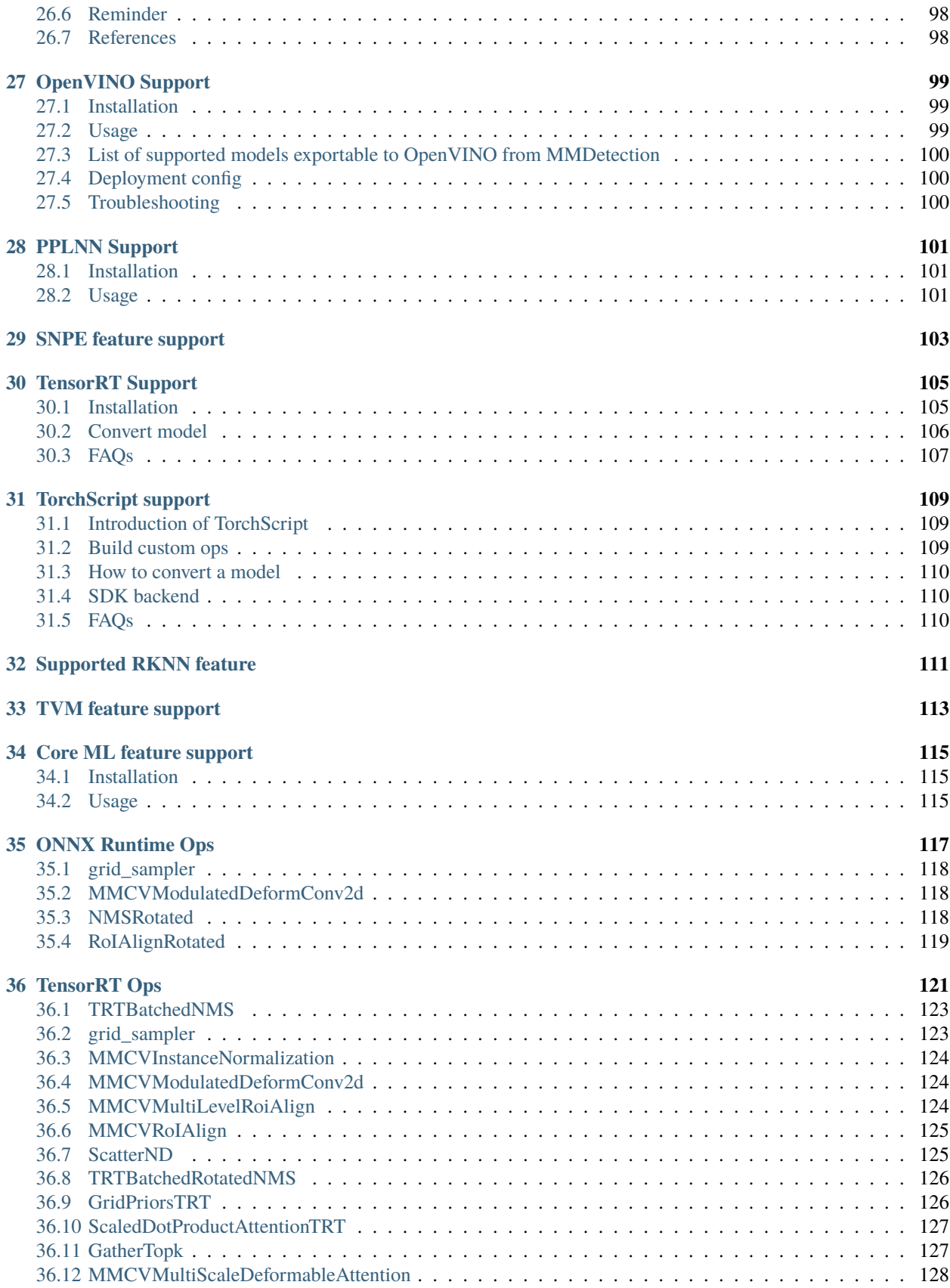

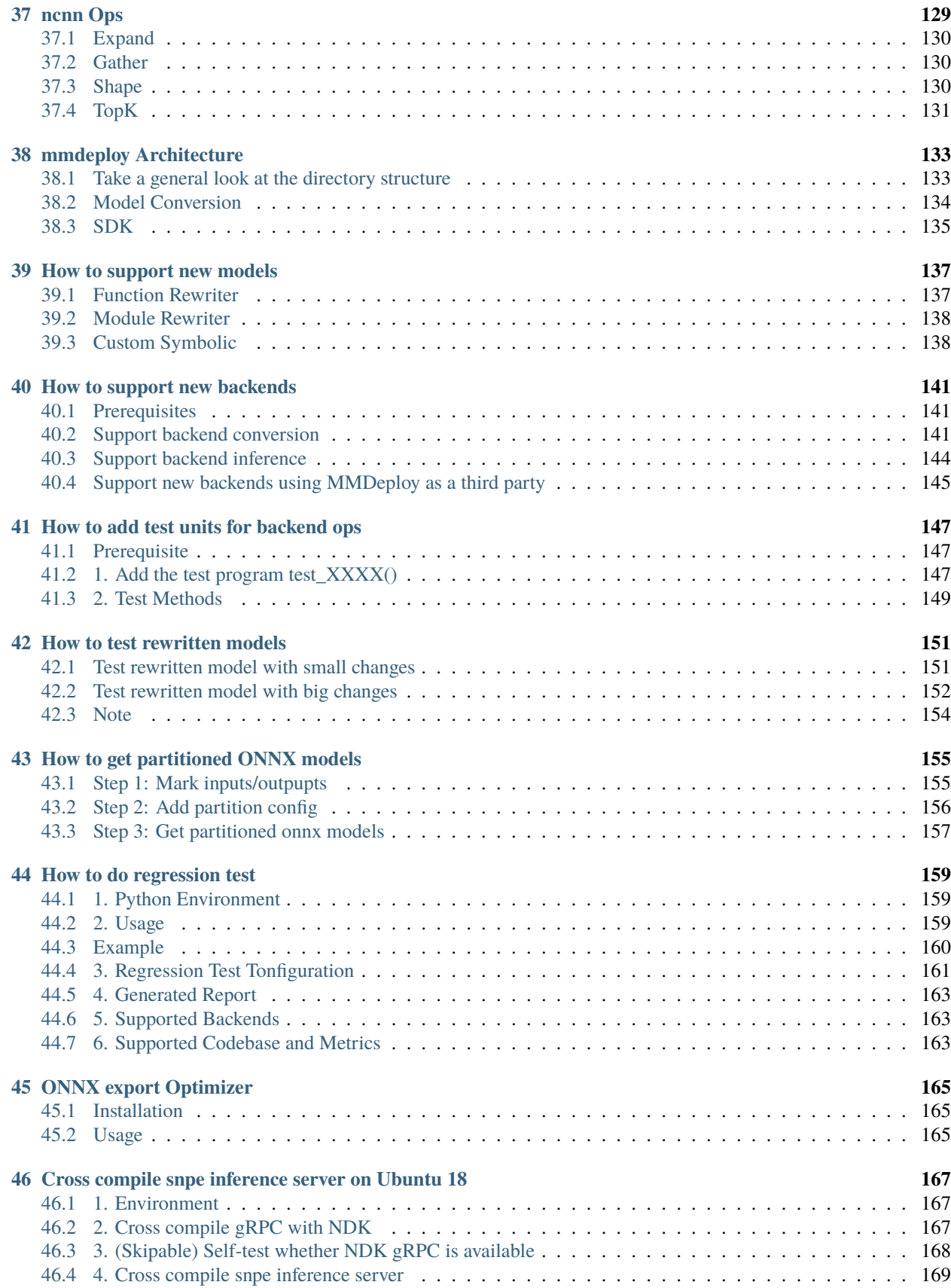

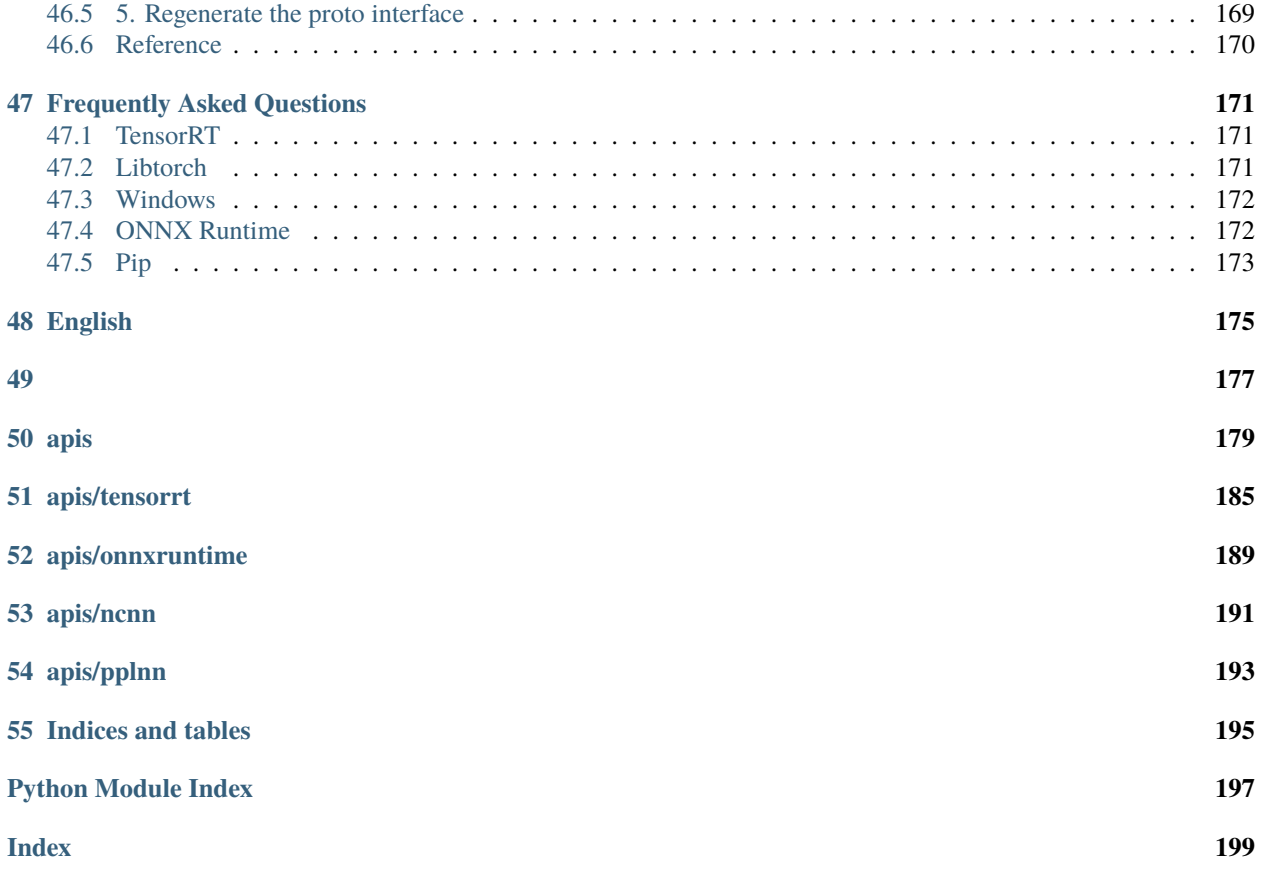

You can switch between Chinese and English documents in the lower-left corner of the layout.

# **GET STARTED**

<span id="page-10-0"></span>MMDeploy provides useful tools for deploying OpenMMLab models to various platforms and devices.

With the help of them, you can not only do model deployment using our pre-defined pipelines but also customize your own deployment pipeline.

# <span id="page-10-1"></span>**1.1 Introduction**

In MMDeploy, the deployment pipeline can be illustrated by a sequential modules, i.e., Model Converter, MMDeploy Model and Inference SDK.

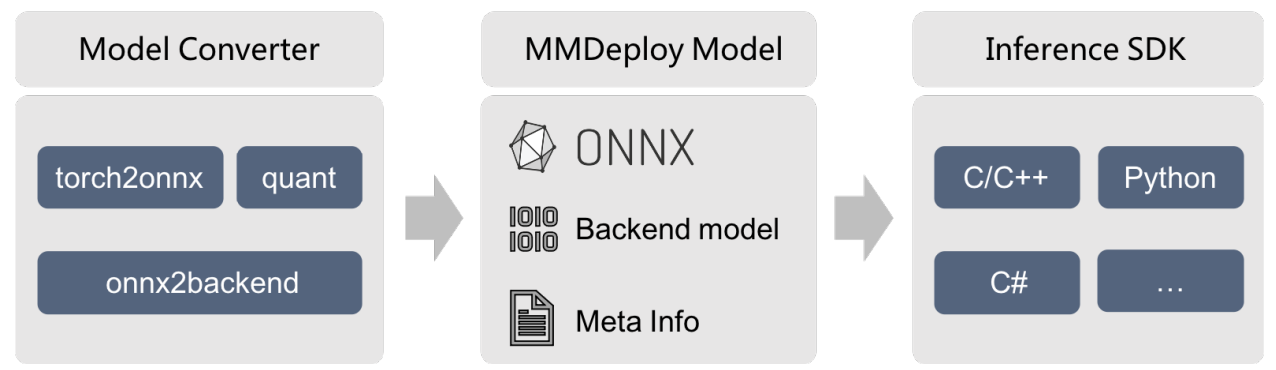

## **1.1.1 Model Converter**

Model Converter aims at converting training models from OpenMMLab into backend models that can be run on target devices. It is able to transform PyTorch model into IR model, i.e., ONNX, TorchScript, as well as convert IR model to backend model. By combining them together, we can achieve one-click **end-to-end** model deployment.

## **1.1.2 MMDeploy Model**

MMDeploy Model is the result package exported by Model Converter. Beside the backend models, it also includes the model meta info, which will be used by Inference SDK.

### **1.1.3 Inference SDK**

Inference SDK is developed by C/C++, wrapping the preprocessing, model forward and postprocessing modules in model inference. It supports FFI such as C, C++, Python, C#, Java and so on.

# <span id="page-11-0"></span>**1.2 Prerequisites**

In order to do an end-to-end model deployment, MMDeploy requires Python 3.6+ and PyTorch 1.8+.

**Step 0.** Download and install Miniconda from the [official website.](https://docs.conda.io/en/latest/miniconda.html)

**Step 1.** Create a conda environment and activate it.

```
conda create --name mmdeploy python=3.8 -y
conda activate mmdeploy
```
**Step 2.** Install PyTorch following [official instructions,](https://pytorch.org/get-started/locally/) e.g.

On GPU platforms:

```
conda install pytorch=={pytorch_version} torchvision=={torchvision_version} cudatoolkit=
˓→{cudatoolkit_version} -c pytorch -c conda-forge
```
On CPU platforms:

```
conda install pytorch=={pytorch_version} torchvision=={torchvision_version} cpuonly -c␣
˓→pytorch
```
**Note:** On GPU platform, please ensure that {cudatoolkit\_version} matches your host CUDA toolkit version. Otherwise, it probably brings in conflicts when deploying model with TensorRT.

# <span id="page-11-1"></span>**1.3 Installation**

We recommend that users follow our best practices installing MMDeploy.

**Step 0.** Install [MMCV.](https://github.com/open-mmlab/mmcv)

```
pip install -U openmim
mim install mmengine
mim install "mmcv>=2.0.0rc2"
```
**Step 1.** Install MMDeploy and inference engine

We recommend using MMDeploy precompiled package as our best practice. Currently, we support model converter and sdk inference pypi package, and the sdk c/cpp library is provided [here.](https://github.com/open-mmlab/mmdeploy/releases) You can download them according to your target platform and device.

The supported platform and device matrix is presented as following:

**Note: if MMDeploy prebuilt package doesn't meet your target platforms or devices, please** *[build MMDeploy from](#page-18-0) [source](#page-18-0)*

Take the latest precompiled package as example, you can install it as follows:

```
# 1. install MMDeploy model converter
pip install mmdeploy==1.1.0
# 2. install MMDeploy sdk inference
# you can install one to install according whether you need gpu inference
# 2.1 support onnxruntime
pip install mmdeploy-runtime==1.1.0
# 2.2 support onnxruntime-gpu, tensorrt
pip install mmdeploy-runtime-gpu==1.1.0
# 3. install inference engine
# 3.1 install TensorRT
# !!! If you want to convert a tensorrt model or inference with tensorrt,
# download TensorRT-8.2.3.0 CUDA 11.x tar package from NVIDIA, and extract it to the␣
˓→current directory
pip install TensorRT-8.2.3.0/python/tensorrt-8.2.3.0-cp38-none-linux_x86_64.whl
pip install pycuda
export TENSORRT_DIR=$(pwd)/TensorRT-8.2.3.0
export LD_LIBRARY_PATH=${TENSORRT_DIR}/lib:$LD_LIBRARY_PATH
# !!! Moreover, download cuDNN 8.2.1 CUDA 11.x tar package from NVIDIA, and extract it.
˓→to the current directory
export CUDNN_DIR=$(pwd)/cuda
export LD_LIBRARY_PATH=$CUDNN_DIR/lib64:$LD_LIBRARY_PATH
# 3.2 install ONNX Runtime
# you can install one to install according whether you need gpu inference
# 3.2.1 onnxruntime
wget https://github.com/microsoft/onnxruntime/releases/download/v1.8.1/onnxruntime-linux-
\rightarrowx64-1.8.1.tgz
tar -zxvf onnxruntime-linux-x64-1.8.1.tgz
export ONNXRUNTIME_DIR=$(pwd)/onnxruntime-linux-x64-1.8.1
export LD_LIBRARY_PATH=$ONNXRUNTIME_DIR/lib:$LD_LIBRARY_PATH
# 3.2.2 onnxruntime-gpu
pip install onnxruntime-gpu==1.8.1
wget https://github.com/microsoft/onnxruntime/releases/download/v1.8.1/onnxruntime-linux-
\rightarrowx64-gpu-1.8.1.tgz
tar -zxvf onnxruntime-linux-x64-gpu-1.8.1.tgz
export ONNXRUNTIME_DIR=$(pwd)/onnxruntime-linux-x64-gpu-1.8.1
export LD_LIBRARY_PATH=$ONNXRUNTIME_DIR/lib:$LD_LIBRARY_PATH
```
Please learn its prebuilt package from this guide.

# <span id="page-12-0"></span>**1.4 Convert Model**

After the installation, you can enjoy the model deployment journey starting from converting PyTorch model to backend model by running tools/deploy.py.

Based on the above settings, we provide an example to convert the Faster R-CNN in [MMDetection](https://github.com/open-mmlab/mmdetection) to TensorRT as below:

```
# clone mmdeploy to get the deployment config. `--recursive` is not necessary
git clone -b main https://github.com/open-mmlab/mmdeploy.git
```
(continues on next page)

(continued from previous page)

```
# clone mmdetection repo. We have to use the config file to build PyTorch nn module
git clone -b 3.x https://github.com/open-mmlab/mmdetection.git
cd mmdetection
mim install -v -e .
cd ..
# download Faster R-CNN checkpoint
wget -P checkpoints https://download.openmmlab.com/mmdetection/v2.0/faster_rcnn/faster_
˓→rcnn_r50_fpn_1x_coco/faster_rcnn_r50_fpn_1x_coco_20200130-047c8118.pth
# run the command to start model conversion
python mmdeploy/tools/deploy.py \
    mmdeploy/configs/mmdet/detection/detection_tensorrt_dynamic-320x320-1344x1344.py \
   mmdetection/configs/faster_rcnn/faster-rcnn_r50_fpn_1x_coco.py \
   checkpoints/faster_rcnn_r50_fpn_1x_coco_20200130-047c8118.pth \
   mmdetection/demo/demo.jpg \
    --work-dir mmdeploy_model/faster-rcnn \
    --device cuda
    --dump-info
```
The converted model and its meta info will be found in the path specified by --work-dir. And they make up of MMDeploy Model that can be fed to MMDeploy SDK to do model inference.

For more details about model conversion, you can read *[how\\_to\\_convert\\_model](#page-26-0)*. If you want to customize the conversion pipeline, you can edit the config file by following *[this](#page-30-0)* tutorial.

**Tip:** You can convert the above model to onnx model and perform ONNX Runtime inference just by changing 'detection\_tensorrt\_dynamic-320x320-1344x1344.py' to 'detection\_onnxruntime\_dynamic.py' and making '–device' as 'cpu'.

## <span id="page-13-0"></span>**1.5 Inference Model**

After model conversion, we can perform inference not only by Model Converter but also by Inference SDK.

#### **1.5.1 Inference by Model Converter**

Model Converter provides a unified API named as inference\_model to do the job, making all inference backends API transparent to users. Take the previous converted Faster R-CNN tensorrt model for example,

```
from mmdeploy.apis import inference_model
result = inference_model(
 model_cfg='mmdetection/configs/faster_rcnn/faster_rcnn_r50_fpn_1x_coco.py',
  deploy_cfg='mmdeploy/configs/mmdet/detection/detection_tensorrt_dynamic-320x320-
\rightarrow1344x1344.py',
 backend_files=['mmdeploy_model/faster-rcnn/end2end.engine'],
  img='mmdetection/demo/demo.jpg',
  device='cuda:0')
```
**Note:** 'backend\_files' in this API refers to backend engine file path, which MUST be put in a list, since some inference engines like OpenVINO and ncnn separate the network structure and its weights into two files.

#### **1.5.2 Inference by SDK**

You can directly run MMDeploy demo programs in the precompiled package to get inference results.

```
wget https://github.com/open-mmlab/mmdeploy/releases/download/v1.1.0/mmdeploy-1.1.0-
˓→linux-x86_64-cuda11.3.tar.gz
tar xf mmdeploy-1.1.0-linux-x86_64-cuda11.3
cd mmdeploy-1.1.0-linux-x86_64-cuda11.3
# run python demo
python example/python/object_detection.py cuda ../mmdeploy_model/faster-rcnn ../
˓→mmdetection/demo/demo.jpg
# run C/C++ demo
# build the demo according to the README.md in the folder.
./bin/object_detection cuda ../mmdeploy_model/faster-rcnn ../mmdetection/demo/demo.jpg
```
**Note:** In the above command, the input model is SDK Model path. It is NOT engine file path but actually the path passed to –work-dir. It not only includes engine files but also meta information like 'deploy.json' and 'pipeline.json'.

In the next section, we will provide examples of deploying the converted Faster R-CNN model talked above with SDK different FFI (Foreign Function Interface).

#### **Python API**

```
from mmdeploy_runtime import Detector
import cv2
img = cv2.imread('mmdetection/demo/demo.jpg')
# create a detector
detector = Detector(model_path='mmdeploy_models/faster-rcnn', device_name='cuda', device_
\rightarrowid=0)
# run the inference
bboxes, labels, = detector(img)
# Filter the result according to threshold
indices = [i for i in range(len(bboxes))]
for index, bbox, label_id in zip(indices, bboxes, labels):
  [left, top, right, bottom], score = bbox[0:4].astype(int), bbox[4]
 if score < 0.3:
      continue
 cv2.rectangle(img, (left, top), (right, bottom), (0, 255, 0))
cv2.imwrite('output_detection.png', img)
```
You can find more examples from [here.](https://github.com/open-mmlab/mmdeploy/tree/main/demo/python)

#### **C++ API**

Using SDK C++ API should follow next pattern,

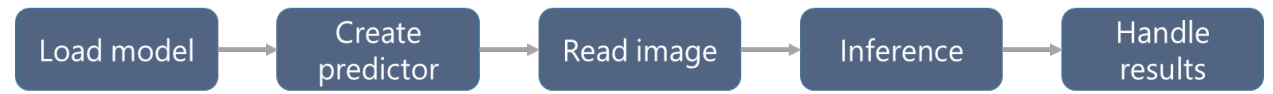

Now let's apply this procedure on the above Faster R-CNN model.

```
#include <cstdlib>
#include <opencv2/opencv.hpp>
#include "mmdeploy/detector.hpp"
int main() {
 const char* device_name = "cuda";
 int device_id = \theta;
  std::string model_path = "mmdeploy_model/faster-rcnn";
  std::string~image\_path = "mmdetection/demo/demo.jpg";// 1. load model
 mmdeploy::Model model(model_path);
  // 2. create predictor
 mmdeploy::Detector detector(model, mmdeploy::Device{device_name, device_id});
 // 3. read image
 cv::Mat img = cv::imread(image_path);
  // 4. inference
  auto dets = detector. Apply(img);
  // 5. deal with the result. Here we choose to visualize it
  for (int i = 0; i < dets.size(); ++i) {
   const auto& box = dets[i].bbox;fprintf(stdout, "box %d, left=%.2f, top=%.2f, right=%.2f, bottom=%.2f, label=%d,␣
˓→score=%.4f\n",
            i, box.left, box.top, box.right, box.bottom, dets[i].label_id, dets[i].
\rightarrowscore);
   if (bboxes[i].score < 0.3) {
      continue;
   }
   cv::rectangle(img, cv::Point{(int)box.left, (int)box.top},
                  cv::Point{(int)box.right, (int)box.bottom}, cv::Scalar{0, 255, 0});
  }
  cv::imwrite("output_detection.png", img);
  return 0;
}
```
When you build this example, try to add MMDeploy package in your CMake project as following. Then pass -DMMDeploy\_DIR to cmake, which indicates the path where MMDeployConfig.cmake locates. You can find it in the prebuilt package.

```
find_package(MMDeploy REQUIRED)
target_link_libraries(${name} PRIVATE mmdeploy ${OpenCV_LIBS})
```
For more SDK C++ API usages, please read these [samples.](https://github.com/open-mmlab/mmdeploy/tree/main/demo/csrc/cpp)

For the rest C, C# and Java API usages, please read [C demos,](https://github.com/open-mmlab/mmdeploy/tree/main/demo/csrc/c) [C# demos](https://github.com/open-mmlab/mmdeploy/tree/main/demo/csharp) and [Java demos](https://github.com/open-mmlab/mmdeploy/tree/main/demo/java) respectively. We'll talk about

them more in our next release.

#### **Accelerate preprocessingExperimental**

If you want to fuse preprocess for accelerationplease refer to this doc

# <span id="page-16-0"></span>**1.6 Evaluate Model**

You can test the performance of deployed model using tool/test.py. For example,

```
python ${MMDEPLOY_DIR}/tools/test.py \
    ${MMDEPLOY_DIR}/configs/detection/detection_tensorrt_dynamic-320x320-1344x1344.py \
    ${MMDET_DIR}/configs/faster_rcnn/faster_rcnn_r50_fpn_1x_coco.py \
    --model ${BACKEND_MODEL_FILES} \
   --metrics ${METRICS} \
    --device cuda:0
```
**Note:** Regarding the –model option, it represents the converted engine files path when using Model Converter to do performance test. But when you try to test the metrics by Inference SDK, this option refers to the directory path of MMDeploy Model.

You can read *[how to evaluate a model](#page-36-0)* for more details.

# **BUILD FROM SOURCE**

# <span id="page-18-1"></span><span id="page-18-0"></span>**2.1 Download**

git clone -b main git@github.com:open-mmlab/mmdeploy.git --recursive

Note:

• If fetching submodule fails, you could get submodule manually by following instructions:

```
cd mmdeploy
git clone git@github.com:NVIDIA/cub.git third_party/cub
cd third_party/cub
git checkout c3cceac115
# go back to third_party directory and git clone pybind11
cd ..
git clone git@github.com:pybind/pybind11.git pybind11
cd pybind11
git checkout 70a58c5
cd ..
git clone git@github.com:gabime/spdlog.git spdlog
cd spdlog
git checkout 9e8e52c048
```
• If it fails when git clone via SSH, you can try the HTTPS protocol like this:

git clone -b main https://github.com/open-mmlab/mmdeploy.git --recursive

## <span id="page-18-2"></span>**2.2 Build**

Please visit the following links to find out how to build MMDeploy according to the target platform.

- Linux-x86\_64
- Windows
- Android-aarch64
- NVIDIA Jetson
- SNPE
- RISC-V
- Rockchip

### **THREE**

### **USE DOCKER IMAGE**

<span id="page-20-0"></span>We provide two dockerfiles for CPU and GPU respectively. For CPU users, we install MMDeploy with ONNXRuntime, ncnn and OpenVINO backends. For GPU users, we install MMDeploy with TensorRT backend. Besides, users can install mmdeploy with different versions when building the docker image.

### <span id="page-20-1"></span>**3.1 Build docker image**

For CPU users, we can build the docker image with the latest MMDeploy through:

```
cd mmdeploy
docker build docker/CPU/ -t mmdeploy:master-cpu
```
For GPU users, we can build the docker image with the latest MMDeploy through:

```
cd mmdeploy
docker build docker/GPU/ -t mmdeploy:master-gpu
```
For installing MMDeploy with a specific version, we can append --build-arg VERSION=\${VERSION} to build command. GPU for example:

```
cd mmdeploy
docker build docker/GPU/ -t mmdeploy:0.1.0 --build-arg VERSION=0.1.0
```
For installing libs with the aliyun source, we can append --build-arg USE\_SRC\_INSIDE=\${USE\_SRC\_INSIDE} to build command.

```
# GPU for example
cd mmdeploy
docker build docker/GPU/ -t mmdeploy:inside --build-arg USE_SRC_INSIDE=true
# CPU for example
cd mmdeploy
docker build docker/CPU/ -t mmdeploy:inside --build-arg USE_SRC_INSIDE=true
```
# <span id="page-21-0"></span>**3.2 Run docker container**

After building the docker image succeed, we can use docker run to launch the docker service. GPU docker image for example:

```
docker run --gpus all -it mmdeploy:master-gpu
```
# <span id="page-21-1"></span>**3.3 FAQs**

1. CUDA error: the provided PTX was compiled with an unsupported toolchain:

As described [here,](https://forums.developer.nvidia.com/t/cuda-error-the-provided-ptx-was-compiled-with-an-unsupported-toolchain/185754) update the GPU driver to the latest one for your GPU.

2. docker: Error response from daemon: could not select device driver "" with capabilities: [gpu].

```
# Add the package repositories
distribution=$(. /etc/os-release;echo $ID$VERSION_ID)
curl -s -L https://nvidia.github.io/nvidia-docker/gpgkey | sudo apt-key add -
curl -s -L https://nvidia.github.io/nvidia-docker/$distribution/nvidia-docker.list
˓→| sudo tee /etc/apt/sources.list.d/nvidia-docker.list
sudo apt-get update && sudo apt-get install -y nvidia-container-toolkit
sudo systemctl restart docker
```
# **BUILD FROM SCRIPT**

<span id="page-22-0"></span>Through user investigation, we know that most users are already familiar with python and torch before using mmdeploy. Therefore we provide scripts to simplify mmdeploy installation.

Assuming you already have

- python3 -m pip (conda or pyenv)
- nvcc (depends on inference backend)
- torch (not compulsory)

run this script to install mmdeploy + ncnn backend, nproc is not compulsory.

```
$ cd /path/to/mmdeploy
$ python3 tools/scripts/build_ubuntu_x64_ncnn.py
..
```
A sudo password may be required during this time, and the script will try its best to build and install mmdeploy SDK and demo:

- Detect host OS version, make job number, whether use root and try to fix python3 -m pip
- Find the necessary basic tools, such as g++-7, cmake, wget, etc.
- Compile necessary dependencies, such as pyncnn, protobuf

The script will also try to avoid affecting host environment:

- The dependencies of source code compilation are placed in the mmdeploy-dep directory at the same level as mmdeploy
- The script would not modify variables such as PATH, LD\_LIBRARY\_PATH, PYTHONPATH, etc.
- The environment variables that need to be modified will be printed, **please pay attention to the final output**

The script will eventually execute python3 tools/check\_env.py, the successful installation should display the version number of the corresponding backend and ops\_is\_available: True, for example:

```
$ python3 tools/check_env.py
..
2022-09-13 14:49:13,767 - mmdeploy - INFO - **********Backend information**********
2022-09-13 14:49:14,116 - mmdeploy - INFO - onnxruntime: 1.8.0 ops_is_avaliable :_
\rightarrowTrue
2022-09-13 14:49:14,131 - mmdeploy - INFO - tensorrt: 8.4.1.5 ops_is_avaliable :␣
˓→True
2022-09-13 14:49:14,139 - mmdeploy - INFO - ncnn: 1.0.20220901 ops_is_avaliable :␣
˓→True
```
(continues on next page)

(continued from previous page)

```
2022-09-13 14:49:14,150 - mmdeploy - INFO - pplnn_is_avaliable: True
..
```
Here is the verified installation script. If you want mmdeploy to support multiple backends at the same time, you can execute each script once:

**FIVE**

# <span id="page-24-0"></span>**CMAKE BUILD OPTION SPEC**

### **HOW TO CONVERT MODEL**

<span id="page-26-0"></span>This tutorial briefly introduces how to export an OpenMMlab model to a specific backend using MMDeploy tools. Notes:

- Supported backends are *[ONNXRuntime](#page-104-0)*, *[TensorRT](#page-112-0)*, *[ncnn](#page-102-0)*, *[PPLNN](#page-108-0)*, *[OpenVINO](#page-106-0)*.
- Supported codebases are *[MMPretrain](#page-58-0)*, *[MMDetection](#page-62-0)*, *[MMSegmentation](#page-68-0)*, *[MMOCR](#page-80-0)*, *[MMagic](#page-74-0)*.

### <span id="page-26-1"></span>**6.1 How to convert models from Pytorch to other backends**

#### **6.1.1 Prerequisite**

- 1. Install and build your target backend. You could refer to *[ONNXRuntime-install](#page-104-0)*, *[TensorRT-install](#page-112-0)*, *[ncnn-install](#page-102-0)*, *[PPLNN-install](#page-108-0)*, *[OpenVINO-install](#page-106-0)* for more information.
- 2. Install and build your target codebase. You could refer to [MMPretrain-install,](https://github.com/open-mmlab/mmpretrain/blob/main/docs/en/get_started.md#installation) [MMDetection-install,](https://github.com/open-mmlab/mmdetection/blob/3.x/docs/en/get_started.md) [MMSegmentation-install,](https://github.com/open-mmlab/mmsegmentation/blob/1.x/docs/en/get_started.md#installation) [MMOCR-install,](https://github.com/open-mmlab/mmocr/blob/1.x/docs/en/get_started/install.md) [MMagic-install.](https://github.com/open-mmlab/mmagic/blob/main/docs/en/get_started/install.md)

#### **6.1.2 Usage**

```
python ./tools/deploy.py \
    ${DEPLOY_CFG_PATH} \
   ${MODEL_CFG_PATH} \
   ${MODEL_CHECKPOINT_PATH} \
   ${INPUT_IMG} \
   --test-img ${TEST_IMG} \
   --work-dir ${WORK_DIR} \
   --calib-dataset-cfg ${CALIB_DATA_CFG} \
    --device ${DEVICE} \
   --log-level INFO \
   --show \
    --dump-info
```
#### **6.1.3 Description of all arguments**

- deploy\_cfg : The deployment configuration of mmdeploy for the model, including the type of inference framework, whether quantize, whether the input shape is dynamic, etc. There may be a reference relationship between configuration files, mmdeploy/mmpretrain/classification\_ncnn\_static.py is an example.
- model\_cfg : Model configuration for algorithm library, e.g. mmpretrain/configs/vision\_transformer/ vit-base-p32\_ft-64xb64\_in1k-384.py, regardless of the path to mmdeploy.
- checkpoint : torch model path. It can start with http/https, see the implementation of mmcv.FileClient for details.
- img : The path to the image or point cloud file used for testing during the model conversion.
- --test-img : The path of the image file that is used to test the model. If not specified, it will be set to None.
- --work-dir : The path of the work directory that is used to save logs and models.
- --calib-dataset-cfg : Only valid in int8 mode. The config used for calibration. If not specified, it will be set to None and use the "val" dataset in the model config for calibration.
- --device : The device used for model conversion. If not specified, it will be set to cpu. For trt, use cuda:0 format.
- --log-level : To set log level which in 'CRITICAL', 'FATAL', 'ERROR', 'WARN', 'WARNING', 'INFO', 'DEBUG', 'NOTSET'. If not specified, it will be set to INFO.
- $--$ show : Whether to show detection outputs.
- --dump-info : Whether to output information for SDK.

#### **6.1.4 How to find the corresponding deployment config of a PyTorch model**

- 1. Find the model's codebase folder in configs/. For converting a yolov3 model, you need to check configs/ mmdet folder.
- 2. Find the model's task folder in configs/codebase\_folder/. For a yolov3 model, you need to check configs/ mmdet/detection folder.
- 3. Find the deployment config file in configs/codebase\_folder/task\_folder/. For deploying a yolov3 model to the onnx backend, you could use configs/mmdet/detection/detection\_onnxruntime\_dynamic.py.

#### **6.1.5 Example**

```
python ./tools/deploy.py \
    configs/mmdet/detection/detection_tensorrt_dynamic-320x320-1344x1344.py \
    $PATH_TO_MMDET/configs/yolo/yolov3_d53_8xb8-ms-608-273e_coco.py \
    $PATH_TO_MMDET/checkpoints/yolo/yolov3_d53_mstrain-608_273e_coco_20210518_115020-
˓→a2c3acb8.pth \
    $PATH_TO_MMDET/demo/demo.jpg \
    --work-dir work_dir \
    --show \setminus--device cuda:0
```
# <span id="page-28-0"></span>**6.2 How to evaluate the exported models**

You can try to evaluate model, referring to *[how\\_to\\_evaluate\\_a\\_model](#page-36-0)*.

# <span id="page-28-1"></span>**6.3 List of supported models exportable to other backends**

Refer to *[Support model list](#page-48-0)*

### **SEVEN**

# **HOW TO WRITE CONFIG**

<span id="page-30-0"></span>This tutorial describes how to write a config for model conversion and deployment. A deployment config includes onnx config, codebase config, backend config.

- *[How to write config](#page-30-0)*
	- **–** *[1. How to write onnx config](#page-30-1)*
		- ∗ *[Description of onnx config arguments](#page-31-0)*
		- ∗ *[Example](#page-31-1)*
		- ∗ *[If you need to use dynamic axes](#page-31-2)*
			- · *[Example](#page-31-3)*
	- **–** *[2. How to write codebase config](#page-32-0)*
		- ∗ *[Description of codebase config arguments](#page-32-2)*
			- · *[Example](#page-32-3)*
	- **–** *[3. How to write backend config](#page-32-1)*
		- ∗ *[Example](#page-32-4)*
	- **–** *[4. A complete example of mmpretrain on TensorRT](#page-33-0)*
	- **–** *[5. The name rules of our deployment config](#page-33-1)*
		- ∗ *[Example](#page-34-1)*
	- **–** *[6. How to write model config](#page-34-0)*

# <span id="page-30-1"></span>**7.1 1. How to write onnx config**

Onnx config to describe how to export a model from pytorch to onnx.

#### <span id="page-31-0"></span>**7.1.1 Description of onnx config arguments**

- type: Type of config dict. Default is onnx.
- export\_params: If specified, all parameters will be exported. Set this to False if you want to export an untrained model.
- keep\_initializers\_as\_inputs: If True, all the initializers (typically corresponding to parameters) in the exported graph will also be added as inputs to the graph. If False, then initializers are not added as inputs to the graph, and only the non-parameter inputs are added as inputs.
- opset\_version: Opset\_version is 11 by default.
- save\_file: Output onnx file.
- input\_names: Names to assign to the input nodes of the graph.
- output\_names: Names to assign to the output nodes of the graph.
- input\_shape: The height and width of input tensor to the model.

#### <span id="page-31-1"></span>**7.1.2 Example**

```
onnx\_config = dict(type='onnx',
    export_params=True,
   keep_initializers_as_inputs=False,
   opset_version=11,
   save_file='end2end.onnx',
   input_names=['input'],
   output_names=['output'],
    input_shape=None)
```
#### <span id="page-31-2"></span>**7.1.3 If you need to use dynamic axes**

If the dynamic shape of inputs and outputs is required, you need to add dynamic\_axes dict in onnx config.

• dynamic\_axes: Describe the dimensional information about input and output.

#### <span id="page-31-3"></span>**Example**

```
dynamic_axes={
    'input': {
        0: 'batch',
        2: 'height',
        3: 'width'
    },
    'dets': {
        0: 'batch',
        1: 'num_dets',
    },
    'labels': {
        0: 'batch',
        1: 'num_dets',
```
(continues on next page)

(continued from previous page)

}, }

## <span id="page-32-0"></span>**7.2 2. How to write codebase config**

Codebase config part contains information like codebase type and task type.

#### <span id="page-32-2"></span>**7.2.1 Description of codebase config arguments**

- type: Model's codebase, including mmpretrain, mmdet, mmseg, mmocr, mmagic.
- task: Model's task type, referring to List of tasks in all codebases.

#### <span id="page-32-3"></span>**Example**

codebase\_config = dict(type='mmpretrain', task='Classification')

## <span id="page-32-1"></span>**7.3 3. How to write backend config**

The backend config is mainly used to specify the backend on which model runs and provide the information needed when the model runs on the backend , referring to *[ONNX Runtime](#page-104-0)*, *[TensorRT](#page-112-0)*, *[ncnn](#page-102-0)*, *[PPLNN](#page-108-0)*.

• type: Model's backend, including onnxruntime, ncnn, pplnn, tensorrt, openvino.

#### <span id="page-32-4"></span>**7.3.1 Example**

```
background_{config} = dict(type='tensorrt',
    common_config=dict(
        fp16_mode=False, max_workspace_size=1 << 30),
    model_inputs=[
        dict(
            input_shapes=dict(
                input=dict(
                    min_shape=[1, 3, 512, 1024],
                    opt_shape=[1, 3, 1024, 2048],
                    max_shape=[1, 3, 2048, 2048])))
    ])
```
# <span id="page-33-0"></span>**7.4 4. A complete example of mmpretrain on TensorRT**

Here we provide a complete deployment config from mmpretrain on TensorRT.

```
codebase_config = dict(type='mmpretrain', task='Classification')
background_{\rm confiq} = dict(type='tensorrt',
    common_config=dict(
        fp16_mode=False,
        max_workspace_size=1 << 30),
    model_inputs=[
        dict(
            input_shapes=dict(
                input=dict(
                    min_shape=[1, 3, 224, 224],
                    opt_shape=[4, 3, 224, 224],
                    max_shape=[64, 3, 224, 224])))])
onnx\_config = dict(type='onnx',
    dynamic_axes={
        'input': {
            0: 'batch',
            2: 'height',
            3: 'width'
        },
        'output': {
            0: 'batch'
        }
    },
    export_params=True,
    keep_initializers_as_inputs=False,
    opset_version=11,
    save_file='end2end.onnx',
    input_names=['input'],
    output_names=['output'],
    input_shape=[224, 224])
```
# <span id="page-33-1"></span>**7.5 5. The name rules of our deployment config**

There is a specific naming convention for the filename of deployment config files.

(task name)\_(backend name)\_(dynamic or static).py

- task name: Model's task type.
- backend name: Backend's name. Note if you use the quantization function, you need to indicate the quantization type. Just like tensorrt-int8.
- dynamic or static: Dynamic or static export. Note if the backend needs explicit shape information, you need to add a description of input size with height x width format. Just like dynamic-512x1024-2048x2048, it

means that the min input shape is 512x1024 and the max input shape is 2048x2048.

### <span id="page-34-1"></span>**7.5.1 Example**

detection\_tensorrt-int8\_dynamic-320x320-1344x1344.py

# <span id="page-34-0"></span>**7.6 6. How to write model config**

According to model's codebase, write the model config file. Model's config file is used to initialize the model, referring to [MMPretrain,](https://github.com/open-mmlab/mmpretrain/blob/main/docs/en/user_guides/config.md) [MMDetection,](https://github.com/open-mmlab/mmdetection/blob/3.x/docs/en/user_guides/config.md) [MMSegmentation,](https://github.com/open-mmlab/mmsegmentation/blob/1.x/docs/en/user_guides/1_config.md) [MMOCR,](https://github.com/open-mmlab/mmocr/blob/1.x/docs/en/user_guides/config.md) [MMagic.](https://github.com/open-mmlab/mmagic/blob/main/docs/en/user_guides/config.md)
**EIGHT**

# **HOW TO EVALUATE MODEL**

<span id="page-36-0"></span>After converting a PyTorch model to a backend model, you may evaluate backend models with tools/test.py

## **8.1 Prerequisite**

Install MMDeploy according to *[get-started](#page-10-0)* instructions. And convert the PyTorch model or ONNX model to the backend model by following the *[guide](#page-26-0)*.

## **8.2 Usage**

```
python tools/test.py \
${DEPLOY_CFG} \
${MODEL_CFG} \
--model ${BACKEND_MODEL_FILES} \
[--out ${OUTPUT_PKL_FILE}] \
[--format-only] \
[--metrics ${METRICS}] \
[--show] \ \ ([--show-dir ${OUTPUT_IMAGE_DIR}] \
[--show-score-thr ${SHOW_SCORE_THR}] \
--device ${DEVICE} \
[--cfg-options ${CFG_OPTIONS}] \
[--metric-options ${METRIC_OPTIONS}]
[--log2file work_dirs/output.txt]
[--batch-size ${BATCH_SIZE}]
[--speed-test] \
[--warmup \ (WARM_UP }] \
[--log-interval ${LOG_INTERVERL}] \
```
## **8.3 Description of all arguments**

- deploy\_cfg: The config for deployment.
- model\_cfg: The config of the model in OpenMMLab codebases.
- --model: The backend model file. For example, if we convert a model to TensorRT, we need to pass the model file with ".engine" suffix.
- --out: The path to save output results in pickle format. (The results will be saved only if this argument is given)
- --format-only: Whether format the output results without evaluation or not. It is useful when you want to format the result to a specific format and submit it to the test server
- --metrics: The metrics to evaluate the model defined in OpenMMLab codebases. e.g. "segm", "proposal" for COCO in mmdet, "precision", "recall", "f1\_score", "support" for single label dataset in mmpretrain.
- --show: Whether to show the evaluation result on the screen.
- --show-dir: The directory to save the evaluation result. (The results will be saved only if this argument is given)
- --show-score-thr: The threshold determining whether to show detection bounding boxes.
- --device: The device that the model runs on. Note that some backends restrict the device. For example, TensorRT must run on cuda.
- --cfg-options: Extra or overridden settings that will be merged into the current deploy config.
- --metric-options: Custom options for evaluation. The key-value pair in xxx=yyy format will be kwargs for dataset.evaluate() function.
- --log2file: log evaluation results (and speed) to file.
- --batch-size: the batch size for inference, which would override samples\_per\_gpu in data config. Default is 1. Note that not all models support batch\_size>1.
- --speed-test: Whether to activate speed test.
- --warmup: warmup before counting inference elapse, require setting speed-test first.
- --log-interval: The interval between each log, require setting speed-test first.

\* Other arguments in tools/test.py are used for speed test. They have no concern with evaluation.

## **8.4 Example**

```
python tools/test.py \
    configs/mmpretrain/classification_onnxruntime_static.py \
    {MMPRETRAIN_DIR}/configs/resnet/resnet50_b32x8_imagenet.py \
    --model model.onnx \
    --out out.pkl \
    --device cpu \
    --speed-test
```
# **8.5 Note**

• The performance of each model in [OpenMMLab](https://openmmlab.com/) codebases can be found in the document of each codebase.

## **NINE**

# **QUANTIZE MODEL**

# **9.1 Why quantization ?**

The fixed-point model has many advantages over the fp32 model:

- Smaller size, 8-bit model reduces file size by 75%
- Benefit from the smaller model, the Cache hit rate is improved and inference would be faster
- Chips tend to have corresponding fixed-point acceleration instructions which are faster and less energy consumed (int8 on a common CPU requires only about 10% of energy)

APK file size and heat generation are key indicators while evaluating mobile APP; On server side, quantization means that you can increase model size in exchange for precision and keep the same QPS.

# **9.2 Post training quantization scheme**

Taking ncnn backend as an example, the complete workflow is as follows:

mmdeploy generates quantization table based on static graph (onnx) and uses backend tools to convert fp32 model to fixed point.

mmdeploy currently supports ncnn with PTQ.

# **9.3 How to convert model**

*[After mmdeploy installation](#page-18-0)*, install ppq

```
git clone https://github.com/openppl-public/ppq.git
cd ppq
pip install -r requirements.txt
python3 setup.py install
```
Back in mmdeploy, enable quantization with the option 'tools/deploy.py –quant'.

```
cd /path/to/mmdeploy
```

```
export MODEL_CONFIG=/home/rg/konghuanjun/mmpretrain/configs/resnet/resnet18_8xb32_in1k.py
export MODEL_PATH=https://download.openmmlab.com/mmclassification/v0/resnet/resnet18_
˓→8xb32_in1k_20210831-fbbb1da6.pth
```
(continues on next page)

(continued from previous page)

```
# get some imagenet sample images
git clone https://github.com/nihui/imagenet-sample-images --depth=1
# quantize
python3 tools/deploy.py configs/mmpretrain/classification_ncnn-int8_static.py ${MODEL_
˓→CONFIG} ${MODEL_PATH} /path/to/self-test.png --work-dir work_dir --device cpu --
˓→quant --quant-image-dir /path/to/imagenet-sample-images
...
```
Description

# **9.4 Custom calibration dataset**

Calibration set is used to calculate quantization layer parameters. Some DFQ (Data Free Quantization) methods do not even require a dataset.

- Create a folder, just put in some images (no directory structure, no negative example, no special filename format)
- The image needs to be the data comes from real scenario otherwise the accuracy would be drop
- You can not quantize model with test dataset

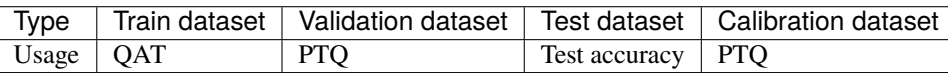

It is highly recommended that *[verifying model precision](#page-36-0)* after quantization. *[Here](#page-56-0)* is some quantization model test result.

## **TEN**

## **USEFUL TOOLS**

Apart from deploy.py, there are other useful tools under the tools/ directory.

## **10.1 torch2onnx**

This tool can be used to convert PyTorch model from OpenMMLab to ONNX.

### **10.1.1 Usage**

```
python tools/torch2onnx.py \
    ${DEPLOY_CFG} \
   ${MODEL_CFG} \
   ${CHECKPOINT} \
   ${INPUT_IMG} \
    --work-dir ${WORK_DIR} \
    --device cpu \
    --log-level INFO
```
### **10.1.2 Description of all arguments**

- deploy\_cfg : The path of the deploy config file in MMDeploy codebase.
- model\_cfg : The path of model config file in OpenMMLab codebase.
- checkpoint : The path of the model checkpoint file.
- img : The path of the image file used to convert the model.
- --work-dir : Directory to save output ONNX models Default is ./work-dir.
- --device : The device used for conversion. If not specified, it will be set to cpu.
- --log-level : To set log level which in 'CRITICAL', 'FATAL', 'ERROR', 'WARN', 'WARNING', 'INFO', 'DEBUG', 'NOTSET'. If not specified, it will be set to INFO.

## **10.2 extract**

ONNX model with Mark nodes in it can be partitioned into multiple subgraphs. This tool can be used to extract the subgraph from the ONNX model.

#### **10.2.1 Usage**

```
python tools/extract.py \
   ${INPUT_MODEL} \
   ${OUTPUT_MODEL} \
   --start ${PARITION_START} \
   --end ${PARITION_END} \
   --log-level INFO
```
### **10.2.2 Description of all arguments**

- input\_model : The path of input ONNX model. The output ONNX model will be extracted from this model.
- output\_model : The path of output ONNX model.
- --start : The start point of extracted model with format <function\_name>:<input/output>. The function\_name comes from the decorator @mark.
- --end : The end point of extracted model with format <function\_name>:<input/output>. The function\_name comes from the decorator @mark.
- --log-level : To set log level which in 'CRITICAL', 'FATAL', 'ERROR', 'WARN', 'WARNING', 'INFO', 'DEBUG', 'NOTSET'. If not specified, it will be set to INFO.

### **10.2.3 Note**

To support the model partition, you need to add Mark nodes in the ONNX model. The Mark node comes from the @mark decorator. For example, if we have marked the multiclass\_nms as below, we can set end=multiclass\_nms:input to extract the subgraph before NMS.

```
@mark('multiclass_nms', inputs=['boxes', 'scores'], outputs=['dets', 'labels'])
def multiclass_nms(*args, **kwargs):
    """Wrapper function for `_multiclass_nms`."""
```
## **10.3 onnx2pplnn**

This tool helps to convert an ONNX model to an PPLNN model.

### **10.3.1 Usage**

```
python tools/onnx2pplnn.py \
    ${ONNX_PATH} \
    ${OUTPUT_PATH} \
    --device cuda:0
    --opt-shapes [224,224] \
    --log-level INFO
```
### **10.3.2 Description of all arguments**

- onnx\_path: The path of the ONNX model to convert.
- output\_path: The converted PPLNN algorithm path in json format.
- device: The device of the model during conversion.
- opt-shapes: Optimal shapes for PPLNN optimization. The shape of each tensor should be wrap with "[]" or "()" and the shapes of tensors should be separated by ",".
- --log-level: To set log level which in 'CRITICAL', 'FATAL', 'ERROR', 'WARN', 'WARNING', 'INFO', 'DEBUG', 'NOTSET'. If not specified, it will be set to INFO.

## **10.4 onnx2tensorrt**

This tool can be used to convert ONNX to TensorRT engine.

### **10.4.1 Usage**

```
python tools/onnx2tensorrt.py \
    ${DEPLOY_CFG} \
    ${ONNX_PATH} \
   ${OUTPUT} \
   --device-id 0 \
   --log-level INFO \
    --calib-file /path/to/file
```
### **10.4.2 Description of all arguments**

- deploy\_cfg : The path of the deploy config file in MMDeploy codebase.
- onnx\_path : The ONNX model path to convert.
- output : The path of output TensorRT engine.
- --device-id : The device index, default to 0.
- --calib-file : The calibration data used to calibrate engine to int8.
- --log-level : To set log level which in 'CRITICAL', 'FATAL', 'ERROR', 'WARN', 'WARNING', 'INFO', 'DEBUG', 'NOTSET'. If not specified, it will be set to INFO.

## **10.5 onnx2ncnn**

This tool helps to convert an ONNX model to an ncnn model.

### **10.5.1 Usage**

```
python tools/onnx2ncnn.py \
    ${ONNX_PATH} \
    ${NCNN_PARAM} \
    ${NCNN_BIN} \
   --log-level INFO
```
### **10.5.2 Description of all arguments**

- onnx\_path : The path of the ONNX model to convert from.
- output\_param : The converted ncnn param path.
- output\_bin : The converted ncnn bin path.
- --log-level : To set log level which in 'CRITICAL', 'FATAL', 'ERROR', 'WARN', 'WARNING', 'INFO', 'DEBUG', 'NOTSET'. If not specified, it will be set to INFO.

# **10.6 profiler**

This tool helps to test latency of models with PyTorch, TensorRT and other backends. Note that the pre- and postprocessing is excluded when computing inference latency.

### **10.6.1 Usage**

```
python tools/profiler.py \
    ${DEPLOY_CFG} \
    ${MODEL_CFG} \
    ${IMAGE_DIR} \
    --model ${MODEL} \
    --device ${DEVICE} \
    --shape ${SHAPE} \
    --num-iter ${NUM_ITER} \
    --\text{warmup} ${WARMUP}
    --cfg-options ${CFG_OPTIONS} \
    --batch-size ${BATCH_SIZE} \
    --img-ext ${IMG_EXT}
```
### **10.6.2 Description of all arguments**

- deploy\_cfg : The path of the deploy config file in MMDeploy codebase.
- model\_cfg : The path of model config file in OpenMMLab codebase.
- image\_dir : The directory to image files that used to test the model.
- --model : The path of the model to be tested.
- --shape : Input shape of the model by HxW, e.g., 800x1344. If not specified, it would use input\_shape from deploy config.
- --num-iter : Number of iteration to run inference. Default is 100.
- --warmup : Number of iteration to warm-up the machine. Default is 10.
- --device : The device type. If not specified, it will be set to cuda:0.
- --cfg-options : Optional key-value pairs to be overrode for model config.
- --batch-size: the batch size for test inference. Default is 1. Note that not all models support batch\_size>1.
- --img-ext: the file extensions for input images from image\_dir. Defaults to ['.jpg', '.jpeg', '.png', '.ppm', '.bmp', '.pgm', '.tif'].

### **10.6.3 Example:**

```
python tools/profiler.py \
    configs/mmpretrain/classification_tensorrt_dynamic-224x224-224x224.py \
    ../mmpretrain/configs/resnet/resnet18_8xb32_in1k.py \
    ../mmpretrain/demo/ \
    --model work-dirs/mmpretrain/resnet/trt/end2end.engine \
    --device cuda \
    --shape 224x224 \
    --num-iter 100 \setminus--warmup 10 \
    --batch-size 1
```
And the output look like this:

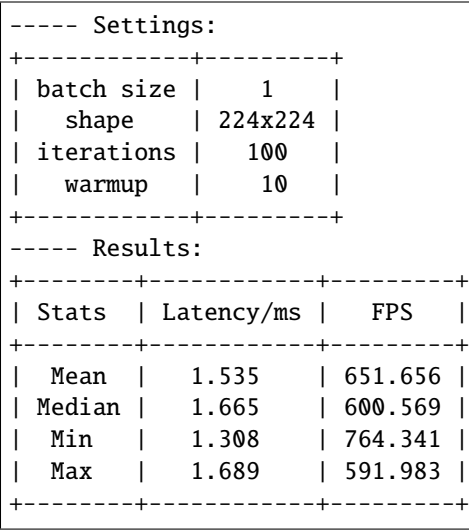

# **10.7 generate\_md\_table**

This tool can be used to generate supported-backends markdown table.

## **10.7.1 Usage**

```
python tools/generate_md_table.py \
    ${YML_FILE} \
    ${OUTPUT} \
    --backends ${BACKENDS}
```
## **10.7.2 Description of all arguments**

- yml\_file: input yml config path
- output: output markdown file path
- --backends: output backends list. If not specified, it will be set 'onnxruntime' 'tensorrt' 'torchscript' 'pplnn' 'openvino' 'ncnn'.

## **10.7.3 Example:**

Generate backends markdown table from mmocr.yml

python tools/generate\_md\_table.py tests/regression/mmocr.yml tests/regression/mmocr.md -- ˓<sup>→</sup>backends onnxruntime tensorrt torchscript pplnn openvino ncnn

And the output look like this:

## **ELEVEN**

# **SUPPORTED MODELS**

The table below lists the models that are guaranteed to be exportable to other backends.

## **11.1 Note**

- Tag:
	- **–** static: This model only support static export. Please use static deploy config, just like \$MMDEPLOY\_DIR/configs/mmseg/segmentation\_tensorrt\_static-1024x2048.py.
- SSD: When you convert SSD model, you need to use min shape deploy config just like 300x300-512x512 rather than 320x320-1344x1344, for example \$MMDEPLOY\_DIR/configs/mmdet/detection/detection\_tensorrt\_dynamic-300x300-512x512.py.
- YOLOX: YOLOX with ncnn only supports static shape.
- Swin Transformer: For TensorRT, only version 8.4+ is supported.
- SAR: Chinese text recognition model is not supported as the protobuf size of ONNX is limited.

## **TWELVE**

## **BENCHMARK**

## **12.1 Backends**

CPU: ncnn, ONNXRuntime, OpenVINO GPU: ncnn, TensorRT, PPLNN

# **12.2 Latency benchmark**

### **12.2.1 Platform**

- Ubuntu 18.04
- ncnn 20211208
- Cuda 11.3
- TensorRT 7.2.3.4
- Docker 20.10.8
- NVIDIA tesla T4 tensor core GPU for TensorRT

## **12.2.2 Other settings**

- Static graph
- Batch size 1
- Synchronize devices after each inference.
- We count the average inference performance of 100 images of the dataset.
- Warm up. For ncnn, we warm up 30 iters for all codebases. As for other backends: for classification, we warm up 1010 iters; for other codebases, we warm up 10 iters.
- Input resolution varies for different datasets of different codebases. All inputs are real images except for mmagic because the dataset is not large enough.

Users can directly test the speed through *[model profiling](#page-36-0)*. And here is the benchmark in our environment.

# **12.3 Performance benchmark**

Users can directly test the performance through *[how\\_to\\_evaluate\\_a\\_model.md](#page-36-0)*. And here is the benchmark in our environment.

- As some datasets contain images with various resolutions in codebase like MMDet. The speed benchmark is gained through static configs in MMDeploy, while the performance benchmark is gained through dynamic ones.
- Some int8 performance benchmarks of TensorRT require Nvidia cards with tensor core, or the performance would drop heavily.
- DBNet uses the interpolate mode nearest in the neck of the model, which TensorRT-7 applies a quite different strategy from Pytorch. To make the repository compatible with TensorRT-7, we rewrite the neck to use the interpolate mode bilinear which improves final detection performance. To get the matched performance with Pytorch, TensorRT-8+ is recommended, which the interpolate methods are all the same as Pytorch.
- Mask AP of Mask R-CNN drops by 1% for the backend. The main reason is that the predicted masks are directly interpolated to original image in PyTorch, while they are at first interpolated to the preprocessed input image of the model and then to original image in other backends.
- MMPose models are tested with flip\_test explicitly set to False in model configs.
- Some models might get low accuracy in fp16 mode. Please adjust the model to avoid value overflow.

## **THIRTEEN**

## **TEST ON EMBEDDED DEVICE**

Here are the test conclusions of our edge devices. You can directly obtain the results of your own environment with *[model profiling](#page-36-0)*.

## **13.1 Software and hardware environment**

- host OS ubuntu 18.04
- backend SNPE-1.59
- device Mi11 (qcom 888)

# **13.2 mmpretrain**

tips:

- 1. The ImageNet-1k dataset is too large to test, only part of the dataset is used (8000/50000)
- 2. The heating of device will downgrade the frequency, so the time consumption will actually fluctuate. Here are the stable values after running for a period of time. This result is closer to the actual demand.

# **13.3 mmocr detection**

# **13.4 mmpose**

tips:

• Test pose\_hrnet using AnimalPose's test dataset instead of val dataset.

## **13.5 mmseg**

tips:

• fcn works fine with 512x1024 size. Cityscapes dataset uses 1024x2048 resolution which causes device to reboot.

# **13.6 Notes**

- We needs to manually split the mmdet model into two parts. Because
	- **–** In snpe source code, onnx\_to\_ir.py can only parse onnx input while ir\_to\_dlc.py does not support topk operator
	- **–** UDO (User Defined Operator) does not work with snpe-onnx-to-dlc
- mmagic model
	- **–** srcnn requires cubic resize which snpe does not support
	- **–** esrgan converts fine, but loading the model causes the device to reboot
- mmrotate depends on [e2cnn](https://pypi.org/project/e2cnn/) and needs to be installed manually [its Python3.6 compatible branch](https://github.com/QUVA-Lab/e2cnn)

# **FOURTEEN**

# **TEST ON TVM**

# **14.1 Supported Models**

The table above list the models that we have tested. Models not listed on the table might still be able to converted. Please have a try.

# **14.2 Test**

- Ubuntu 20.04
- tvm 0.9.0
- \*: We only test model on ssd since dynamic shape is not supported for now.

### **FIFTEEN**

# **QUANTIZATION TEST RESULT**

<span id="page-56-0"></span>Currently mmdeploy support ncnn quantization

# **15.1 Quantize with ncnn**

### **15.1.1 mmpretrain**

Note:

- Because of the large amount of imagenet-1k data and ncnn has not released Vulkan int8 version, only part of the test set (4000/50000) is used.
- The accuracy will vary after quantization, and it is normal for the classification model to increase by less than 1%.

### **15.1.2 OCR detection**

Note: [mmocr](https://github.com/open-mmlab/mmocr) Uses 'shapely' to compute IoU, which results in a slight difference in accuracy

### **15.1.3 Pose detection**

Note: MMPose models are tested with flip\_test explicitly set to False in model configs.

## **SIXTEEN**

## **MMPRETRAIN DEPLOYMENT**

- <span id="page-58-0"></span>• *[MMPretrain Deployment](#page-58-0)*
	- **–** *[Installation](#page-58-1)*
		- ∗ *[Install mmpretrain](#page-58-2)*
		- ∗ *[Install mmdeploy](#page-58-3)*
	- **–** *[Convert model](#page-59-0)*
	- **–** *[Model Specification](#page-60-0)*
	- **–** *[Model inference](#page-60-1)*
		- ∗ *[Backend model inference](#page-60-2)*
		- ∗ *[SDK model inference](#page-61-0)*
	- **–** *[Supported models](#page-61-1)*

[MMPretrain](https://github.com/open-mmlab/mmpretrain) aka mmpretrain is an open-source image classification toolbox based on PyTorch. It is a part of the [OpenMMLab](https://openmmlab.com) project.

# <span id="page-58-1"></span>**16.1 Installation**

### <span id="page-58-2"></span>**16.1.1 Install mmpretrain**

Please follow this [quick guide](https://github.com/open-mmlab/mmpretrain/tree/main#installation) to install mmpretrain.

### <span id="page-58-3"></span>**16.1.2 Install mmdeploy**

There are several methods to install mmdeploy, among which you can choose an appropriate one according to your target platform and device.

**Method I:** Install precompiled package

You can refer to [get\\_started](https://mmdeploy.readthedocs.io/en/latest/get_started.html#installation)

**Method II:** Build using scripts

If your target platform is **Ubuntu 18.04 or later version**, we encourage you to run *[scripts](#page-22-0)*. For example, the following commands install mmdeploy as well as inference engine - ONNX Runtime.

```
git clone --recursive -b main https://github.com/open-mmlab/mmdeploy.git
cd mmdeploy
python3 tools/scripts/build_ubuntu_x64_ort.py $(nproc)
export PYTHONPATH=$(pwd)/build/lib:$PYTHONPATH
export LD_LIBRARY_PATH=$(pwd)/../mmdeploy-dep/onnxruntime-linux-x64-1.8.1/lib/:$LD_
˓→LIBRARY_PATH
```
#### **Method III:** Build from source

If neither **I** nor **II** meets your requirements, *[building mmdeploy from source](#page-18-0)* is the last option.

# <span id="page-59-0"></span>**16.2 Convert model**

You can use [tools/deploy.py](https://github.com/open-mmlab/mmdeploy/tree/main/tools/deploy.py) to convert mmpretrain models to the specified backend models. Its detailed usage can be learned from [here.](https://github.com/open-mmlab/mmdeploy/tree/main/docs/en/02-how-to-run/convert_model.md#usage)

The command below shows an example about converting resnet18 model to onnx model that can be inferred by ONNX Runtime.

```
cd mmdeploy
# download resnet18 model from mmpretrain model zoo
mim download mmpretrain --config resnet18_8xb32_in1k --dest .
# convert mmpretrain model to onnxruntime model with dynamic shape
python tools/deploy.py \
   configs/mmpretrain/classification_onnxruntime_dynamic.py \
   resnet18_8xb32_in1k.py \
   resnet18_8xb32_in1k_20210831-fbbb1da6.pth \
   tests/data/tiger.jpeg \
    --work-dir mmdeploy_models/mmpretrain/ort \
   --device cpu \
    --show \
    --dump-info
```
It is crucial to specify the correct deployment config during model conversion. We've already provided builtin deployment config [files](https://github.com/open-mmlab/mmdeploy/tree/main/configs/mmpretrain) of all supported backends for mmpretrain. The config filename pattern is:

classification\_{backend}-{precision}\_{static | dynamic}\_{shape}.py

- **{backend}:** inference backend, such as onnxruntime, tensorrt, pplnn, ncnn, openvino, coreml and etc.
- **{precision}:** fp16, int8. When it's empty, it means fp32
- **{static | dynamic}:** static shape or dynamic shape
- **{shape}:** input shape or shape range of a model

Therefore, in the above example, you can also convert resnet18 to other backend models by changing the deployment config file classification\_onnxruntime\_dynamic.py to [others,](https://github.com/open-mmlab/mmdeploy/tree/main/configs/mmpretrain) e.g., converting to tensorrt-fp16 model by classification\_tensorrt-fp16\_dynamic-224x224-224x224.py.

**Tip:** When converting mmpretrain models to tensorrt models, –device should be set to "cuda"

# <span id="page-60-0"></span>**16.3 Model Specification**

Before moving on to model inference chapter, let's know more about the converted model structure which is very important for model inference.

The converted model locates in the working directory like mmdeploy\_models/mmpretrain/ort in the previous example. It includes:

mmdeploy\_models/mmpretrain/ort – deploy.json - detail.json end2end.onnx pipeline.json

in which,

- **end2end.onnx**: backend model which can be inferred by ONNX Runtime
- \***.json**: the necessary information for mmdeploy SDK

The whole package **mmdeploy\_models/mmpretrain/ort** is defined as **mmdeploy SDK model**, i.e., **mmdeploy SDK model** includes both backend model and inference meta information.

## <span id="page-60-1"></span>**16.4 Model inference**

### <span id="page-60-2"></span>**16.4.1 Backend model inference**

Take the previous converted end2end.onnx model as an example, you can use the following code to inference the model.

```
from mmdeploy.apis.utils import build_task_processor
from mmdeploy.utils import get_input_shape, load_config
import torch
deploy_cfg = 'configs/mmpretrain/classification_onnxruntime_dynamic.py'
model_cfg = './resnet18_8xb32_in1k.py'
device = 'cpu'backend_model = ['./mmdeploy_models/mmpretrain/ort/end2end.onnx']
image = 'tests/data/tiger.jpeg'
# read deploy_cfg and model_cfg
deploy_cfg, model_cfg = load_config(deploy_cfg, model_cfg)
# build task and backend model
task_processor = build_task_processor(model_cfg, deploy_cfg, device)
model = task_processor.build_backend_model(backend_model)
# process input image
input_shape = get_input_shape(deploy_cfg)
model_inputs, = = task_processor.create_input(image, input_shape)
# do model inference
with torch.no_grad():
```
(continues on next page)

(continued from previous page)

```
result = model.test_step(model_inputs)
# visualize results
task_processor.visualize(
   image=image,
   model=model,
   result=result[0],
   window_name='visualize',
   output_file='output_classification.png')
```
### <span id="page-61-0"></span>**16.4.2 SDK model inference**

You can also perform SDK model inference like following,

```
from mmdeploy_runtime import Classifier
import cv2
img = cv2.imread('tests/data/tiger.jpeg')
# create a classifier
classifier = Classifier(model_path='./mmdeploy_models/mmpretrain/ort', device_name='cpu',
˓→ device_id=0)
# perform inference
result = classifier(imq)# show inference result
for label_id, score in result:
    print(label_id, score)
```
Besides python API, mmdeploy SDK also provides other FFI (Foreign Function Interface), such as C, C++, C#, Java and so on. You can learn their usage from [demos.](https://github.com/open-mmlab/mmdeploy/tree/1.x/demo)

# <span id="page-61-1"></span>**16.5 Supported models**

## **SEVENTEEN**

## **MMDETECTION DEPLOYMENT**

- <span id="page-62-0"></span>• *[MMDetection Deployment](#page-62-0)*
	- **–** *[Installation](#page-62-1)*
		- ∗ *[Install mmdet](#page-62-2)*
		- ∗ *[Install mmdeploy](#page-62-3)*
	- **–** *[Convert model](#page-63-0)*
	- **–** *[Model specification](#page-64-0)*
	- **–** *[Model inference](#page-64-1)*
		- ∗ *[Backend model inference](#page-64-2)*
		- ∗ *[SDK model inference](#page-65-0)*
	- **–** *[Supported models](#page-66-0)*

[MMDetection](https://github.com/open-mmlab/mmdetection) aka mmdet is an open source object detection toolbox based on PyTorch. It is a part of the [OpenMMLab](https://openmmlab.com/) project.

# <span id="page-62-1"></span>**17.1 Installation**

### <span id="page-62-2"></span>**17.1.1 Install mmdet**

Please follow the [installation guide](https://mmdetection.readthedocs.io/en/3.x/get_started.html) to install mmdet.

### <span id="page-62-3"></span>**17.1.2 Install mmdeploy**

There are several methods to install mmdeploy, among which you can choose an appropriate one according to your target platform and device.

**Method I:** Install precompiled package

You can refer to [get\\_started](https://mmdeploy.readthedocs.io/en/latest/get_started.html#installation)

**Method II:** Build using scripts

If your target platform is **Ubuntu 18.04 or later version**, we encourage you to run *[scripts](#page-22-0)*. For example, the following commands install mmdeploy as well as inference engine - ONNX Runtime.

```
git clone --recursive -b main https://github.com/open-mmlab/mmdeploy.git
cd mmdeploy
python3 tools/scripts/build_ubuntu_x64_ort.py $(nproc)
export PYTHONPATH=$(pwd)/build/lib:$PYTHONPATH
export LD_LIBRARY_PATH=$(pwd)/../mmdeploy-dep/onnxruntime-linux-x64-1.8.1/lib/:$LD_
˓→LIBRARY_PATH
```
#### **Method III:** Build from source

If neither **I** nor **II** meets your requirements, *[building mmdeploy from source](#page-18-0)* is the last option.

# <span id="page-63-0"></span>**17.2 Convert model**

You can use [tools/deploy.py](https://github.com/open-mmlab/mmdeploy/tree/main/tools/deploy.py) to convert mmdet models to the specified backend models. Its detailed usage can be learned from *[here](#page-26-0)*.

The command below shows an example about converting Faster R-CNN model to onnx model that can be inferred by ONNX Runtime.

```
cd mmdeploy
# download faster r-cnn model from mmdet model zoo
mim download mmdet --config faster-rcnn_r50_fpn_1x_coco --dest .
# convert mmdet model to onnxruntime model with dynamic shape
python tools/deploy.py \
   configs/mmdet/detection/detection_onnxruntime_dynamic.py \
    faster-rcnn_r50_fpn_1x_coco.py \
    faster_rcnn_r50_fpn_1x_coco_20200130-047c8118.pth \
   demo/resources/det.jpg \
    --work-dir mmdeploy_models/mmdet/ort \
    --device cpu \
    --show \
    --dump-info
```
It is crucial to specify the correct deployment config during model conversion. We've already provided builtin deployment config [files](https://github.com/open-mmlab/mmdeploy/tree/main/configs/mmdet) of all supported backends for mmdetection, under which the config file path follows the pattern:

{task}/{task}\_{backend}-{precision}\_{static | dynamic}\_{shape}.py

• **{task}:** task in mmdetection.

There are two of them. One is detection and the other is instance-seg, indicating instance segmentation.

mmdet models like RetinaNet, Faster R-CNN and DETR and so on belongs to detection task. While Mask R-CNN is one of instance-seg models. You can find more of them in chapter *[Supported models](#page-66-0)*.

**DO REMEMBER TO USE** detection/detection\_\*.py deployment config file when trying to convert detection models and use instance-seg/instance-seg\_\*.py to deploy instance segmentation models.

- **{backend}:** inference backend, such as onnxruntime, tensorrt, pplnn, ncnn, openvino, coreml etc.
- **{precision}:** fp16, int8. When it's empty, it means fp32
- **{static | dynamic}:** static shape or dynamic shape
- **{shape}:** input shape or shape range of a model

Therefore, in the above example, you can also convert faster r-cnn to other backend models by changing the deployment config file detection\_onnxruntime\_dynamic.py to [others,](https://github.com/open-mmlab/mmdeploy/tree/main/configs/mmdet/detection) e.g., converting to tensorrt-fp16 model by detection\_tensorrt-fp16\_dynamic-320x320-1344x1344.py.

**Tip:** When converting mmdet models to tensorrt models, –device should be set to "cuda"

## <span id="page-64-0"></span>**17.3 Model specification**

Before moving on to model inference chapter, let's know more about the converted model structure which is very important for model inference.

The converted model locates in the working directory like mmdeploy\_models/mmdet/ort in the previous example. It includes:

```
mmdeploy_models/mmdet/ort
  - deploy.json
  - detail.json
   end2end.onnx
   pipeline.json
```
in which,

- **end2end.onnx**: backend model which can be inferred by ONNX Runtime
- \***.json**: the necessary information for mmdeploy SDK

The whole package **mmdeploy\_models/mmdet/ort** is defined as **mmdeploy SDK model**, i.e., **mmdeploy SDK model** includes both backend model and inference meta information.

## <span id="page-64-1"></span>**17.4 Model inference**

### <span id="page-64-2"></span>**17.4.1 Backend model inference**

Take the previous converted end2end.onnx model as an example, you can use the following code to inference the model and visualize the results.

```
from mmdeploy.apis.utils import build_task_processor
from mmdeploy.utils import get_input_shape, load_config
import torch
deploy_cfg = 'configs/mmdet/detection/detection_onnxruntime_dynamic.py'
model_cfg = './faster-rcnn_r50_fpn_1x_coco.py'
device = 'cpu'backend_model = ['./mmdeploy_models/mmdet/ort/end2end.onnx']
image = './demo/resources/det.jpg'
# read deploy_cfg and model_cfg
deplov_cfg, model_cfg = load_config(deplov_cfg, model_cfg)# build task and backend model
```
(continues on next page)

(continued from previous page)

```
task_processor = build_task_processor(model_cfg, deploy_cfg, device)
model = task_processor.build_backend_model(backend_model)
# process input image
input_shape = get_input_shape(deploy_cfg)
model_inputs, _ = task_processor.create_input(image, input_shape)
# do model inference
with torch.no_grad():
   result = model.test\_step(model\_inputs)# visualize results
task_processor.visualize(
   image=image,
   model=model,
   result=result[0],
   window_name='visualize',
   output_file='output_detection.png')
```
### <span id="page-65-0"></span>**17.4.2 SDK model inference**

You can also perform SDK model inference like following,

```
from mmdeploy_runtime import Detector
import cv2
img = cv2.imread('./demo/resources/det.jpg')
# create a detector
detector = Detector(model_path='./mmdeploy_models/mmdet/ort', device_name='cpu', device_
\rightarrowid=0)
# perform inference
bboxes, labels, masks = detector(img)# visualize inference result
indices = [i for i in range(len(bboxes))]
for index, bbox, label_id in zip(indices, bboxes, labels):
  [left, top, right, bottom], score = bbox[0:4].astype(int), bbox[4]if score < 0.3:
   continue
 cv2.rectangle(img, (left, top), (right, bottom), (0, 255, 0))
cv2.imwrite('output_detection.png', img)
```
Besides python API, mmdeploy SDK also provides other FFI (Foreign Function Interface), such as C, C++, C#, Java and so on. You can learn their usage from [demos.](https://github.com/open-mmlab/mmdeploy/tree/main/demo)

# <span id="page-66-0"></span>**17.5 Supported models**

## **EIGHTEEN**

# **MMSEGMENTATION DEPLOYMENT**

- <span id="page-68-0"></span>• *[MMSegmentation Deployment](#page-68-0)*
	- **–** *[Installation](#page-68-1)*
		- ∗ *[Install mmseg](#page-68-2)*
		- ∗ *[Install mmdeploy](#page-68-3)*
	- **–** *[Convert model](#page-69-0)*
	- **–** *[Model specification](#page-70-0)*
	- **–** *[Model inference](#page-70-1)*
		- ∗ *[Backend model inference](#page-70-2)*
		- ∗ *[SDK model inference](#page-71-0)*
	- **–** *[Supported models](#page-72-0)*
	- **–** *[Reminder](#page-72-1)*

[MMSegmentation](https://github.com/open-mmlab/mmsegmentation/tree/1.x) aka mmseg is an open source semantic segmentation toolbox based on PyTorch. It is a part of the [OpenMMLab](https://openmmlab.com/) project.

## <span id="page-68-1"></span>**18.1 Installation**

### <span id="page-68-2"></span>**18.1.1 Install mmseg**

Please follow the [installation guide](https://mmsegmentation.readthedocs.io/en/latest/get_started.html) to install mmseg.

### <span id="page-68-3"></span>**18.1.2 Install mmdeploy**

There are several methods to install mmdeploy, among which you can choose an appropriate one according to your target platform and device.

**Method I:** Install precompiled package

You can refer to [get\\_started](https://mmdeploy.readthedocs.io/en/latest/get_started.html#installation)

**Method II:** Build using scripts

If your target platform is **Ubuntu 18.04 or later version**, we encourage you to run *[scripts](#page-22-0)*. For example, the following commands install mmdeploy as well as inference engine - ONNX Runtime.

git clone --recursive -b main https://github.com/open-mmlab/mmdeploy.git cd mmdeploy python3 tools/scripts/build\_ubuntu\_x64\_ort.py \$(nproc) export PYTHONPATH=\$(pwd)/build/lib:\$PYTHONPATH export LD\_LIBRARY\_PATH=\$(pwd)/../mmdeploy-dep/onnxruntime-linux-x64-1.8.1/lib/:\$LD\_ ˓<sup>→</sup>LIBRARY\_PATH

#### **NOTE**:

- Adding  $\phi(wd)/buid/lib$  to PYTHONPATH is for importing mmdeploy SDK python module mmdeploy\_runtime, which will be presented in chapter *[SDK model inference](#page-71-0)*.
- When *[inference onnx model by ONNX Runtime](#page-70-2)*, it requests ONNX Runtime library be found. Thus, we add it to LD\_LIBRARY\_PATH.

**Method III:** Build from source

If neither **I** nor **II** meets your requirements, *[building mmdeploy from source](#page-18-0)* is the last option.

# <span id="page-69-0"></span>**18.2 Convert model**

You can use [tools/deploy.py](https://github.com/open-mmlab/mmdeploy/tree/main/tools/deploy.py) to convert mmseg models to the specified backend models. Its detailed usage can be learned from [here.](https://github.com/open-mmlab/mmdeploy/tree/main/docs/en/02-how-to-run/convert_model.md#usage)

The command below shows an example about converting unet model to onnx model that can be inferred by ONNX Runtime.

```
cd mmdeploy
# download unet model from mmseg model zoo
mim download mmsegmentation --config unet-s5-d16_fcn_4xb4-160k_cityscapes-512x1024 --
\rightarrow dest.
# convert mmseg model to onnxruntime model with dynamic shape
python tools/deploy.py \
    configs/mmseg/segmentation_onnxruntime_dynamic.py \
    unet-s5-d16_fcn_4xb4-160k_cityscapes-512x1024.py \
    fcn_unet_s5-d16_4x4_512x1024_160k_cityscapes_20211210_145204-6860854e.pth \
    demo/resources/cityscapes.png \
    --work-dir mmdeploy_models/mmseg/ort \
    --device cpu \
    --show \
    --dump-info
```
It is crucial to specify the correct deployment config during model conversion. We've already provided builtin deployment config [files](https://github.com/open-mmlab/mmdeploy/tree/main/configs/mmseg) of all supported backends for mmsegmentation. The config filename pattern is:

```
segmentation_{backend}-{precision}_{static | dynamic}_{shape}.py
```
- **{backend}:** inference backend, such as onnxruntime, tensorrt, pplnn, ncnn, openvino, coreml etc.
- **{precision}:** fp16, int8. When it's empty, it means fp32
- **{static | dynamic}:** static shape or dynamic shape
- {shape}: input shape or shape range of a model

Therefore, in the above example, you can also convert unet to other backend models by changing the deployment config file segmentation\_onnxruntime\_dynamic.py to [others,](https://github.com/open-mmlab/mmdeploy/tree/main/configs/mmseg) e.g., converting to tensorrt-fp16 model by segmentation\_tensorrt-fp16\_dynamic-512x1024-2048x2048.py.

**Tip:** When converting mmseg models to tensorrt models, –device should be set to "cuda"

## <span id="page-70-0"></span>**18.3 Model specification**

Before moving on to model inference chapter, let's know more about the converted model structure which is very important for model inference.

The converted model locates in the working directory like mmdeploy\_models/mmseg/ort in the previous example. It includes:

```
mmdeploy_models/mmseg/ort
  - deploy.json
  - detail.json
   end2end.onnx
   pipeline.json
```
in which,

- **end2end.onnx**: backend model which can be inferred by ONNX Runtime
- \***.json**: the necessary information for mmdeploy SDK

The whole package **mmdeploy\_models/mmseg/ort** is defined as **mmdeploy SDK model**, i.e., **mmdeploy SDK model** includes both backend model and inference meta information.

## <span id="page-70-1"></span>**18.4 Model inference**

#### <span id="page-70-2"></span>**18.4.1 Backend model inference**

Take the previous converted end2end.onnx model as an example, you can use the following code to inference the model and visualize the results.

```
from mmdeploy.apis.utils import build_task_processor
from mmdeploy.utils import get_input_shape, load_config
import torch
deploy_cfg = 'configs/mmseg/segmentation_onnxruntime_dynamic.py'
model_cfg = './unet-s5-d16_fcn_4xb4-160k_cityscapes-512x1024.py'
device = 'cpu'backend_model = ['./mmdeploy_models/mmseg/ort/end2end.onnx']
image = './demo/resources/cityscapes.png'
# read deploy_cfg and model_cfg
deplov_cfg, model_cfg = load_config(deplov_cfg, model_cfg)# build task and backend model
```
(continues on next page)

(continued from previous page)

```
task_processor = build_task_processor(model_cfg, deploy_cfg, device)
model = task_processor.build_backend_model(backend_model)
# process input image
input_shape = get_input_shape(deploy_cfg)
model_inputs, _ = task_processor.create_input(image, input_shape)
# do model inference
with torch.no_grad():
   result = model.test\_step(model\_inputs)# visualize results
task_processor.visualize(
   image=image,
   model=model,
   result=result[0],
   window_name='visualize',
   output_file='./output_segmentation.png')
```
### <span id="page-71-0"></span>**18.4.2 SDK model inference**

You can also perform SDK model inference like following,

```
from mmdeploy_runtime import Segmentor
import cv2
import numpy as np
img = cv2.imread('./demo/resources/cityscapes.png')
# create a classifier
segmentor = Segmentor(model_path='./mmdeploy_models/mmseg/ort', device_name='cpu',␣
\rightarrowdevice_id=0)
# perform inference
seg = segmentor(img)# visualize inference result
## random a palette with size 256x3
palette = np.random.randnint(0, 256, size=(256, 3))color_seg = np.zeros((seg.shape[0], seg.shape[1], 3), dtype=np.uint8)
for label, color in enumerate(palette):
 color\_seq[seg == label, :] = color# convert to BGR
color\_seg = color\_seg[...; ::-1]img = img * 0.5 + color\_seg * 0.5img = img.astype(np.uint8)
cv2.imwrite('output_segmentation.png', img)
```
Besides python API, mmdeploy SDK also provides other FFI (Foreign Function Interface), such as C, C++, C#, Java and so on. You can learn their usage from [demos.](https://github.com/open-mmlab/mmdeploy/tree/main/demo)
# **18.5 Supported models**

# **18.6 Reminder**

- Only whole inference mode is supported for all mmseg models.
- PSPNet, Fast-SCNN only support static shape, because [nn.AdaptiveAvgPool2d](https://github.com/open-mmlab/mmsegmentation/blob/0c87f7a0c9099844eff8e90fa3db5b0d0ca02fee/mmseg/models/decode_heads/psp_head.py#L38) is not supported by most inference backends.
- For models that only supports static shape, you should use the deployment config file of static shape such as configs/mmseg/segmentation\_tensorrt\_static-1024x2048.py.
- For users prefer deployed models generate probability feature map, put codebase\_config = dict(with\_argmax=False) in deploy configs.

#### **NINETEEN**

### **MMAGIC DEPLOYMENT**

- <span id="page-74-0"></span>• *[MMagic Deployment](#page-74-0)*
	- **–** *[Installation](#page-74-1)*
		- ∗ *[Install mmagic](#page-74-2)*
		- ∗ *[Install mmdeploy](#page-74-3)*
	- **–** *[Convert model](#page-75-0)*
		- ∗ *[Convert super resolution model](#page-75-1)*
	- **–** *[Model specification](#page-76-0)*
	- **–** *[Model inference](#page-76-1)*
		- ∗ *[Backend model inference](#page-76-2)*
		- ∗ *[SDK model inference](#page-77-0)*
	- **–** *[Supported models](#page-78-0)*

[MMagic](https://github.com/open-mmlab/mmagic/tree/main) aka mmagic is an open-source image and video editing toolbox based on PyTorch. It is a part of the [Open-](https://openmmlab.com/)[MMLab](https://openmmlab.com/) project.

## <span id="page-74-1"></span>**19.1 Installation**

#### <span id="page-74-2"></span>**19.1.1 Install mmagic**

Please follow the [installation guide](https://github.com/open-mmlab/mmagic/tree/main#installation) to install mmagic.

#### <span id="page-74-3"></span>**19.1.2 Install mmdeploy**

There are several methods to install mmdeploy, among which you can choose an appropriate one according to your target platform and device.

**Method I:** Install precompiled package

You can refer to [get\\_started](https://mmdeploy.readthedocs.io/en/latest/get_started.html#installation)

**Method II:** Build using scripts

If your target platform is **Ubuntu 18.04 or later version**, we encourage you to run *[scripts](#page-22-0)*. For example, the following commands install mmdeploy as well as inference engine - ONNX Runtime.

```
git clone --recursive -b main https://github.com/open-mmlab/mmdeploy.git
cd mmdeploy
python3 tools/scripts/build_ubuntu_x64_ort.py $(nproc)
export PYTHONPATH=$(pwd)/build/lib:$PYTHONPATH
export LD_LIBRARY_PATH=$(pwd)/../mmdeploy-dep/onnxruntime-linux-x64-1.8.1/lib/:$LD_
˓→LIBRARY_PATH
```
#### **Method III:** Build from source

If neither **I** nor **II** meets your requirements, *[building mmdeploy from source](#page-18-0)* is the last option.

## <span id="page-75-0"></span>**19.2 Convert model**

You can use [tools/deploy.py](https://github.com/open-mmlab/mmdeploy/tree/main/tools/deploy.py) to convert mmagic models to the specified backend models. Its detailed usage can be learned from [here.](https://github.com/open-mmlab/mmdeploy/tree/main/docs/en/02-how-to-run/convert_model.md#usage)

When using tools/deploy.py, it is crucial to specify the correct deployment config. We've already provided builtin deployment config [files](https://github.com/open-mmlab/mmdeploy/tree/main/configs/mmagic) of all supported backends for mmagic, under which the config file path follows the pattern:

{task}/{task}\_{backend}-{precision}\_{static | dynamic}\_{shape}.py

• {task}: task in mmagic.

MMDeploy supports models of one task in mmagic, i.e., super resolution. Please refer to chapter *[supported](#page-78-0) [models](#page-78-0)* for task-model organization.

**DO REMEMBER TO USE** the corresponding deployment config file when trying to convert models of different tasks.

- **{backend}:** inference backend, such as onnxruntime, tensorrt, pplnn, ncnn, openvino, coreml etc.
- **{precision}:** fp16, int8. When it's empty, it means fp32
- **{static | dynamic}:** static shape or dynamic shape
- {shape}: input shape or shape range of a model

#### <span id="page-75-1"></span>**19.2.1 Convert super resolution model**

The command below shows an example about converting ESRGAN model to onnx model that can be inferred by ONNX Runtime.

```
cd mmdeploy
# download esrgan model from mmagic model zoo
mim download mmagic --config esrgan_psnr-x4c64b23g32_1xb16-1000k_div2k --dest .
# convert esrgan model to onnxruntime model with dynamic shape
python tools/deploy.py \
  configs/mmagic/super-resolution/super-resolution_onnxruntime_dynamic.py \
  esrgan_psnr-x4c64b23g32_1xb16-1000k_div2k.py \
  esrgan_psnr_x4c64b23g32_1x16_1000k_div2k_20200420-bf5c993c.pth \
  demo/resources/face.png \
  --work-dir mmdeploy_models/mmagic/ort \
  --device cpu \
  --show \
  --dump-info
```
You can also convert the above model to other backend models by changing the deployment config file \*\_onnxruntime\_dynamic.py to [others,](https://github.com/open-mmlab/mmdeploy/tree/main/configs/mmagic) e.g., converting to tensorrt model by super-resolution/ super-resolution\_tensorrt-\_dynamic-32x32-512x512.py.

**Tip:** When converting mmagic models to tensorrt models, –device should be set to "cuda"

### <span id="page-76-0"></span>**19.3 Model specification**

Before moving on to model inference chapter, let's know more about the converted model structure which is very important for model inference.

The converted model locates in the working directory like mmdeploy\_models/mmagic/ort in the previous example. It includes:

```
mmdeploy_models/mmagic/ort
 deploy.json
  - detail.json
   end2end.onnx
   pipeline.json
```
in which,

- **end2end.onnx**: backend model which can be inferred by ONNX Runtime
- \***.json**: the necessary information for mmdeploy SDK

The whole package **mmdeploy\_models/mmagic/ort** is defined as **mmdeploy SDK model**, i.e., **mmdeploy SDK model** includes both backend model and inference meta information.

#### <span id="page-76-1"></span>**19.4 Model inference**

#### <span id="page-76-2"></span>**19.4.1 Backend model inference**

Take the previous converted end2end.onnx model as an example, you can use the following code to inference the model and visualize the results.

```
from mmdeploy.apis.utils import build_task_processor
from mmdeploy.utils import get_input_shape, load_config
import torch
deploy_cfg = 'configs/mmagic/super-resolution/super-resolution_onnxruntime_dynamic.py'
model_cfg = 'esrgan_psnr-x4c64b23g32_1xb16-1000k_div2k.py'
device = 'cpu'backend_model = ['./mmdeploy_models/mmagic/ort/end2end.onnx']
image = './demo/resources/face.png'
# read deploy_cfg and model_cfg
deplov_cfg, model_cfg = load_config(deplov_cfg, model_cfg)# build task and backend model
```
(continues on next page)

(continued from previous page)

```
task_processor = build_task_processor(model_cfg, deploy_cfg, device)
model = task_processor.build_backend_model(backend_model)
# process input image
input_shape = get_input_shape(deploy_cfg)
model_inputs, _ = task_processor.create_input(image, input_shape)
# do model inference
with torch.no_grad():
   result = model.test\_step(model\_inputs)# visualize results
task_processor.visualize(
   image=image,
   model=model,
   result=result[0],
   window_name='visualize',
   output_file='output_restorer.bmp')
```
#### <span id="page-77-0"></span>**19.4.2 SDK model inference**

You can also perform SDK model inference like following,

```
from mmdeploy_runtime import Restorer
import cv2
img = cv2.imread('./demo/resources/face.png')
# create a classifier
restorer = Restorer(model_path='./mmdeploy_models/mmagic/ort', device_name='cpu', device_
\rightarrowid=0)
# perform inference
result = restorer(img)# visualize inference result
# convert to BGR
result = result[...; ::-1]cv2.imwrite('output_restorer.bmp', result)
```
Besides python API, mmdeploy SDK also provides other FFI (Foreign Function Interface), such as C, C++, C#, Java and so on. You can learn their usage from [demos.](https://github.com/open-mmlab/mmdeploy/tree/main/demo)

# <span id="page-78-0"></span>**19.5 Supported models**

#### **TWENTY**

## **MMOCR DEPLOYMENT**

- <span id="page-80-0"></span>• *[MMOCR Deployment](#page-80-0)*
	- **–** *[Installation](#page-80-1)*
		- ∗ *[Install mmocr](#page-80-2)*
		- ∗ *[Install mmdeploy](#page-81-0)*
	- **–** *[Convert model](#page-81-1)*
		- ∗ *[Convert text detection model](#page-82-0)*
		- ∗ *[Convert text recognition model](#page-82-1)*
	- **–** *[Model specification](#page-82-2)*
	- **–** *[Model Inference](#page-83-0)*
		- ∗ *[Backend model inference](#page-83-1)*
		- ∗ *[SDK model inference](#page-84-0)*
			- · *[Text detection SDK model inference](#page-84-1)*
			- · *[Text Recognition SDK model inference](#page-84-2)*
	- **–** *[Supported models](#page-85-0)*
	- **–** *[Reminder](#page-85-1)*

[MMOCR](https://github.com/open-mmlab/mmocr/tree/1.x) aka mmocr is an open-source toolbox based on PyTorch and mmdetection for text detection, text recognition, and the corresponding downstream tasks including key information extraction. It is a part of the [OpenMMLab](https://openmmlab.com/) project.

## <span id="page-80-1"></span>**20.1 Installation**

#### <span id="page-80-2"></span>**20.1.1 Install mmocr**

Please follow the [installation guide](https://mmocr.readthedocs.io/en/latest/get_started/install.html) to install mmocr.

#### <span id="page-81-0"></span>**20.1.2 Install mmdeploy**

There are several methods to install mmdeploy, among which you can choose an appropriate one according to your target platform and device.

**Method I:** Install precompiled package

You can refer to [get\\_started](https://mmdeploy.readthedocs.io/en/latest/get_started.html#installation)

**Method II:** Build using scripts

If your target platform is **Ubuntu 18.04 or later version**, we encourage you to run *[scripts](#page-22-0)*. For example, the following commands install mmdeploy as well as inference engine - ONNX Runtime.

```
git clone --recursive -b main https://github.com/open-mmlab/mmdeploy.git
cd mmdeploy
python3 tools/scripts/build_ubuntu_x64_ort.py $(nproc)
export PYTHONPATH=$(pwd)/build/lib:$PYTHONPATH
export LD_LIBRARY_PATH=$(pwd)/../mmdeploy-dep/onnxruntime-linux-x64-1.8.1/lib/:$LD_
˓→LIBRARY_PATH
```
#### **Method III:** Build from source

If neither **I** nor **II** meets your requirements, *[building mmdeploy from source](#page-18-0)* is the last option.

# <span id="page-81-1"></span>**20.2 Convert model**

You can use [tools/deploy.py](https://github.com/open-mmlab/mmdeploy/tree/main/tools/deploy.py) to convert mmocr models to the specified backend models. Its detailed usage can be learned from [here.](https://github.com/open-mmlab/mmdeploy/tree/main/docs/en/02-how-to-run/convert_model.md#usage)

When using tools/deploy.py, it is crucial to specify the correct deployment config. We've already provided builtin deployment config [files](https://github.com/open-mmlab/mmdeploy/tree/main/configs/mmocr) of all supported backends for mmocr, under which the config file path follows the pattern:

{task}/{task}\_{backend}-{precision}\_{static | dynamic}\_{shape}.py

• **{task}:** task in mmocr.

MMDeploy supports models of two tasks of mmocr, one is text detection and the other is text-recogntion.

**DO REMEMBER TO USE** the corresponding deployment config file when trying to convert models of different tasks.

- **{backend}:** inference backend, such as onnxruntime, tensorrt, pplnn, ncnn, openvino, coreml etc.
- **{precision}:** fp16, int8. When it's empty, it means fp32
- **{static | dynamic}:** static shape or dynamic shape
- **{shape}:** input shape or shape range of a model

In the next two chapters, we will task dbnet model from text detection task and crnn model from text recognition task respectively as examples, showing how to convert them to onnx model that can be inferred by ONNX Runtime.

#### <span id="page-82-0"></span>**20.2.1 Convert text detection model**

```
cd mmdeploy
# download dbnet model from mmocr model zoo
mim download mmocr --config dbnet_resnet18_fpnc_1200e_icdar2015 --dest .
# convert mmocr model to onnxruntime model with dynamic shape
python tools/deploy.py \
   configs/mmocr/text-detection/text-detection_onnxruntime_dynamic.py \
    dbnet_resnet18_fpnc_1200e_icdar2015.py \
   dbnet_resnet18_fpnc_1200e_icdar2015_20220825_221614-7c0e94f2.pth \
   demo/resources/text_det.jpg \
    --work-dir mmdeploy_models/mmocr/dbnet/ort \
    --device cpu \
    --show \
    --dump-info
```
#### <span id="page-82-1"></span>**20.2.2 Convert text recognition model**

```
cd mmdeploy
# download crnn model from mmocr model zoo
mim download mmocr --config crnn_mini-vgg_5e_mj --dest .
# convert mmocr model to onnxruntime model with dynamic shape
python tools/deploy.py \
   configs/mmocr/text-recognition/text-recognition_onnxruntime_dynamic.py \
   crnn_mini-vgg_5e_mj.py \
   crnn_mini-vgg_5e_mj_20220826_224120-8afbedbb.pth \
   demo/resources/text_recog.jpg \
    --work-dir mmdeploy_models/mmocr/crnn/ort \
   --device cpu \setminus--show \
    --dump-info
```
You can also convert the above models to other backend models by changing the deployment config file \*\_onnxruntime\_dynamic.py to [others,](https://github.com/open-mmlab/mmdeploy/tree/main/configs/mmocr) e.g., converting dbnet to tensorrt-fp32 model by text-detection/ text-detection\_tensorrt-\_dynamic-320x320-2240x2240.py.

**Tip:** When converting mmocr models to tensorrt models, –device should be set to "cuda"

### <span id="page-82-2"></span>**20.3 Model specification**

Before moving on to model inference chapter, let's know more about the converted model structure which is very important for model inference.

The converted model locates in the working directory like mmdeploy\_models/mmocr/dbnet/ort in the previous example. It includes:

```
mmdeploy_models/mmocr/dbnet/ort
  - deploy.json
    detail.json
```
(continues on next page)

(continued from previous page)

```
end2end.onnx
pipeline.json
```
in which,

- **end2end.onnx**: backend model which can be inferred by ONNX Runtime
- \***.json**: the necessary information for mmdeploy SDK

The whole package **mmdeploy\_models/mmocr/dbnet/ort** is defined as **mmdeploy SDK model**, i.e., **mmdeploy SDK model** includes both backend model and inference meta information.

### <span id="page-83-0"></span>**20.4 Model Inference**

#### <span id="page-83-1"></span>**20.4.1 Backend model inference**

Take the previous converted end2end.onnx mode of dbnet as an example, you can use the following code to inference the model and visualize the results.

```
from mmdeploy.apis.utils import build_task_processor
from mmdeploy.utils import get_input_shape, load_config
import torch
deploy_cfg = 'configs/mmocr/text-detection/text-detection_onnxruntime_dynamic.py'
model_cfg = 'dbnet_resnet18_fpnc_1200e_icdar2015.py'
device = 'cpu'backend_model = ['./mmdeploy_models/mmocr/dbnet/ort/end2end.onnx']
image = './demo/resources/text_det.jpg'
# read deploy_cfg and model_cfg
deploy_cfg, model_cfg = load_config(deploy_cfg, model_cfg)
# build task and backend model
task_processor = build_task_processor(model_cfg, deploy_cfg, device)
model = task_processor.build_backend_model(backend_model)
# process input image
input\_shape = get\_input\_shape(deploy_cfg)model_inputs, _ = task_processor.create_input(image, input_shape)
# do model inference
with torch.no_grad():
   result = model.test_step(model_inputs)
# visualize results
task_processor.visualize(
   image=image,
   model=model,
   result=result[0],
   window_name='visualize',
   output_file='output_ocr.png')
```
#### **Tip**:

Map 'deploy\_cfg', 'model\_cfg', 'backend\_model' and 'image' to corresponding arguments in chapter *[convert text](#page-82-1) [recognition model](#page-82-1)*, you will get the ONNX Runtime inference results of crnn onnx model.

#### <span id="page-84-0"></span>**20.4.2 SDK model inference**

Given the above SDK models of dbnet and crnn, you can also perform SDK model inference like following,

#### <span id="page-84-1"></span>**Text detection SDK model inference**

```
import cv2
from mmdeploy_runtime import TextDetector
img = cv2.imread('demo/resources/text_det.jpg')
# create text detector
detector = TextDetector(
   model_path='mmdeploy_models/mmocr/dbnet/ort',
   device_name='cpu',
   device_id=0)
# do model inference
bboxes = detector(img)
# draw detected bbox into the input image
if len(bboxes) > 0:
   pts = ((bboxes[:, 0:8] + 0.5).reshape(len(bboxes), -1,2).astype(int))
   cv2.polylines(img, pts, True, (0, 255, 0), 2)cv2.imwrite('output_ocr.png', img)
```
<span id="page-84-2"></span>**Text Recognition SDK model inference**

```
import cv2
from mmdeploy_runtime import TextRecognizer
img = cv2.imread('demo/resources/text_recog.jpg')
# create text recognizer
recognizer = TextRecognizer(
  model_path='mmdeploy_models/mmocr/crnn/ort',
  device_name='cpu',
  device_id=0
)
# do model inference
text{s} = \text{recognizer}(img)# print the result
print(texts)
```
Besides python API, mmdeploy SDK also provides other FFI (Foreign Function Interface), such as C, C++, C#, Java and so on. You can learn their usage from [demos.](https://github.com/open-mmlab/mmdeploy/tree/main/demo)

# <span id="page-85-0"></span>**20.5 Supported models**

# <span id="page-85-1"></span>**20.6 Reminder**

- ABINet for TensorRT require pytorch1.10+ and TensorRT 8.4+.
- SAR uses valid\_ratio inside network inference, which causes performance drops. When the valid\_ratios between testing image and the image for conversion are quite different, the gap would be enlarged.
- For TensorRT backend, users have to choose the right config. For example, CRNN only accepts 1 channel input. Here is a recommendation table:

### **TWENTYONE**

### **MMPOSE DEPLOYMENT**

- <span id="page-86-0"></span>• *[MMPose Deployment](#page-86-0)*
	- **–** *[Installation](#page-86-1)*
		- ∗ *[Install mmpose](#page-86-2)*
		- ∗ *[Install mmdeploy](#page-86-3)*
	- **–** *[Convert model](#page-87-0)*
	- **–** *[Model specification](#page-88-0)*
	- **–** *[Model inference](#page-88-1)*
		- ∗ *[Backend model inference](#page-88-2)*
		- ∗ *[SDK model inference](#page-89-0)*
	- **–** *[Supported models](#page-89-1)*

[MMPose](https://github.com/open-mmlab/mmpose/tree/1.x) aka mmpose is an open-source toolbox for pose estimation based on PyTorch. It is a part of the [OpenMMLab](https://openmmlab.com/) project.

### <span id="page-86-1"></span>**21.1 Installation**

#### <span id="page-86-2"></span>**21.1.1 Install mmpose**

Please follow the [best practice](https://mmpose.readthedocs.io/en/1.x/installation.html#best-practices) to install mmpose.

#### <span id="page-86-3"></span>**21.1.2 Install mmdeploy**

There are several methods to install mmdeploy, among which you can choose an appropriate one according to your target platform and device.

**Method I:** Install precompiled package

You can refer to [get\\_started](https://mmdeploy.readthedocs.io/en/latest/get_started.html#installation)

**Method II:** Build using scripts

If your target platform is **Ubuntu 18.04 or later version**, we encourage you to run *[scripts](#page-22-0)*. For example, the following commands install mmdeploy as well as inference engine - ONNX Runtime.

```
git clone --recursive -b main https://github.com/open-mmlab/mmdeploy.git
cd mmdeploy
python3 tools/scripts/build_ubuntu_x64_ort.py $(nproc)
export PYTHONPATH=$(pwd)/build/lib:$PYTHONPATH
export LD_LIBRARY_PATH=$(pwd)/../mmdeploy-dep/onnxruntime-linux-x64-1.8.1/lib/:$LD_
˓→LIBRARY_PATH
```
#### **Method III:** Build from source

If neither **I** nor **II** meets your requirements, *[building mmdeploy from source](#page-18-0)* is the last option.

## <span id="page-87-0"></span>**21.2 Convert model**

You can use [tools/deploy.py](https://github.com/open-mmlab/mmdeploy/tree/main/tools/deploy.py) to convert mmpose models to the specified backend models. Its detailed usage can be learned from [here.](https://github.com/open-mmlab/mmdeploy/tree/main/docs/en/02-how-to-run/convert_model.md#usage)

The command below shows an example about converting hrnet model to onnx model that can be inferred by ONNX Runtime.

```
cd mmdeploy
# download hrnet model from mmpose model zoo
mim download mmpose --config td-hm_hrnet-w32_8xb64-210e_coco-256x192 --dest .
# convert mmdet model to onnxruntime model with static shape
python tools/deploy.py \
   configs/mmpose/pose-detection_onnxruntime_static.py \
   td-hm_hrnet-w32_8xb64-210e_coco-256x192.py \
   hrnet_w32_coco_256x192-c78dce93_20200708.pth \
   demo/resources/human-pose.jpg \
    --work-dir mmdeploy_models/mmpose/ort \
    --device cpu \
    --show
```
It is crucial to specify the correct deployment config during model conversion. We've already provided builtin deployment config [files](https://github.com/open-mmlab/mmdeploy/tree/main/configs/mmpose) of all supported backends for mmpose. The config filename pattern is:

pose-detection\_{backend}-{precision}\_{static | dynamic}\_{shape}.py

- **{backend}:** inference backend, such as onnxruntime, tensorrt, pplnn, ncnn, openvino, coreml etc.
- **{precision}:** fp16, int8. When it's empty, it means fp32
- **{static | dynamic}:** static shape or dynamic shape
- {shape}: input shape or shape range of a model

Therefore, in the above example, you can also convert hrnet to other backend models by changing the deployment config file pose-detection\_onnxruntime\_static.py to [others,](https://github.com/open-mmlab/mmdeploy/tree/main/configs/mmpose) e.g., converting to tensorrt model by pose-detection\_tensorrt\_static-256x192.py.

**Tip:** When converting mmpose models to tensorrt models, –device should be set to "cuda"

# <span id="page-88-0"></span>**21.3 Model specification**

Before moving on to model inference chapter, let's know more about the converted model structure which is very important for model inference.

The converted model locates in the working directory like mmdeploy\_models/mmpose/ort in the previous example. It includes:

mmdeploy\_models/mmpose/ort — deploy.json detail.json end2end.onnx pipeline.json

in which,

- **end2end.onnx**: backend model which can be inferred by ONNX Runtime
- \***.json**: the necessary information for mmdeploy SDK

The whole package **mmdeploy\_models/mmpose/ort** is defined as **mmdeploy SDK model**, i.e., **mmdeploy SDK model** includes both backend model and inference meta information.

### <span id="page-88-1"></span>**21.4 Model inference**

#### <span id="page-88-2"></span>**21.4.1 Backend model inference**

Take the previous converted end2end.onnx model as an example, you can use the following code to inference the model and visualize the results.

```
from mmdeploy.apis.utils import build_task_processor
from mmdeploy.utils import get_input_shape, load_config
import torch
deploy_cfg = 'configs/mmpose/pose-detection_onnxruntime_static.py'
model_cfg = 'td-hm_hrnet-w32_8xb64-210e_c00-256x192.py'device = 'cpu'backend_model = ['./mmdeploy_models/mmpose/ort/end2end.onnx']
image = './demo/resources/human-pose.jpg'
# read deploy_cfg and model_cfg
deploy_cfg, model_cfg = load_config(deploy_cfg, model_cfg)
# build task and backend model
task_processor = build_task_processor(model_cfg, deploy_cfg, device)
model = task_processor.build_backend_model(backend_model)
# process input image
input_shape = get_input_shape(deploy_cfg)
model_inputs, = = task_processor.create_input(image, input_shape)
# do model inference
with torch.no_grad():
```
(continues on next page)

(continued from previous page)

```
result = model.test_step(model_inputs)
# visualize results
task_processor.visualize(
    image=image,
    model=model,
   result=result[0],
    window_name='visualize',
    output_file='output_pose.png')
```
#### <span id="page-89-0"></span>**21.4.2 SDK model inference**

TODO

# <span id="page-89-1"></span>**21.5 Supported models**

### **TWENTYTWO**

### **MMDETECTION3D DEPLOYMENT**

- *[Install mmdet3d](#page-90-0)*
- *[Convert model](#page-91-0)*
- *[Model inference](#page-91-1)*
- *[Supported models](#page-91-2)*

[MMDetection3d](https://github.com/open-mmlab/mmdetection3d) aka mmdet3d is an open source object detection toolbox based on PyTorch, towards the nextgeneration platform for general 3D detection. It is a part of the [OpenMMLab](https://openmmlab.com/) project.

## <span id="page-90-0"></span>**22.1 Install mmdet3d**

These branches are required for mmdet3d deployment

First checkout and install mmcv/mmdet/mmseg/mmdet3d

```
python3 -m pip install openmim --user
python3 -m mim install mmcv==2.0.0rc1 mmdet==3.0.0rc1 mmseg==1.0.0rc0 --user
git clone https://github.com/open-mmlab/mmdetection3d --branch v1.1.0rc1
cd mmdetection3d
python3 -m pip install .
cd -
```
After installation, tools/check\_env.py should display mmdet3d version normally

```
python3 tools/check_env.py
..
11/11 13:56:19 - mmengine - INFO - **********Codebase information**********
11/11 13:56:19 - mmengine - INFO - mmdet: 3.0.0rc1
11/11 13:56:19 - mmengine - INFO - mmseg: 1.0.0rc0
..
11/11 13:56:19 - mmengine - INFO - mmdet3d: 1.1.0rc1
```
# <span id="page-91-0"></span>**22.2 Convert model**

For example, use tools/deploy.py to convert centerpoint to onnxruntime format

```
export MODEL_CONFIG=/path/to/mmdetection3d/configs/centerpoint/centerpoint_pillar02_
˓→second_secfpn_head-circlenms_8xb4-cyclic-20e_nus-3d.py
export MODEL_PATH=https://download.openmmlab.com/mmdetection3d/v1.0.0_models/centerpoint/
˓→centerpoint_02pillar_second_secfpn_circlenms_4x8_cyclic_20e_nus/centerpoint_02pillar_
˓→second_secfpn_circlenms_4x8_cyclic_20e_nus_20210816_064624-0f3299c0.pth
export TEST_DATA=/path/to/mmdetection3d/tests/data/nuscenes/sweeps/LIDAR_TOP/n008-2018-
˓→09-18-12-07-26-0400__LIDAR_TOP__1537287083900561.pcd.bin
python3 tools/deploy.py configs/mmdet3d/voxel-detection/voxel-detection_onnxruntime_
˓→dynamic.py $MODEL_CONFIG $MODEL_PATH $TEST_DATA --work-dir centerpoint
```
This step would generate end2end.onnx in work-dir

```
ls -lah centerpoint
..
-\text{rw}-\text{rw}-\text{r} - 1 rg rg 87M 11 4 19:48 end2end.onnx
```
# <span id="page-91-1"></span>**22.3 Model inference**

At present, the voxelize preprocessing and postprocessing of mmdet3d are not converted into onnx operations; the C++ SDK has not yet implemented the voxelize calculation.

The caller needs to refer to the corresponding python implementation to complete.

# <span id="page-91-2"></span>**22.4 Supported models**

• Make sure trt >= 8.4 for some bug fixed, such as ScatterND, dynamic shape crash and so on.

### **TWENTYTHREE**

### **MMROTATE DEPLOYMENT**

- <span id="page-92-0"></span>• *[MMRotate Deployment](#page-92-0)*
	- **–** *[Installation](#page-92-1)*
		- ∗ *[Install mmrotate](#page-92-2)*
		- ∗ *[Install mmdeploy](#page-92-3)*
	- **–** *[Convert model](#page-93-0)*
	- **–** *[Model specification](#page-94-0)*
	- **–** *[Model inference](#page-94-1)*
		- ∗ *[Backend model inference](#page-94-2)*
		- ∗ *[SDK model inference](#page-95-0)*
	- **–** *[Supported models](#page-95-1)*

[MMRotate](https://github.com/open-mmlab/mmrotate) is an open-source toolbox for rotated object detection based on PyTorch. It is a part of the [OpenMMLab](https://openmmlab.com/) project.

### <span id="page-92-1"></span>**23.1 Installation**

#### <span id="page-92-2"></span>**23.1.1 Install mmrotate**

Please follow the [installation guide](https://mmrotate.readthedocs.io/en/1.x/get_started.html) to install mmrotate.

#### <span id="page-92-3"></span>**23.1.2 Install mmdeploy**

There are several methods to install mmdeploy, among which you can choose an appropriate one according to your target platform and device.

**Method I:** Install precompiled package

You can refer to [get\\_started](https://mmdeploy.readthedocs.io/en/latest/get_started.html#installation)

**Method II:** Build using scripts

If your target platform is **Ubuntu 18.04 or later version**, we encourage you to run *[scripts](#page-22-0)*. For example, the following commands install mmdeploy as well as inference engine - ONNX Runtime.

git clone --recursive -b main https://github.com/open-mmlab/mmdeploy.git cd mmdeploy python3 tools/scripts/build\_ubuntu\_x64\_ort.py \$(nproc) export PYTHONPATH=\$(pwd)/build/lib:\$PYTHONPATH export LD\_LIBRARY\_PATH=\$(pwd)/../mmdeploy-dep/onnxruntime-linux-x64-1.8.1/lib/:\$LD\_ ˓<sup>→</sup>LIBRARY\_PATH

**NOTE**:

- Adding  $\phi(wd)/buid/lib$  to PYTHONPATH is for importing mmdeploy SDK python module mmdeploy\_runtime, which will be presented in chapter *[SDK model inference](#page-95-0)*.
- When *[inference onnx model by ONNX Runtime](#page-94-2)*, it requests ONNX Runtime library be found. Thus, we add it to LD\_LIBRARY\_PATH.

**Method III:** Build from source

If neither **I** nor **II** meets your requirements, *[building mmdeploy from source](#page-18-0)* is the last option.

# <span id="page-93-0"></span>**23.2 Convert model**

You can use [tools/deploy.py](https://github.com/open-mmlab/mmdeploy/blob/main/tools/deploy.py) to convert mmrotate models to the specified backend models. Its detailed usage can be learned from [here.](https://github.com/open-mmlab/mmdeploy/blob/main/docs/en/02-how-to-run/convert_model.md#usage)

The command below shows an example about converting rotated-faster-rcnn model to onnx model that can be inferred by ONNX Runtime.

```
cd mmdeploy
# download rotated-faster-rcnn model from mmrotate model zoo
mim download mmrotate --config rotated-faster-rcnn-le90_r50_fpn_1x_dota --dest .
wget https://github.com/open-mmlab/mmrotate/raw/main/demo/dota_demo.jpg
# convert mmrotate model to onnxruntime model with dynamic shape
python tools/deploy.py \
    configs/mmrotate/rotated-detection_onnxruntime_dynamic.py \
   rotated-faster-rcnn-le90_r50_fpn_1x_dota.py \
   rotated_faster_rcnn_r50_fpn_1x_dota_le90-0393aa5c.pth \
   dota_demo.jpg \
    --work-dir mmdeploy_models/mmrotate/ort \
   --device cpu \setminus--show \
    --dump-info
```
It is crucial to specify the correct deployment config during model conversion. We've already provided builtin deployment config [files](https://github.com/open-mmlab/mmdeploy/tree/main/configs/mmrotate) of all supported backends for mmrotate. The config filename pattern is:

rotated\_detection-{backend}-{precision}\_{static | dynamic}\_{shape}.py

- **{backend}:** inference backend, such as onnxruntime, tensorrt, pplnn, ncnn, openvino, coreml etc.
- **{precision}:** fp16, int8. When it's empty, it means fp32
- **{static | dynamic}:** static shape or dynamic shape
- {shape}: input shape or shape range of a model

Therefore, in the above example, you can also convert rotated-faster-rcnn to other backend models by changing the deployment config file rotated-detection\_onnxruntime\_dynamic to [others,](https://github.com/open-mmlab/mmdeploy/tree/main/configs/mmrotate) e.g., converting to tensorrt-fp16 model by rotated-detection\_tensorrt-fp16\_dynamic-320x320-1024x1024.py.

**Tip:** When converting mmrotate models to tensorrt models, –device should be set to "cuda"

### <span id="page-94-0"></span>**23.3 Model specification**

Before moving on to model inference chapter, let's know more about the converted model structure which is very important for model inference.

The converted model locates in the working directory like mmdeploy\_models/mmrotate/ort in the previous example. It includes:

```
mmdeploy_models/mmrotate/ort
  – deploy.json
  - detail.json
   end2end.onnx
   pipeline.json
```
in which,

- **end2end.onnx**: backend model which can be inferred by ONNX Runtime
- \***.json**: the necessary information for mmdeploy SDK

The whole package **mmdeploy\_models/mmrotate/ort** is defined as **mmdeploy SDK model**, i.e., **mmdeploy SDK model** includes both backend model and inference meta information.

### <span id="page-94-1"></span>**23.4 Model inference**

#### <span id="page-94-2"></span>**23.4.1 Backend model inference**

Take the previous converted end2end.onnx model as an example, you can use the following code to inference the model and visualize the results.

```
from mmdeploy.apis.utils import build_task_processor
from mmdeploy.utils import get_input_shape, load_config
import torch
deploy_cfg = 'configs/mmrotate/rotated-detection_onnxruntime_dynamic.py'
model_cfg = './rotated-faster-rcnn-le90_r50_fpn_1x_dota.py'
device = 'cpu'backend_model = ['./mmdeploy_models/mmrotate/ort/end2end.onnx']
image = './dota_demo.jpg'
# read deploy_cfg and model_cfg
deplov_cfg, model_cfg = load_config(deplov_cfg, model_cfg)# build task and backend model
```
(continues on next page)

(continued from previous page)

```
task_processor = build_task_processor(model_cfg, deploy_cfg, device)
model = task_processor.build_backend_model(backend_model)
# process input image
input_shape = get_input_shape(deploy_cfg)
model_inputs, _ = task_processor.create_input(image, input_shape)
# do model inference
with torch.no_grad():
   result = model.test_step(model_inputs)
# visualize results
task_processor.visualize(
   image=image,
   model=model,
   result=result[0],
   window_name='visualize',
   output_file='./output.png')
```
#### <span id="page-95-0"></span>**23.4.2 SDK model inference**

You can also perform SDK model inference like following,

```
from mmdeploy_runtime import RotatedDetector
import cv2
import numpy as np
img = cv2.imread('./dota_demo.jpg')
# create a detector
detector = RotatedDetector(model_path='./mmdeploy_models/mmrotate/ort', device_name='cpu
\leftrightarrow', device_id=0)
# perform inference
det = detector(img)
```
Besides python API, mmdeploy SDK also provides other FFI (Foreign Function Interface), such as C, C++, C#, Java and so on. You can learn their usage from [demos.](https://github.com/open-mmlab/mmdeploy/tree/main/demo)

## <span id="page-95-1"></span>**23.5 Supported models**

### **TWENTYFOUR**

### **MMACTION2 DEPLOYMENT**

- <span id="page-96-0"></span>• *[MMAction2 Deployment](#page-96-0)*
	- **–** *[Installation](#page-96-1)*
		- ∗ *[Install mmaction2](#page-96-2)*
		- ∗ *[Install mmdeploy](#page-96-3)*
	- **–** *[Convert model](#page-97-0)*
		- ∗ *[Convert video recognition model](#page-97-1)*
	- **–** *[Model specification](#page-98-0)*
	- **–** *[Model Inference](#page-98-1)*
		- ∗ *[Backend model inference](#page-98-2)*
		- ∗ *[SDK model inference](#page-99-0)*
			- · *[Video recognition SDK model inference](#page-99-1)*
	- **–** *[Supported models](#page-100-0)*

[MMAction2](https://github.com/open-mmlab/mmaction2) is an open-source toolbox for video understanding based on PyTorch. It is a part of the [OpenMMLab](https://openmmlab.com) project.

## <span id="page-96-1"></span>**24.1 Installation**

#### <span id="page-96-2"></span>**24.1.1 Install mmaction2**

Please follow the [installation guide](https://github.com/open-mmlab/mmaction2/tree/main#installation) to install mmaction2.

#### <span id="page-96-3"></span>**24.1.2 Install mmdeploy**

There are several methods to install mmdeploy, among which you can choose an appropriate one according to your target platform and device.

**Method I** Install precompiled package

You can refer to [get\\_started](https://mmdeploy.readthedocs.io/en/latest/get_started.html#installation)

**Method II** Build using scripts

If your target platform is **Ubuntu 18.04 or later version**, we encourage you to run *[scripts](#page-22-0)*. For example, the following commands install mmdeploy as well as inference engine - ONNX Runtime.

```
git clone --recursive -b main https://github.com/open-mmlab/mmdeploy.git
cd mmdeploy
python3 tools/scripts/build_ubuntu_x64_ort.py $(nproc)
export PYTHONPATH=$(pwd)/build/lib:$PYTHONPATH
export LD_LIBRARY_PATH=$(pwd)/../mmdeploy-dep/onnxruntime-linux-x64-1.8.1/lib/:$LD_
˓→LIBRARY_PATH
```
#### **Method III:** Build from source

If neither **I** nor **II** meets your requirements, *[building mmdeploy from source](#page-18-0)* is the last option.

## <span id="page-97-0"></span>**24.2 Convert model**

You can use [tools/deploy.py](https://github.com/open-mmlab/mmdeploy/tree/main/tools/deploy.py) to convert mmaction2 models to the specified backend models. Its detailed usage can be learned from [here.](https://github.com/open-mmlab/mmdeploy/tree/main/docs/en/02-how-to-run/convert_model.md#usage)

When using tools/deploy.py, it is crucial to specify the correct deployment config. We've already provided builtin deployment config [files](https://github.com/open-mmlab/mmdeploy/tree/main/configs/mmaction) of all supported backends for mmaction2, under which the config file path follows the pattern:

{task}/{task}\_{backend}-{precision}\_{static | dynamic}\_{shape}.py

- {task}: task in mmaction2.
- **{backend}:** inference backend, such as onnxruntime, tensorrt, pplnn, ncnn, openvino, coreml etc.
- **{precision}:** fp16, int8. When it's empty, it means fp32
- **{static | dynamic}:** static shape or dynamic shape
- {shape}: input shape or shape range of a model
- **{2d/3d}:** model type

In the next partwe will take tsn model from video recognition task as an example, showing how to convert them to onnx model that can be inferred by ONNX Runtime.

#### <span id="page-97-1"></span>**24.2.1 Convert video recognition model**

```
cd mmdeploy
# download tsn model from mmaction2 model zoo
mim download mmaction2 --config tsn_imagenet-pretrained-r50_8xb32-1x1x3-100e_kinetics400-
˓→rgb --dest .
# convert mmaction2 model to onnxruntime model with dynamic shape
python tools/deploy.py \
   configs/mmaction/video-recognition/video-recognition_2d_onnxruntime_static.py \
   tsn_imagenet-pretrained-r50_8xb32-1x1x3-100e_kinetics400-rgb \
   tsn_imagenet-pretrained-r50_8xb32-1x1x3-100e_kinetics400-rgb_20220906-cd10898e.pth \
    tests/data/arm_wrestling.mp4 \
```
(continues on next page)

(continued from previous page)

```
--work-dir mmdeploy_models/mmaction/tsn/ort \
--device cpu \
--show \
--dump-info
```
### <span id="page-98-0"></span>**24.3 Model specification**

Before moving on to model inference chapter, let's know more about the converted model structure which is very important for model inference.

The converted model locates in the working directory like mmdeploy\_models/mmaction/tsn/ort in the previous example. It includes:

```
mmdeploy_models/mmaction/tsn/ort
  – deploy.json
  — detail.json
  - end2end.onnx
   pipeline.json
```
in which,

- **end2end.onnx**: backend model which can be inferred by ONNX Runtime
- \***.json**: the necessary information for mmdeploy SDK

The whole package **mmdeploy\_models/mmaction/tsn/ort** is defined as **mmdeploy SDK model**, i.e., **mmdeploy SDK model** includes both backend model and inference meta information.

## <span id="page-98-1"></span>**24.4 Model Inference**

#### <span id="page-98-2"></span>**24.4.1 Backend model inference**

Take the previous converted end2end.onnx mode of tsn as an example, you can use the following code to inference the model and visualize the results.

```
from mmdeploy.apis.utils import build_task_processor
from mmdeploy.utils import get_input_shape, load_config
import numpy as np
import torch
deploy_cfg = 'configs/mmaction/video-recognition/video-recognition_2d_onnxruntime_static.
\rightarrowpy'
model_cfg = 'tsn_imagenet-pretrained-r50_8xb32-1x1x3-100e_kinetics400-rgb'
device = 'cpu'backend_model = ['./mmdeploy_models/mmaction2/tsn/ort/end2end.onnx']
image = 'tests/data/arm_wrestling.mp4'
# read deploy_cfg and model_cfg
deploy_cfg, model_cfg = load_config(deploy_cfg, model_cfg)
```
(continues on next page)

(continued from previous page)

```
# build task and backend model
task_processor = build_task_processor(model_cfg, deploy_cfg, device)
model = task_processor.build_backend_model(backend_model)
# process input image
input_shape = get_input_shape(deploy_cfg)
model_inputs, _ = task_processor.create_input(image, input_shape)
# do model inference
with torch.no_grad():
   result = model.test_step(model_inputs)
# show top5-results
pred_scores = result[0].pred_scores.item.tolist()
top_index = np.argvst(pred_scores)[::-1]for i in range(5):
   index = top_index[i]print(index, pred_scores[index])
```
#### <span id="page-99-0"></span>**24.4.2 SDK model inference**

Given the above SDK model of tsn you can also perform SDK model inference like following,

<span id="page-99-1"></span>**Video recognition SDK model inference**

```
from mmdeploy_runtime import VideoRecognizer
import cv2
# refer to demo/python/video_recognition.py
# def SampleFrames(cap, clip_len, frame_interval, num_clips):
\# ...
cap = cv2.VideoCapture('tests/data/arm_wrestling.mp4')
clips, info = SampleFrame(Cap, 1, 1, 25)# create a recognizer
recognizer = VideoRecognizer(model_path='./mmdeploy_models/mmaction/tsn/ort', device_
˓→name='cpu', device_id=0)
# perform inference
result = recognizer(clips, info)
# show inference result
for label_id, score in result:
   print(label_id, score)
```
Besides python API, mmdeploy SDK also provides other FFI (Foreign Function Interface), such as C, C++, C#, Java and so on. You can learn their usage from [demos.](https://github.com/open-mmlab/mmdeploy/tree/main/demo)

MMAction2 only API of c, c++ and python for now.

# <span id="page-100-0"></span>**24.5 Supported models**

## **TWENTYFIVE**

# **SUPPORTED NCNN FEATURE**

The current use of the ncnn feature is as follows:

The following features cannot be automatically enabled by mmdeploy and you need to manually modify the ncnn build options or adjust the running parameters in the SDK

- bf16 inference
- nc4hw4 layout
- Profiling per layer
- Turn off NCNN\_STRING to reduce .so file size
- Set thread number and CPU affinity

#### **TWENTYSIX**

### **ONNX RUNTIME SUPPORT**

### **26.1 Introduction of ONNX Runtime**

**ONNX Runtime** is a cross-platform inference and training accelerator compatible with many popular ML/DNN frameworks. Check its [github](https://github.com/microsoft/onnxruntime) for more information.

### **26.2 Installation**

*Please note that only onnxruntime>=1.8.1 of CPU version on Linux platform is supported by now.*

• Install ONNX Runtime python package

```
pip install onnxruntime==1.8.1
```
## **26.3 Build custom ops**

#### **26.3.1 Prerequisite**

• Download onnxruntime-linux from ONNX Runtime [releases,](https://github.com/microsoft/onnxruntime/releases/tag/v1.8.1) extract it, expose ONNXRUNTIME\_DIR and finally add the lib path to LD\_LIBRARY\_PATH as below:

```
wget https://github.com/microsoft/onnxruntime/releases/download/v1.8.1/onnxruntime-linux-
˓→x64-1.8.1.tgz
```

```
tar -zxvf onnxruntime-linux-x64-1.8.1.tgz
cd onnxruntime-linux-x64-1.8.1
export ONNXRUNTIME_DIR=$(pwd)
export LD_LIBRARY_PATH=$ONNXRUNTIME_DIR/lib:$LD_LIBRARY_PATH
```
#### **26.3.2 Build on Linux**

```
cd ${MMDEPLOY_DIR} # To MMDeploy root directory
mkdir -p build && cd build
cmake -DMMDEPLOY_TARGET_BACKENDS=ort -DONNXRUNTIME_DIR=${ONNXRUNTIME_DIR} ..
make -j$(nproc) && make install
```
## **26.4 How to convert a model**

• You could follow the instructions of tutorial *[How to convert model](#page-26-0)*

## **26.5 How to add a new custom op**

## **26.6 Reminder**

- The custom operator is not included in [supported operator list](https://github.com/microsoft/onnxruntime/blob/master/docs/OperatorKernels.md) in ONNX Runtime.
- The custom operator should be able to be exported to ONNX.

#### **26.6.1 Main procedures**

Take custom operator roi\_align for example.

- 1. Create a roi\_align directory in ONNX Runtime source directory \${MMDEPLOY\_DIR}/csrc/backend\_ops/ onnxruntime/
- 2. Add header and source file into roi\_align directory \${MMDEPLOY\_DIR}/csrc/backend\_ops/ onnxruntime/roi\_align/
- 3. Add unit test into tests/test\_ops/test\_ops.py Check here for examples.

**Finally, welcome to send us PR of adding custom operators for ONNX Runtime in MMDeploy.** :nerd\_face:

## **26.7 References**

- [How to export Pytorch model with custom op to ONNX and run it in ONNX Runtime](https://github.com/onnx/tutorials/blob/master/PyTorchCustomOperator/README.md)
- [How to add a custom operator/kernel in ONNX Runtime](https://onnxruntime.ai/docs/reference/operators/add-custom-op.html)

### **TWENTYSEVEN**

### **OPENVINO SUPPORT**

This tutorial is based on Linux systems like Ubuntu-18.04.

## **27.1 Installation**

It is recommended to create a virtual environment for the project.

1. Install [OpenVINO.](https://docs.openvino.ai/2021.4/get_started.html) It is recommended to use the installer or install using pip. Installation example using [pip:](https://pypi.org/project/openvino-dev/)

pip install openvino-dev

- 2. \*Optional If you want to use OpenVINO in SDK, you need install OpenVINO with [install\\_guides.](https://docs.openvino.ai/2021.4/openvino_docs_install_guides_installing_openvino_linux.html#install-openvino)
- 3. Install MMDeploy following the *[instructions](#page-18-0)*.

To work with models from [MMDetection,](https://mmdetection.readthedocs.io/en/3.x/get_started.html) you may need to install it additionally.

### **27.2 Usage**

Example:

```
python tools/deploy.py \
   configs/mmdet/detection/detection_openvino_static-300x300.py \
   /mmdetection_dir/mmdetection/configs/ssd/ssd300_coco.py \
   /tmp/snapshots/ssd300_coco_20210803_015428-d231a06e.pth \
   tests/data/tiger.jpeg \
    --work-dir ../deploy_result \
   --device cpu \
    --log-level INFO
```
# **27.3 List of supported models exportable to OpenVINO from MMDetection**

The table below lists the models that are guaranteed to be exportable to OpenVINO from MMDetection.

Notes:

- Custom operations from OpenVINO use the domain org.openvinotoolkit.
- For faster work in OpenVINO in the Faster-RCNN, Mask-RCNN, Cascade-RCNN, Cascade-Mask-RCNN models the RoiAlign operation is replaced with the [ExperimentalDetectronROIFeatureExtractor](https://docs.openvinotoolkit.org/latest/openvino_docs_ops_detection_ExperimentalDetectronROIFeatureExtractor_6.html) operation in the ONNX graph.
- Models "VFNet" and "Faster R-CNN + DCN" use the custom "DeformableConv2D" operation.

# **27.4 Deployment config**

With the deployment config, you can specify additional options for the Model Optimizer. To do this, add the necessary parameters to the backend\_config.mo\_options in the fields args (for parameters with values) and flags (for flags).

Example:

```
background_{\text{config}} = dict(mo_options=dict(
        args=dict({
             '--mean_values': [0, 0, 0],
             '--scale_values': [255, 255, 255],
             '--data_type': 'FP32',
        }),
        flags=['--disable_fusing'],
    )
)
```
Information about the possible parameters for the Model Optimizer can be found in the [documentation.](https://docs.openvino.ai/latest/openvino_docs_MO_DG_prepare_model_convert_model_Converting_Model.html)

# **27.5 Troubleshooting**

• ImportError: libpython3.7m.so.1.0: cannot open shared object file: No such file or directory

To resolve missing external dependency on Ubuntu\*, execute the following command:

```
sudo apt-get install libpython3.7
```
# **TWENTYEIGHT**

## **PPLNN SUPPORT**

MMDeploy supports ppl.nn v0.8.1 and later. This tutorial is based on Linux systems like Ubuntu-18.04.

# **28.1 Installation**

- 1. Please install [pyppl](https://github.com/openppl-public/ppl.nn) following [install-guide.](https://github.com/openppl-public/ppl.nn/blob/master/docs/en/building-from-source.md)
- 2. Install MMDeploy following the *[instructions](#page-18-0)*.

# **28.2 Usage**

Example:

```
python tools/deploy.py \
   configs/mmdet/detection/detection_pplnn_dynamic-800x1344.py \
   /mmdetection_dir/mmdetection/configs/retinanet/retinanet_r50_fpn_1x_coco.py \
   /tmp/snapshots/retinanet_r50_fpn_1x_coco_20200130-c2398f9e.pth \
   tests/data/tiger.jpeg \
   --work-dir ../deploy_result \
   --device cuda \
    --log-level INFO
```
# **TWENTYNINE**

# **SNPE FEATURE SUPPORT**

Currently mmdeploy integrates the onnx2dlc model conversion and SDK inference, but the following features are not yet supported:

- GPU\_FP16 mode
- DSP/AIP quantization
- Operator internal profiling
- UDO operator

## **THIRTY**

# **TENSORRT SUPPORT**

## **30.1 Installation**

#### **30.1.1 Install TensorRT**

Please install TensorRT 8 follow [install-guide.](https://docs.nvidia.com/deeplearning/tensorrt/install-guide/index.html#installing)

#### **Note**:

- pip Wheel File Installation is not supported yet in this repo.
- We strongly suggest you install TensorRT through [tar file](https://docs.nvidia.com/deeplearning/tensorrt/install-guide/index.html#installing-tar)
- After installation, you'd better add TensorRT environment variables to bashrc by:

```
cd ${TENSORRT_DIR} # To TensorRT root directory
echo '# set env for TensorRT' >> ~/.bashrc
echo "export TENSORRT_DIR=${TENSORRT_DIR}" >> ~/.bashrc
echo 'export LD_LIBRARY_PATH=$TENSORRT_DIR/lib:$TENSORRT_DIR' >> ~/.bashrc
source ~/.bashrc
```
### **30.1.2 Build custom ops**

Some custom ops are created to support models in OpenMMLab, and the custom ops can be built as follow:

```
cd ${MMDEPLOY_DIR} # To MMDeploy root directory
mkdir -p build && cd build
cmake -DMMDEPLOY_TARGET_BACKENDS=trt ..
make -j$(nproc)
```
If you haven't installed TensorRT in the default path, Please add -DTENSORRT\_DIR flag in CMake.

```
cmake -DMMDEPLOY_TARGET_BACKENDS=trt -DTENSORRT_DIR=${TENSORRT_DIR} ..
make -j$(nproc) && make install
```
## **30.2 Convert model**

Please follow the tutorial in *[How to convert model](#page-26-0)*. **Note** that the device must be cuda device.

### **30.2.1 Int8 Support**

Since TensorRT supports INT8 mode, a custom dataset config can be given to calibrate the model. Following is an example for MMDetection:

```
# calibration_dataset.py
# dataset settings, same format as the codebase in OpenMMLab
dataset_type = 'CalibrationDataset'
data_root = 'calibration/dataset/root'
img\_norm\_cfq = dict(mean=[123.675, 116.28, 103.53], std=[58.395, 57.12, 57.375], to_rgb=True)
test_pipeline = [
   dict(type='LoadImageFromFile'),
    dict(
        type='MultiScaleFlipAug',
        img_scale=(1333, 800),
        flip=False,
        transforms=[
            dict(type='Resize', keep_ratio=True),
            dict(type='RandomFlip'),
            dict(type='Normalize', **img_norm_cfg),
            dict(type='Pad', size_divisor=32),
            dict(type='ImageToTensor', keys=['img']),
            dict(type='Collect', keys=['img']),
        ])
]
data = dict(samples_per_gpu=2,
   workers_per_gpu=2,
   val=dict(
        type=dataset_type,
        ann_file=data_root + 'val_annotations.json',
       pipeline=test_pipeline),
   test=dict(
        type=dataset_type,
        ann_file=data_root + 'test_annotations.json',
        pipeline=test_pipeline))
evaluation = dict(interval=1, metric='bbox')
```
Convert your model with this calibration dataset:

```
python tools/deploy.py \
    ...
    --calib-dataset-cfg calibration_dataset.py
```
If the calibration dataset is not given, the data will be calibrated with the dataset in model config.

## **30.3 FAQs**

• Error Cannot found TensorRT headers or Cannot found TensorRT libs Try cmake with flag -DTENSORRT\_DIR:

```
cmake -DBUILD_TENSORRT_OPS=ON -DTENSORRT_DIR=${TENSORRT_DIR} ..
make -i$(nproc)
```
Please make sure there are libs and headers in \${TENSORRT\_DIR}.

• Error error: parameter check failed at: engine.cpp::setBindingDimensions::1046, condition: profileMinDims.d[i]  $\leq$  dimensions.d[i]

There is an input shape limit in deployment config:

```
background_{config} = dict(# other configs
    model_inputs=[
        dict(
            input_shapes=dict(
                input=dict(
                    min_shape=[1, 3, 320, 320],
                    opt_shape=[1, 3, 800, 1344],
                    max_shape=[1, 3, 1344, 1344])))
    ])
    # other configs
```
The shape of the tensor input must be limited between input\_shapes["input"]["min\_shape"] and input\_shapes["input"]["max\_shape"].

• Error error: [TensorRT] INTERNAL ERROR: Assertion failed: cublasStatus == CUBLAS\_STATUS\_SUCCESS

TRT 7.2.1 switches to use cuBLASLt (previously it was cuBLAS). cuBLASLt is the default choice for SM version >= 7.0. However, you may need CUDA-10.2 Patch 1 (Released Aug 26, 2020) to resolve some cuBLASLt issues. Another option is to use the new TacticSource API and disable cuBLASLt tactics if you don't want to upgrade.

Read [this](https://forums.developer.nvidia.com/t/matrixmultiply-failed-on-tensorrt-7-2-1/158187/4) for detail.

• Install mmdeploy on Jetson

We provide a tutorial to get start on Jetsons here.

## **THIRTYONE**

## **TORCHSCRIPT SUPPORT**

## **31.1 Introduction of TorchScript**

**TorchScript** a way to create serializable and optimizable models from PyTorch code. Any TorchScript program can be saved from a Python process and loaded in a process where there is no Python dependency. Check the [Introduction](https://pytorch.org/tutorials/beginner/Intro_to_TorchScript_tutorial.html) [to TorchScript](https://pytorch.org/tutorials/beginner/Intro_to_TorchScript_tutorial.html) for more details.

## **31.2 Build custom ops**

#### **31.2.1 Prerequisite**

export Torch\_DIR=\$(pwd)

• Download libtorch from the official website [here.](https://pytorch.org/get-started/locally/)

*Please note that only Pre-cxx11 ABI and version 1.8.1+ on Linux platform are supported by now.*

For previous versions of libtorch, users can find through the [issue comment.](https://github.com/pytorch/pytorch/issues/40961#issuecomment-1017317786) Libtorch1.8.1+cu111 as an example, extract it, expose Torch\_DIR and add the lib path to LD\_LIBRARY\_PATH as below:

```
wget https://download.pytorch.org/libtorch/cu111/libtorch-shared-with-deps-1.8.1%2Bcu111.
\rightarrowzip
unzip libtorch-shared-with-deps-1.8.1+cu111.zip
cd libtorch
```
Note:

• If you want to save libtorch env variables to bashrc, you could run

export LD\_LIBRARY\_PATH=\$Torch\_DIR/lib:\$LD\_LIBRARY\_PATH

```
echo '# set env for libtorch' >> ~/.bashrc
echo "export Torch_DIR=${Torch_DIR}" >> ~/.bashrc
echo 'export LD_LIBRARY_PATH=$Torch_DIR/lib:$LD_LIBRARY_PATH' >> ~/.bashrc
source ~/.bashrc
```
### **31.2.2 Build on Linux**

cd \${MMDEPLOY\_DIR} # To MMDeploy root directory mkdir -p build && cd build cmake -DMMDEPLOY\_TARGET\_BACKENDS=torchscript -DTorch\_DIR=\${Torch\_DIR} .. make -j\$(nproc) && make install

## **31.3 How to convert a model**

• You could follow the instructions of tutorial *[How to convert model](#page-26-0)*

# **31.4 SDK backend**

TorchScript SDK backend may be built by passing -DMMDEPLOY\_TORCHSCRIPT\_SDK\_BACKEND=ON to cmake.

Notice that libtorch is sensitive to C++ ABI versions. On platforms defaulted to C++11 ABI (e.g. Ubuntu 16+) one may pass -DCMAKE\_CXX\_FLAGS="-D\_GLIBCXX\_USE\_CXX11\_ABI=0" to cmake to use pre-C++11 ABI for building. In this case all dependencies with ABI sensitive interfaces (e.g. OpenCV) must be built with pre-C++11 ABI.

# **31.5 FAQs**

• Error: projects/thirdparty/libtorch/share/cmake/Caffe2/Caffe2Config.cmake:96 (message):Your installed Caffe2 version uses cuDNN but I cannot find the cuDNN libraries. Please set the proper cuDNN prefixes and / or install cuDNN.

May export CUDNN\_ROOT=/root/path/to/cudnn to resolve the build error.

# **THIRTYTWO**

# **SUPPORTED RKNN FEATURE**

Currently, MMDeploy only tests rk3588 and rv1126 with linux platform.

The following features cannot be automatically enabled by mmdeploy and you need to manually modify the configuration in MMDeploy like [here.](https://github.com/open-mmlab/mmdeploy/tree/main/configs/_base_/backends/rknn.py)

- target\_platform other than default
- quantization settings
- optimization level other than 1

# **THIRTYTHREE**

# **TVM FEATURE SUPPORT**

MMDeploy has integrated TVM for model conversion and SDK. Features include:

- AutoTVM tuner
- Ansor tuner
- Graph Executor runtime
- Virtual machine runtime

## **THIRTYFOUR**

## **CORE ML FEATURE SUPPORT**

MMDeploy support convert Pytorch model to Core ML and inference.

# **34.1 Installation**

To convert the model in mmdet, you need to compile libtorch to support custom operators such as nms.

```
cd ${PYTORCH_DIR}
mkdir build && cd build
cmake .. \
    -DCMAKE_BUILD_TYPE=Release \
    -DPYTHON_EXECUTABLE=`which python` \
   -DCMAKE_INSTALL_PREFIX=install \
    -DDISABLE_SVE=ON # low version like 1.8.0 of pytorch need this option
make install
```
## **34.2 Usage**

```
python tools/deploy.py \
   configs/mmdet/detection/detection_coreml_static-800x1344.py \
   /mmdetection_dir/configs/retinanet/retinanet_r18_fpn_1x_coco.py \
   /checkpoint/retinanet_r18_fpn_1x_coco_20220407_171055-614fd399.pth \
   /mmdetection_dir/demo/demo.jpg \
   --work-dir work_dir/retinanet \
    --device cpu \
    --dump-info
```
# **THIRTYFIVE**

# **ONNX RUNTIME OPS**

- <span id="page-124-0"></span>• *[ONNX Runtime Ops](#page-124-0)*
	- **–** *[grid\\_sampler](#page-125-0)*
		- ∗ *[Description](#page-125-1)*
		- ∗ *[Parameters](#page-125-2)*
		- ∗ *[Inputs](#page-125-3)*
		- ∗ *[Outputs](#page-125-4)*
		- ∗ *[Type Constraints](#page-125-5)*
	- **–** *[MMCVModulatedDeformConv2d](#page-125-6)*
		- ∗ *[Description](#page-125-7)*
		- ∗ *[Parameters](#page-125-8)*
		- ∗ *[Inputs](#page-125-9)*
		- ∗ *[Outputs](#page-125-10)*
		- ∗ *[Type Constraints](#page-125-11)*
- *[NMSRotated](#page-125-12)*
	- **–** *[Description](#page-125-13)*
	- **–** *[Parameters](#page-126-0)*
	- **–** *[Inputs](#page-126-1)*
	- **–** *[Outputs](#page-126-2)*
	- **–** *[Type Constraints](#page-126-3)*
	- **–** *[RoIAlignRotated](#page-126-4)*
		- ∗ *[Description](#page-126-5)*
		- ∗ *[Parameters](#page-126-6)*
		- ∗ *[Inputs](#page-126-7)*
		- ∗ *[Outputs](#page-126-8)*
		- ∗ *[Type Constraints](#page-126-9)*

# <span id="page-125-0"></span>**35.1 grid\_sampler**

### <span id="page-125-1"></span>**35.1.1 Description**

Perform sample from input with pixel locations from grid.

### <span id="page-125-2"></span>**35.1.2 Parameters**

#### <span id="page-125-3"></span>**35.1.3 Inputs**

#### <span id="page-125-4"></span>**35.1.4 Outputs**

### <span id="page-125-5"></span>**35.1.5 Type Constraints**

• T:tensor(float32, Linear)

# <span id="page-125-6"></span>**35.2 MMCVModulatedDeformConv2d**

### <span id="page-125-7"></span>**35.2.1 Description**

Perform Modulated Deformable Convolution on input feature, read [Deformable ConvNets v2: More Deformable, Better](https://arxiv.org/abs/1811.11168?from=timeline) [Results](https://arxiv.org/abs/1811.11168?from=timeline) for detail.

#### <span id="page-125-8"></span>**35.2.2 Parameters**

#### <span id="page-125-9"></span>**35.2.3 Inputs**

#### <span id="page-125-10"></span>**35.2.4 Outputs**

### <span id="page-125-11"></span>**35.2.5 Type Constraints**

• T:tensor(float32, Linear)

## <span id="page-125-12"></span>**35.3 NMSRotated**

#### <span id="page-125-13"></span>**35.3.1 Description**

Non Max Suppression for rotated bboxes.

### <span id="page-126-0"></span>**35.3.2 Parameters**

<span id="page-126-1"></span>**35.3.3 Inputs**

### <span id="page-126-2"></span>**35.3.4 Outputs**

### <span id="page-126-3"></span>**35.3.5 Type Constraints**

• T:tensor(float32, Linear)

# <span id="page-126-4"></span>**35.4 RoIAlignRotated**

### <span id="page-126-5"></span>**35.4.1 Description**

Perform RoIAlignRotated on output feature, used in bbox\_head of most two-stage rotated object detectors.

#### <span id="page-126-6"></span>**35.4.2 Parameters**

- <span id="page-126-7"></span>**35.4.3 Inputs**
- <span id="page-126-8"></span>**35.4.4 Outputs**

### <span id="page-126-9"></span>**35.4.5 Type Constraints**

• T:tensor(float32)

# **THIRTYSIX**

# **TENSORRT OPS**

- <span id="page-128-0"></span>• *[TensorRT Ops](#page-128-0)*
	- **–** *[TRTBatchedNMS](#page-130-0)*
		- ∗ *[Description](#page-130-1)*
		- ∗ *[Parameters](#page-130-2)*
		- ∗ *[Inputs](#page-130-3)*
		- ∗ *[Outputs](#page-130-4)*
		- ∗ *[Type Constraints](#page-130-5)*
	- **–** *[grid\\_sampler](#page-130-6)*
		- ∗ *[Description](#page-130-7)*
		- ∗ *[Parameters](#page-130-8)*
		- ∗ *[Inputs](#page-130-9)*
		- ∗ *[Outputs](#page-130-10)*
		- ∗ *[Type Constraints](#page-130-11)*
	- **–** *[MMCVInstanceNormalization](#page-131-0)*
		- ∗ *[Description](#page-131-1)*
		- ∗ *[Parameters](#page-131-2)*
		- ∗ *[Inputs](#page-131-3)*
		- ∗ *[Outputs](#page-131-4)*
		- ∗ *[Type Constraints](#page-131-5)*
	- **–** *[MMCVModulatedDeformConv2d](#page-131-6)*
		- ∗ *[Description](#page-131-7)*
		- ∗ *[Parameters](#page-131-8)*
		- ∗ *[Inputs](#page-131-9)*
		- ∗ *[Outputs](#page-131-10)*
		- ∗ *[Type Constraints](#page-131-11)*
	- **–** *[MMCVMultiLevelRoiAlign](#page-131-12)*
		- ∗ *[Description](#page-131-13)*
- ∗ *[Parameters](#page-132-0)*
- ∗ *[Inputs](#page-132-1)*
- ∗ *[Outputs](#page-132-2)*
- ∗ *[Type Constraints](#page-132-3)*
- **–** *[MMCVRoIAlign](#page-132-4)*
	- ∗ *[Description](#page-132-5)*
	- ∗ *[Parameters](#page-132-6)*
	- ∗ *[Inputs](#page-132-7)*
	- ∗ *[Outputs](#page-132-8)*
	- ∗ *[Type Constraints](#page-132-9)*
- **–** *[ScatterND](#page-132-10)*
	- ∗ *[Description](#page-132-11)*
	- ∗ *[Parameters](#page-133-0)*
	- ∗ *[Inputs](#page-133-1)*
	- ∗ *[Outputs](#page-133-2)*
	- ∗ *[Type Constraints](#page-133-3)*
- **–** *[TRTBatchedRotatedNMS](#page-133-4)*
	- ∗ *[Description](#page-133-5)*
	- ∗ *[Parameters](#page-133-6)*
	- ∗ *[Inputs](#page-133-7)*
	- ∗ *[Outputs](#page-133-8)*
	- ∗ *[Type Constraints](#page-133-9)*
- **–** *[GridPriorsTRT](#page-133-10)*
	- ∗ *[Description](#page-133-11)*
	- ∗ *[Parameters](#page-133-12)*
	- ∗ *[Inputs](#page-133-13)*
	- ∗ *[Outputs](#page-133-14)*
	- ∗ *[Type Constraints](#page-133-15)*
- **–** *[ScaledDotProductAttentionTRT](#page-134-0)*
	- ∗ *[Description](#page-134-1)*
	- ∗ *[Parameters](#page-134-2)*
	- ∗ *[Inputs](#page-134-3)*
	- ∗ *[Outputs](#page-134-4)*
	- ∗ *[Type Constraints](#page-134-5)*
- **–** *[GatherTopk](#page-134-6)*
	- ∗ *[Description](#page-134-7)*
- ∗ *[Parameters](#page-134-8)*
- ∗ *[Inputs](#page-134-9)*
- ∗ *[Outputs](#page-134-10)*
- ∗ *[Type Constraints](#page-134-11)*
- **–** *[MMCVMultiScaleDeformableAttention](#page-135-0)*
	- ∗ *[Description](#page-135-1)*
	- ∗ *[Parameters](#page-135-2)*
	- ∗ *[Inputs](#page-135-3)*
	- ∗ *[Outputs](#page-135-4)*
	- ∗ *[Type Constraints](#page-135-5)*

## <span id="page-130-0"></span>**36.1 TRTBatchedNMS**

#### <span id="page-130-1"></span>**36.1.1 Description**

Batched NMS with a fixed number of output bounding boxes.

#### <span id="page-130-2"></span>**36.1.2 Parameters**

- <span id="page-130-3"></span>**36.1.3 Inputs**
- <span id="page-130-4"></span>**36.1.4 Outputs**

#### <span id="page-130-5"></span>**36.1.5 Type Constraints**

• T:tensor(float32, Linear)

## <span id="page-130-6"></span>**36.2 grid\_sampler**

#### <span id="page-130-7"></span>**36.2.1 Description**

Perform sample from input with pixel locations from grid.

#### <span id="page-130-8"></span>**36.2.2 Parameters**

<span id="page-130-9"></span>**36.2.3 Inputs**

#### <span id="page-130-10"></span>**36.2.4 Outputs**

#### <span id="page-130-11"></span>**36.2.5 Type Constraints**

• T:tensor(float32, Linear)

# <span id="page-131-0"></span>**36.3 MMCVInstanceNormalization**

### <span id="page-131-1"></span>**36.3.1 Description**

Carry out instance normalization as described in the paper https://arxiv.org/abs/1607.08022.

 $y = scale * (x - mean) / sqrt(variance + epsilon) + B$ , where mean and variance are computed per instance per channel.

#### <span id="page-131-2"></span>**36.3.2 Parameters**

<span id="page-131-3"></span>**36.3.3 Inputs**

#### <span id="page-131-4"></span>**36.3.4 Outputs**

#### <span id="page-131-5"></span>**36.3.5 Type Constraints**

• T:tensor(float32, Linear)

# <span id="page-131-6"></span>**36.4 MMCVModulatedDeformConv2d**

### <span id="page-131-7"></span>**36.4.1 Description**

Perform Modulated Deformable Convolution on input feature. Read [Deformable ConvNets v2: More Deformable,](https://arxiv.org/abs/1811.11168?from=timeline) [Better Results](https://arxiv.org/abs/1811.11168?from=timeline) for detail.

#### <span id="page-131-8"></span>**36.4.2 Parameters**

#### <span id="page-131-9"></span>**36.4.3 Inputs**

#### <span id="page-131-10"></span>**36.4.4 Outputs**

#### <span id="page-131-11"></span>**36.4.5 Type Constraints**

• T:tensor(float32, Linear)

## <span id="page-131-12"></span>**36.5 MMCVMultiLevelRoiAlign**

#### <span id="page-131-13"></span>**36.5.1 Description**

Perform RoIAlign on features from multiple levels. Used in bbox\_head of most two-stage detectors.

#### <span id="page-132-0"></span>**36.5.2 Parameters**

<span id="page-132-1"></span>**36.5.3 Inputs**

### <span id="page-132-2"></span>**36.5.4 Outputs**

### <span id="page-132-3"></span>**36.5.5 Type Constraints**

• T:tensor(float32, Linear)

## <span id="page-132-4"></span>**36.6 MMCVRoIAlign**

#### <span id="page-132-5"></span>**36.6.1 Description**

Perform RoIAlign on output feature, used in bbox\_head of most two-stage detectors.

#### <span id="page-132-6"></span>**36.6.2 Parameters**

#### <span id="page-132-7"></span>**36.6.3 Inputs**

#### <span id="page-132-8"></span>**36.6.4 Outputs**

#### <span id="page-132-9"></span>**36.6.5 Type Constraints**

• T:tensor(float32, Linear)

## <span id="page-132-10"></span>**36.7 ScatterND**

### <span id="page-132-11"></span>**36.7.1 Description**

ScatterND takes three inputs data tensor of rank  $r = 1$ , indices tensor of rank  $q = 1$ , and updates tensor of rank  $q + r$  - indices.shape[-1] - 1. The output of the operation is produced by creating a copy of the input data, and then updating its value to values specified by updates at specific index positions specified by indices. Its output shape is the same as the shape of data. Note that indices should not have duplicate entries. That is, two or more updates for the same index-location is not supported.

The output is calculated via the following equation:

```
output = np.copy(data)update\_indices = indices.shape[:-1]for idx in np.ndindex(update_indices):
    output[indices[idx]] = updates[idx]
```
### <span id="page-133-0"></span>**36.7.2 Parameters**

None

<span id="page-133-1"></span>**36.7.3 Inputs**

#### <span id="page-133-2"></span>**36.7.4 Outputs**

### <span id="page-133-3"></span>**36.7.5 Type Constraints**

• T:tensor(float32, Linear), tensor(int32, Linear)

# <span id="page-133-4"></span>**36.8 TRTBatchedRotatedNMS**

## <span id="page-133-5"></span>**36.8.1 Description**

Batched rotated NMS with a fixed number of output bounding boxes.

#### <span id="page-133-6"></span>**36.8.2 Parameters**

<span id="page-133-7"></span>**36.8.3 Inputs**

#### <span id="page-133-8"></span>**36.8.4 Outputs**

### <span id="page-133-9"></span>**36.8.5 Type Constraints**

• T:tensor(float32, Linear)

## <span id="page-133-10"></span>**36.9 GridPriorsTRT**

### <span id="page-133-11"></span>**36.9.1 Description**

Generate the anchors for object detection task.

#### <span id="page-133-12"></span>**36.9.2 Parameters**

#### <span id="page-133-13"></span>**36.9.3 Inputs**

#### <span id="page-133-14"></span>**36.9.4 Outputs**

### <span id="page-133-15"></span>**36.9.5 Type Constraints**

- T:tensor(float32, Linear)
- TAny: Any

# <span id="page-134-0"></span>**36.10 ScaledDotProductAttentionTRT**

### <span id="page-134-1"></span>**36.10.1 Description**

Dot product attention used to support multihead attention, read [Attention Is All You Need](https://arxiv.org/abs/1706.03762?context=cs) for more detail.

### <span id="page-134-2"></span>**36.10.2 Parameters**

None

#### <span id="page-134-3"></span>**36.10.3 Inputs**

#### <span id="page-134-4"></span>**36.10.4 Outputs**

#### <span id="page-134-5"></span>**36.10.5 Type Constraints**

• T:tensor(float32, Linear)

## <span id="page-134-6"></span>**36.11 GatherTopk**

### <span id="page-134-7"></span>**36.11.1 Description**

TensorRT 8.2~8.4 would give unexpected result for multi-index gather.

```
data[batch_index, bbox_index, ...]
```
Read [this](https://github.com/NVIDIA/TensorRT/issues/2299) for more details.

### <span id="page-134-8"></span>**36.11.2 Parameters**

None

#### <span id="page-134-9"></span>**36.11.3 Inputs**

### <span id="page-134-10"></span>**36.11.4 Outputs**

#### <span id="page-134-11"></span>**36.11.5 Type Constraints**

• T:tensor(float32, Linear), tensor(int32, Linear)

# <span id="page-135-0"></span>**36.12 MMCVMultiScaleDeformableAttention**

## <span id="page-135-1"></span>**36.12.1 Description**

Perform attention computation over a small set of key sampling points around a reference point rather than looking over all possible spatial locations. Read [Deformable DETR: Deformable Transformers for End-to-End Object Detection](https://arxiv.org/abs/2010.04159) for detail.

### <span id="page-135-2"></span>**36.12.2 Parameters**

None

<span id="page-135-3"></span>**36.12.3 Inputs**

### <span id="page-135-4"></span>**36.12.4 Outputs**

## <span id="page-135-5"></span>**36.12.5 Type Constraints**

• T:tensor(float32, Linear)

# **THIRTYSEVEN**

# **NCNN OPS**

- <span id="page-136-0"></span>• *[ncnn Ops](#page-136-0)*
	- **–** *[Expand](#page-137-0)*
		- ∗ *[Description](#page-137-1)*
		- ∗ *[Parameters](#page-137-2)*
		- ∗ *[Inputs](#page-137-3)*
		- ∗ *[Outputs](#page-137-4)*
		- ∗ *[Type Constraints](#page-137-5)*
	- **–** *[Gather](#page-137-6)*
		- ∗ *[Description](#page-137-1)*
		- ∗ *[Parameters](#page-137-2)*
		- ∗ *[Inputs](#page-137-3)*
		- ∗ *[Outputs](#page-137-4)*
		- ∗ *[Type Constraints](#page-137-5)*
	- **–** *[Shape](#page-137-7)*
		- ∗ *[Description](#page-137-1)*
		- ∗ *[Parameters](#page-137-2)*
		- ∗ *[Inputs](#page-137-3)*
		- ∗ *[Outputs](#page-137-4)*
		- ∗ *[Type Constraints](#page-137-5)*
	- **–** *[TopK](#page-138-0)*
		- ∗ *[Description](#page-137-1)*
		- ∗ *[Parameters](#page-137-2)*
		- ∗ *[Inputs](#page-137-3)*
		- ∗ *[Outputs](#page-137-4)*
		- ∗ *[Type Constraints](#page-137-5)*

# <span id="page-137-0"></span>**37.1 Expand**

### <span id="page-137-1"></span>**37.1.1 Description**

Broadcast the input blob following the given shape and the broadcast rule of ncnn.

### <span id="page-137-2"></span>**37.1.2 Parameters**

Expand has no parameters.

### <span id="page-137-3"></span>**37.1.3 Inputs**

#### <span id="page-137-4"></span>**37.1.4 Outputs**

### <span id="page-137-5"></span>**37.1.5 Type Constraints**

• ncnn.Mat: Mat(float32)

## <span id="page-137-6"></span>**37.2 Gather**

### **37.2.1 Description**

Given the data and indice blob, gather entries of the axis dimension of data indexed by indices.

#### **37.2.2 Parameters**

#### **37.2.3 Inputs**

### **37.2.4 Outputs**

### **37.2.5 Type Constraints**

• ncnn.Mat: Mat(float32)

## <span id="page-137-7"></span>**37.3 Shape**

### **37.3.1 Description**

Get the shape of the ncnn blobs.

## **37.3.2 Parameters**

Shape has no parameters.

## **37.3.3 Inputs**

### **37.3.4 Outputs**

## **37.3.5 Type Constraints**

• ncnn.Mat: Mat(float32)

# <span id="page-138-0"></span>**37.4 TopK**

## **37.4.1 Description**

Get the indices and value(optional) of largest or smallest k data among the axis. This op will map to onnx op TopK, ArgMax, and ArgMin.

### **37.4.2 Parameters**

**37.4.3 Inputs**

### **37.4.4 Outputs**

### **37.4.5 Type Constraints**

• ncnn.Mat: Mat(float32)

# **CHAPTER THIRTYEIGHT**

## **MMDEPLOY ARCHITECTURE**

This article mainly introduces the functions of each directory of mmdeploy and how it works from model conversion to real inference.

## **38.1 Take a general look at the directory structure**

The entire mmdeploy can be seen as two independent parts: model conversion and SDK.

We introduce the entire repo directory structure and functions, without having to study the source code, just have an impression.

Peripheral directory features:

```
$ cd /path/to/mmdeploy
$ tree -L 1
.
  - CMakeLists.txt # Compile custom operator and cmake configuration of SDK
  - configs \# Algorithm library configuration for model conversion
  - \text{csrc} # SDK and custom operator
 — demo                       # FFI interface examples in various languages, such as
\rightarrowcsharp, java, python, etc.
 - docker # docker build
  - mmdeploy \# python package for model conversion
 - requirements # python requirements
 → service → # Some small boards not support python, we use C/S mode
˓→for model conversion, here is server code
 - tests # unittest
  - third_party # 3rd party dependencies required by SDK and FFI
 − tools tools the must also the entrance to all functions, such as
˓→onnx2xx.py, profiler.py, test.py, etc.
```
It should be clear

- Model conversion mainly depends on tools, mmdeploy and small part of csrc directory;
- SDK is consist of three directories: csrc, third\_party and demo.

## **38.2 Model Conversion**

Here we take ViT of mmpretrain as model example, and take ncnn as inference backend example. Other models and inferences are similar.

Let's take a look at the mmdeploy/mmdeploy directory structure and get an impression:

```
.
 − apis the api used by tools is implemented here, such
\rightarrowas onnx2ncnn.py
   \longleftarrow calibration.py \qquad # trt dedicated collection of quantitative data
     - core \# Software infrastructure
     - extract_model.py # Use it to export part of onnx
    - inference.py \# Abstract function, which will actually call torch/
˓→ncnn specific inference
   mcnn # ncnn Wrapper = visualize.py = # still an abstract =
                          # Still an abstract function, which will actually call
˓→torch/ncnn specific inference and visualize
..
 - backend \# Backend wrapper
   ├─base # Because there are multiple backends, there
˓→must be an OO design for the base class
  ncnn # This calls the ncnn python interface for model␣
˓→conversion
      init_plugins.py # Find the path of ncnn custom operators and ncnn␣
\rightarrowtools
        - onnx2ncnn.py * # Wrap `mmdeploy_onnx2ncnn` into a python interface
        quant.py \# Wrap `ncnn2int8` as a python interface
        - wrapper.py \# Wrap pyncnn forward API
..
 - codebase \# Algorithm rewriter
   base # There are multiple algorithms here that we need␣
\rightarrowa bit of 00 design
   mmpretrain # mmpretrain related model rewrite
      deploy # mmpretrain implementation of base abstract␣
˓→task/model/codebase
      L<sub></sub> models # Real model rewritebackbones # Rewrites of backbone network parts, such as␣
˓→multiheadattention
           heads # Such as MultiLabelClsHead
           - necks \# Such as GlobalAveragePooling
..
 - core ACCO + Software infrastructure of rewrite mechanism
  - mmcv # Rewrite mmcv
 - pytorch A Rewrite pytorch operator for ncnn, such as Gemm
..
```
Each line above needs to be read, don't skip it.

When typing tools/deploy.py to convert ViT, these are 3 things:

- 1. Rewrite of mmpretrain ViT forward
- 2. ncnn does not support gather opr, customize and load it with libncnn.so
- 3. Run exported ncnn model with real inference, render output, and make sure the result is correct

#### **38.2.1 1. Rewrite** forward

Because when exporting ViT to onnx, it generates some operators that ncnn doesn't support perfectly, mmdeploy's solution is to hijack the forward code and change it. The output onnx is suitable for ncnn.

For example, rewrite the process of conv -> shape -> concat\_const -> reshape to conv -> reshape to trim off the redundant shape and concat operator.

All mmpretrain algorithm rewriters are in the mmdeploy/codebase/mmpretrain/models directory.

#### **38.2.2 2. Custom Operator**

Operators customized for ncnn are in the csrc/mmdeploy/backend\_ops/ncnn/ directory, and are loaded together with libncnn. so after compilation. The essence is in hotfix ncnn, which currently implements these operators:

- topk
- tensorslice
- shape
- gather
- expand
- constantofshape

#### **38.2.3 3. Model Conversion and testing**

We first use the modified mmdeploy\_onnx2ncnnto convert model, then inference withpyncnn and custom ops.

When encountering a framework such as snpe that does not support python well, we use C/S mode: wrap a server with protocols such as gRPC, and forward the real inference output.

For Rendering, mmdeploy directly uses the rendering API of upstream algorithm codebase.

### **38.3 SDK**

After the model conversion completed, the SDK compiled with C++ can be used to execute on different platforms.

Let's take a look at the csrc/mmdeploy directory structure:

```
.
   apis # csharp, java, go, Rust and other FFI interfaces
   backend_ops # Custom operators for each inference framework
  CMakeLists.txt
 - codebase \# The type of results preferred by each algorithm framework, such as
˓→multi-use bbox for detection task
   core # Abstraction of graph, operator, device and so on
   device # Implementation of CPU/GPU device abstraction
  execution # Implementation of the execution abstraction
  - graph \# Implementation of graph abstraction
  - model # Implement both zip-compressed and uncompressed work directory
  - net # Implementation of net, such as wrap ncnn forward C API
   preprocess # Implement preprocess
   utils \# OCV tools
```
The essence of the SDK is to design a set of abstraction of the computational graph, and combine the **multiple models'**

- preprocess
- inference
- postprocess

Provide FFI in multiple languages at the same time.
### **THIRTYNINE**

### **HOW TO SUPPORT NEW MODELS**

<span id="page-144-0"></span>We provide several tools to support model conversion.

## **39.1 Function Rewriter**

The PyTorch neural network is written in python that eases the development of the algorithm. But the use of Python control flow and third-party libraries make it difficult to export the network to an intermediate representation. We provide a 'monkey patch' tool to rewrite the unsupported function to another one that can be exported. Here is an example:

```
from mmdeploy.core import FUNCTION_REWRITER
@FUNCTION_REWRITER.register_rewriter(
    func_name='torch.Tensor.repeat', backend='tensorrt')
def repeat_static(input, *size):
   ctx = FUNCTION_REWRITER.get_context()
   origin_func = ctx.origin_func
   if input.dim() == 1 and len(size) == 1:
        return origin_func(input.unsqueeze(0), *(1] + list(size))).squeeze(0)
    else:
       return origin_func(input, *size)
```
It is easy to use the function rewriter. Just add a decorator with arguments:

- func\_name is the function to override. It can be either a PyTorch function or a custom function. Methods in modules can also be overridden by this tool.
- backend is the inference engine. The function will be overridden when the model is exported to this engine. If it is not given, this rewrite will be the default rewrite. The default rewrite will be used if the rewrite of the given backend does not exist.

The arguments are the same as the original function, except a context ctx as the first argument. The context provides some useful information such as the deployment config  $\text{ctx.cfg}$  and the original function (which has been overridden) ctx.origin\_func.

## **39.2 Module Rewriter**

If you want to replace a whole module with another one, we have another rewriter as follows:

```
@MODULE_REWRITER.register_rewrite_module(
    'mmagic.models.backbones.sr_backbones.SRCNN', backend='tensorrt')
class SRCNNWrapper(nn.Module):
   def __init__(self,
                 module,
                 cfg,
                 channels=(3, 64, 32, 3),
                 kernel_sizes=(9, 1, 5),
                 upscale_factor=4):
        super(SRCNNWrapper, self).__init__()
        self. module = module
        module.img_upsampler = nn.Upsample(
            scale_factor=module.upscale_factor,
            mode='bilinear',
            align_corners=False)
   def forward(self, *args, **kwargs):
        """Run forward."""
        return self._module(*args, **kwargs)
   def init_weights(self, *args, **kwargs):
        """Initialize weights."""
        return self._module.init_weights(*args, **kwargs)
```
Just like function rewriter, add a decorator with arguments:

- module\_type the module class to rewrite.
- backend is the inference engine. The function will be overridden when the model is exported to this engine. If it is not given, this rewrite will be the default rewrite. The default rewrite will be used if the rewrite of the given backend does not exist.

All instances of the module in the network will be replaced with instances of this new class. The original module and the deployment config will be passed as the first two arguments.

# **39.3 Custom Symbolic**

The mappings between PyTorch and ONNX are defined in PyTorch with symbolic functions. The custom symbolic function can help us to bypass some ONNX nodes which are unsupported by inference engine.

```
@SYMBOLIC_REWRITER.register_symbolic('squeeze', is_pytorch=True)
def squeeze_default(g, self, dim=None):
    if dim is None:
        \dim s = \lceil]
        for i, size in enumerate(self.type().sizes()):
            if size == 1:
```

```
dims.append(i)
else:
    dims = [sym_help._get_const(dim, 'i', 'dim')]
return g.op('Squeeze', self, axes_i=dims)
```
The decorator arguments:

- func\_name The function name to add symbolic. Use full path if it is a custom torch.autograd.Function. Or just a name if it is a PyTorch built-in function.
- backend is the inference engine. The function will be overridden when the model is exported to this engine. If it is not given, this rewrite will be the default rewrite. The default rewrite will be used if the rewrite of the given backend does not exist.
- is\_pytorch True if the function is a PyTorch built-in function.
- arg\_descriptors the descriptors of the symbolic function arguments. Will be feed to torch.onnx. symbolic\_helper.\_parse\_arg.

Just like function rewriter, there is a context ctx as the first argument. The context provides some useful information such as the deployment config ctx.cfg and the original function (which has been overridden) ctx.origin\_func. Note that the ctx.origin\_func can be used only when is\_pytorch==False.

# **HOW TO SUPPORT NEW BACKENDS**

MMDeploy supports a number of backend engines. We welcome the contribution of new backends. In this tutorial, we will introduce the general procedures to support a new backend in MMDeploy.

## **40.1 Prerequisites**

Before contributing the codes, there are some requirements for the new backend that need to be checked:

- The backend must support ONNX as IR.
- If the backend requires model files or weight files other than a ".onnx" file, a conversion tool that converts the ".onnx" file to model files and weight files is required. The tool can be a Python API, a script, or an executable program.
- It is highly recommended that the backend provides a Python interface to load the backend files and inference for validation.

### **40.2 Support backend conversion**

The backends in MMDeploy must support the ONNX. The backend loads the ".onnx" file directly, or converts the ".onnx" to its own format using the conversion tool. In this section, we will introduce the steps to support backend conversion.

1. Add backend constant in mmdeploy/utils/constants.py that denotes the name of the backend.

#### **Example**:

```
# mmdeploy/utils/constants.py
class Backend(AdvancedEnum):
    # Take TensorRT as an example
    TENSORRT = 'tensorrt'
```
2. Add a corresponding package (a folder with \_\_init\_\_.py) in mmdeploy/backend/. For example, mmdeploy/ backend/tensorrt. In the  $\text{__init}\text{__py}$ , there must be a function named is $\text{__available}$  which checks if users have installed the backend library. If the check is passed, then the remaining files of the package will be loaded.

**Example**:

```
# mmdeploy/backend/tensorrt/__init__.py
def is_available():
    return importlib.util.find_spec('tensorrt') is not None
if is_available():
    from .utils import from_onnx, load, save
    from .wrapper import TRTWrapper
    \_all\_ = ['from_onnx', 'save', 'load', 'TRTWrapper'
    ]
```
3. Create a config file in configs/\_base\_/backends (e.g., configs/\_base\_/backends/tensorrt.py). If the backend just takes the '.onnx' file as input, the new config can be simple. The config of the backend only consists of one field denoting the name of the backend (which should be same as the name in mmdeploy/utils/ constants.py).

#### **Example**:

```
background \text{backend\_config} = dict(type='onnxruntime')
```
If the backend requires other files, then the arguments for the conversion from ".onnx" file to backend files should be included in the config file.

#### **Example:**

```
background_{\text{config}} = dict(type='tensorrt',
    common_config=dict(
         fp16_mode=False, max_workspace_size=0))
```
After possessing a base backend config file, you can easily construct a complete deploy config through inheritance. Please refer to our *[config tutorial](#page-30-0)* for more details. Here is an example:

```
_base_ = ['../_base_/backends/onnxruntime.py']
codebase_config = dict(type='mmpretrain', task='Classification')
onnx\_config = dict(input\_shape=None)
```
4. If the backend requires model files or weight files other than a ".onnx" file, create a onnx2backend.py file in the corresponding folder (e.g., create mmdeploy/backend/tensorrt/onnx2tensorrt.py). Then add a conversion function onnx2backend in the file. The function should convert a given ".onnx" file to the required backend files in a given work directory. There are no requirements on other parameters of the function and the implementation details. You can use any tools for conversion. Here are some examples:

#### **Use Python script:**

```
def onnx2openvino(input_info: Dict[str, Union[List[int], torch.Size]],
                  output_names: List[str], onnx_path: str, work_dir: str):
    input\_names = ','.join(input_info.keys())input_shapes = ','.join(str(list(elem)) for elem in input_info.values())
    output = ','.join(output_names)
```

```
mo\_{args} = f'--input_model="{onnx_path}" '\
          f'--output_dir="{work_dir}" ' \
          f'--output="{output}" '\
          f'--input="{input_names}" ' \setminusf'--input_shape="{input_shapes}" ' \
          f'--disable_fusing '
command = f'mo.py {mo\_args}mo_output = run(command, stdout=PIPE, stderr=PIPE, shell=True, check=True)
```
**Use executable program:**

```
def onnx2ncnn(onnx_path: str, work_dir: str):
    onnx2ncnn_path = get_onnx2ncnn_path()
    save_param, save_bin = get_output_model_file(onnx_path, work_dir)
    call([onnx2ncnn_path, onnx_path, save_param, save_bin])\
```
5. Define APIs in a new package in mmdeploy/apis.

**Example:**

```
# mmdeploy/apis/ncnn/__init__.py
from mmdeploy.backend.ncnn import is_available
\_all\_ = ['is\_available']if is_available():
    from mmdeploy.backend.ncnn.onnx2ncnn import (onnx2ncnn,
                                                  get_output_model_file)
    __all__ += ['onnx2ncnn', 'get_output_model_file']
```
Create a backend manager class which derive from BaseBackendManager, implement its to\_backend static method.

**Example:**

```
@classmethod
def to_backend(cls,
            ir_files: Sequence[str],
            deploy_cfg: Any,
            work_dir: str,
            log_level: int = logging.INFO,
            device: str = 'cpu',**kwargs) -> Sequence[str]:
    return ir_files
```
- 6. Convert the models of OpenMMLab to backends (if necessary) and inference on backend engine. If you find some incompatible operators when testing, you can try to rewrite the original model for the backend following the *[rewriter tutorial](#page-144-0)* or add custom operators.
- 7. Add docstring and unit tests for new code :).

### **40.3 Support backend inference**

Although the backend engines are usually implemented in C/C++, it is convenient for testing and debugging if the backend provides Python inference interface. We encourage the contributors to support backend inference in the Python interface of MMDeploy. In this section we will introduce the steps to support backend inference.

1. Add a file named wrapper.py to corresponding folder in mmdeploy/backend/{backend}. For example, mmdeploy/backend/tensorrt/wrapper.py. This module should implement and register a wrapper class that inherits the base class BaseWrapper in mmdeploy/backend/base/base\_wrapper.py.

**Example:**

```
from mmdeploy.utils import Backend
from ..base import BACKEND_WRAPPER, BaseWrapper
@BACKEND_WRAPPER.register_module(Backend.TENSORRT.value)
class TRTWrapper(BaseWrapper):
```
- 2. The wrapper class can initialize the engine in \_\_init\_\_ function and inference in forward function. Note that the \_\_init\_\_ function must take a parameter output\_names and pass it to base class to determine the orders of output tensors. The input and output variables of forward should be dictionaries denoting the name and value of the tensors.
- 3. For the convenience of performance testing, the class should define a "execute" function that only calls the inference interface of the backend engine. The forward function should call the "execute" function after preprocessing the data.

**Example:**

```
from mmdeploy.utils import Backend
from mmdeploy.utils.timer import TimeCounter
from ..base import BACKEND_WRAPPER, BaseWrapper
@BACKEND_WRAPPER.register_module(Backend.ONNXRUNTIME.value)
class ORTWrapper(BaseWrapper):
    def __init__(self,
                 onnx_file: str,
                 device: str,
                 output_names: Optional[Sequence[str]] = None):
        # Initialization
        # ...
        super().__init__(output_names)
    def forward(self, inputs: Dict[str,
                                   torch.Tensor]) -> Dict[str, torch.Tensor]:
        # Fetch data
        # ...
        self.__ort_execute(self.io_binding)
                # Postprocess data
        # ...
    @TimeCounter.count_time('onnxruntime')
```

```
def __ort_execute(self, io_binding: ort.IOBinding):
            # Only do the inference
    self.sess.run_with_iobinding(io_binding)
```
4. Create a backend manager class which derive from BaseBackendManager, implement its build\_wrapper static method.

**Example:**

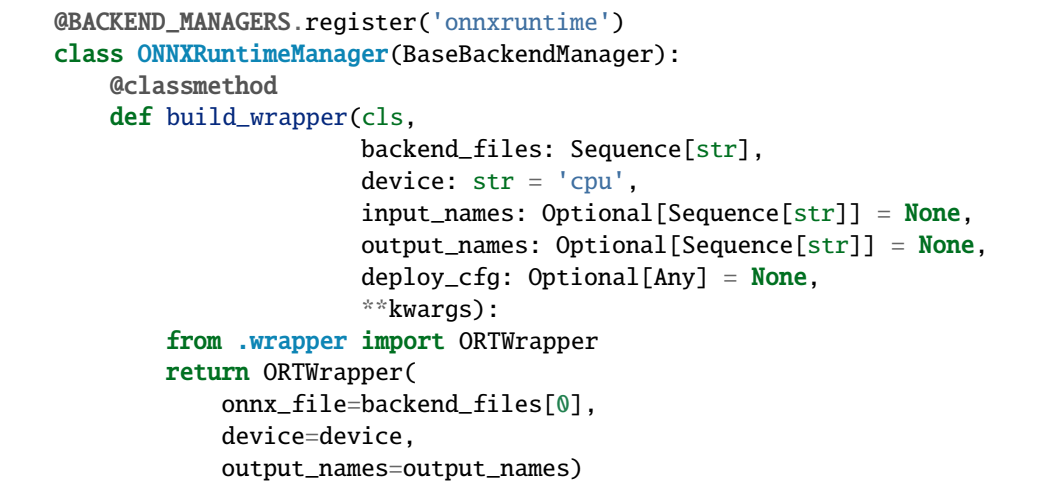

5. Add docstring and unit tests for new code :).

### **40.4 Support new backends using MMDeploy as a third party**

Previous parts show how to add a new backend in MMDeploy, which requires changing its source codes. However, if we treat MMDeploy as a third party, the methods above are no longer efficient. To this end, adding a new backend requires us pre-install another package named aenum. We can install it directly through pip install aenum.

After installing aenum successfully, we can use it to add a new backend through:

```
from mmdeploy.utils.constants import Backend
from aenum import extend_enum
try:
   Backend.get('backend_name')
except Exception:
    extend_enum(Backend, 'BACKEND', 'backend_name')
```
We can run the codes above before we use the rewrite logic of MMDeploy.

**FORTYONE**

# **HOW TO ADD TEST UNITS FOR BACKEND OPS**

This tutorial introduces how to add unit test for backend ops. When you add a custom op under backend\_ops, you need to add the corresponding test unit. Test units of ops are included in tests/test\_ops/test\_ops.py.

# **41.1 Prerequisite**

• Compile new ops: After adding a new custom op, needs to recompile the relevant backend, referring to *[build.md](#page-18-0)*.

# **41.2 1. Add the test program test\_XXXX()**

You can put unit test for ops in tests/test\_ops/. Usually, the following program template can be used for your custom op.

### **41.2.1 example of ops unit test**

```
@pytest.mark.parametrize('backend', [TEST_TENSORRT, TEST_ONNXRT]) # 1.1 backend␣
˓→test class
@pytest.maxk.parentize('pool_h, pool_w, spatial\_scale, sampling\_ratio', # 1.2 set\_˓→parameters of op
                        [(2, 2, 1.0, 2), (4, 4, 2.0, 4)]) # [(# Examples]˓→of op test parameters),...]
def test_roi_align(backend,
                  \texttt{pool\_h}, \texttt{\#} \texttt{set\_}˓→parameters of op
                  pool_w,
                  spatial_scale,
                  sampling_ratio,
                  input_list=None,
                  save_dir=None):
   backend.check_env()
   if input_list is None:
       input = torch.rand(1, 1, 16, 16, dtype=torch.float32) # 1.3 op input<sub>u</sub>
˓→data initialization
       single_roi = torch.tensor([[0, 0, 0, 4, 4]], dtype=torch.float32)
   else:
```

```
input = torch.tensor(input_list[0], dtype=torch.float32)
       single_roi = torch.tensor(input_list[1], dtype=torch.float32)
   from mmcv.ops import roi_align
   def wrapped_function(torch_input, torch_rois): \# 1.4 \text{m}˓→initialize op model to be tested
       return roi_align(torch_input, torch_rois, (pool_w, pool_h),
                        spatial_scale, sampling_ratio, 'avg', True)
   wrapped_model = WrapFunction(wrapped_function).eval()
   with RewriterContext(cfg={}, backend=backend.backend_name, opset=11): # 1.5 call the
˓→backend test class interface
       backend.run_and_validate(
           wrapped_model, [input, single_roi],
           'roi_align',
           input_names=['input', 'rois'],
           output_names=['roi_feat'],
           save_dir=save_dir)
```
#### **41.2.2 1.1 backend test class**

We provide some functions and classes for difference backends, such as TestOnnxRTExporter, TestTensorRTExporter, TestNCNNExporter.

#### **41.2.3 1.2 set parameters of op**

Set some parameters of op, such as 'pool\_h', 'pool\_w', 'spatial\_scale', 'sampling\_ratio' in roi\_align. You can set multiple parameters to test op.

### **41.2.4 1.3 op input data initialization**

Initialization required input data.

### **41.2.5 1.4 initialize op model to be tested**

The model containing custom op usually has two forms.

- torch model: Torch model with custom operators. Python code related to op is required, refer to roi\_align unit test.
- onnx model: Onnx model with custom operators. Need to call onnx api to build, refer to multi\_level\_roi\_align unit test.

### **41.2.6 1.5 call the backend test class interface**

Call the backend test class run\_and\_validate to run and verify the result output by the op on the backend.

```
def run_and_validate(self,
                     model,
                     input_list,
                     model_name='tmp',
                     tolerate_small_mismatch=False,
                     do_constant_folding=True,
                     dynamic_axes=None,
                     output_names=None,
                     input_names=None,
                     expected_result=None,
                     save_dir=None):
```
#### **Parameter Description**

- model: Input model to be tested and it can be torch model or any other backend model.
- input\_list: List of test data, which is mapped to the order of input\_names.
- model\_name: The name of the model.
- tolerate\_small\_mismatch: Whether to allow small errors in the verification of results.
- do\_constant\_folding: Whether to use constant light folding to optimize the model.
- dynamic\_axes: If you need to use dynamic dimensions, enter the dimension information.
- output\_names: The node name of the output node.
- input\_names: The node name of the input node.
- expected\_result: Expected ground truth values for verification.
- save\_dir: The folder used to save the output files.

# **41.3 2. Test Methods**

Use pytest to call the test function to test ops.

pytest tests/test\_ops/test\_ops.py::test\_XXXX

### **FORTYTWO**

# **HOW TO TEST REWRITTEN MODELS**

After you create a rewritten model using our *[rewriter](#page-144-0)*, it's better to write a unit test for the model to validate if the model rewrite would come into effect. Generally, we need to get outputs of the original model and rewritten model, then compare them. The outputs of the original model can be acquired directly by calling the forward function of the model, whereas the way to generate the outputs of the rewritten model depends on the complexity of the rewritten model.

### **42.1 Test rewritten model with small changes**

If the changes to the model are small (e.g., only change the behavior of one or two variables and don't introduce side effects), you can construct the input arguments for the rewritten functions/modulesrun model's inference in RewriteContext and check the results.

```
# mmpretrain.models.classfiers.base.py
class BaseClassifier(BaseModule, metaclass=ABCMeta):
    def forward(self, img, return_loss=True, **kwargs):
        if return_loss:
            return self.forward_train(img, **kwargs)
        else:
            return self.forward_test(img, **kwargs)
# Custom rewritten function
@FUNCTION_REWRITER.register_rewriter(
    'mmpretrain.models.classifiers.BaseClassifier.forward', backend='default')
def forward_of_base_classifier(self, img, *args, **kwargs):
    """Rewrite `forward` for default backend."""
    return self.simple_test(img, {})
```
In the example, we only change the function that forward calls. We can test this rewritten function by writing the following test function:

```
def test_baseclassfier_forward():
    input = <b>torch</b>.rand(1)from mmpretrain.models.classifiers import BaseClassifier
   class DummyClassifier(BaseClassifier):
        def __init__(self, init_cfg=None):
            super().__init__(init_cfg=init_cfg)
        def extract_feat(self, imgs):
```

```
pass
    def forward_train(self, imgs):
        return 'train'
    def simple_test(self, img, tmp, **kwargs):
        return 'simple_test'
model = DummyClassifier() .eval()model_output = model(input)with RewriterContext(cfg=dict()), torch.no_grad():
    background_ = model(input)
assert model_output == 'train'
assert backend_output == 'simple_test'
```
In this test function, we construct a derived class of BaseClassifier to test if the rewritten model would work in the rewrite context. We get outputs of the original model by directly calling model(input) and get the outputs of the rewritten model by calling model(input) in RewriteContext. Finally, we can check the outputs by asserting their value.

# **42.2 Test rewritten model with big changes**

In the first example, the output is generated in Python. Sometimes we may make big changes to original model functions (e.g., eliminate branch statements to generate correct computing graph). Even if the outputs of a rewritten model running in Python are correct, we cannot assure that the rewritten model can work as expected in the backend. Therefore, we need to test the rewritten model in the backend.

```
# Custom rewritten function
@FUNCTION_REWRITER.register_rewriter(
    func_name='mmseg.models.segmentors.BaseSegmentor.forward')
def base_segmentor__forward(self, img, img_metas=None, **kwargs):
   ctx = FUNCTION_REWRITER.get_context()
   if img_metas is None:
        img\_metas = \{\}assert isinstance(img_metas, dict)
   assert isinstance(img, torch.Tensor)
   deploy_cfg = ctx.cfgis_dynamic_flag = is_dynamic_shape(deploy_cfg)
   img\_shape = img.shape[2:]if not is_dynamic_flag:
        img\_shape = [int(val) for val in img\_shape]img_metas['img_shape'] = img_shape
    return self.simple_test(img, img_metas, **kwargs)
```
The behavior of this rewritten function is complex. We should test it as follows:

```
def test basesegmentor forward():
   from mmdeploy.utils.test import (WrapModel, get_model_outputs,
                                    get_rewrite_outputs)
   segmentor = get_model()
   segmentor.cpu().eval()
   # Prepare data
    # ...
   # Get the outputs of original model
   model_inputs = {
        'img': [imgs],
        'img_metas': [img_metas],
        'return_loss': False
   }
   model_outputs = get_model_outputs(segmentor, 'forward', model_inputs)
    # Get the outputs of rewritten model
   wrapped_model = WrapModel(segmentor, 'forward', img_metas = None, return_loss =\Box\rightarrowFalse)
   rewrite_inputs = \{ 'img' : img \}rewrite_outputs, is_backend_output = get_rewrite_outputs(
       wrapped_model=wrapped_model,
       model_inputs=rewrite_inputs,
       deploy_cfg=deploy_cfg)
   if is_backend_output:
        # If the backend plugins have been installed, the rewrite outputs are
        # generated by backend.
       rewrite_outputs = torch.tensor(rewrite_outputs)
       model_outputs = torch.tensor(model_outputs)model_outputs = model_outputs.unsquare(0).unsqueue(0)assert torch.allclose(rewrite_outputs, model_outputs)
   else:
        # Otherwise, the outputs are generated by python.
        assert rewrite_outputs is not None
```
We provide some utilities to test rewritten functions. At first, you can construct a model and call get\_model\_outputs to get outputs of the original model. Then you can wrap the rewritten function with WrapModel, which serves as a partial function, and get the results with get\_rewrite\_outputs. get\_rewrite\_outputs returns two values that indicate the content of outputs and whether the outputs come from the backend. Because we cannot assume that everyone has installed the backend, we should check if the results are generated by a Python or backend engine. The unit test must cover both conditions. Finally, we should compare the original and rewritten outputs, which may be done simply by calling torch.allclose.

# **42.3 Note**

To learn the complete usage of the test utilities, please refer to our apis document.

**CHAPTER FORTYTHREE**

# **HOW TO GET PARTITIONED ONNX MODELS**

MMDeploy supports exporting PyTorch models to partitioned onnx models. With this feature, users can define their partition policy and get partitioned onnx models at ease. In this tutorial, we will briefly introduce how to support partition a model step by step. In the example, we would break YOLOV3 model into two parts and extract the first part without the post-processing (such as anchor generating and NMS) in the onnx model.

### **43.1 Step 1: Mark inputs/outpupts**

To support the model partition, we need to add Mark nodes in the ONNX model. This could be done with mmdeploy's @mark decorator. Note that to make the mark work, the marking operation should be included in a rewriting function.

At first, we would mark the model input, which could be done by marking the input tensor img in the forward method of BaseDetector class, which is the parent class of all detector classes. Thus we name this marking point as detector\_forward and mark the inputs as input. Since there could be three outputs for detectors such as Mask RCNN, the outputs are marked as dets, labels, and masks. The following code shows the idea of adding mark functions and calling the mark functions in the rewrite. For source code, you could refer to [mmde](https://github.com/open-mmlab/mmdeploy/blob/4fc8828af84281b62be143012cd9f9dafd1e7cc2/mmdeploy/codebase/mmdet/models/detectors/single_stage.py)[ploy/codebase/mmdet/models/detectors/single\\_stage.py](https://github.com/open-mmlab/mmdeploy/blob/4fc8828af84281b62be143012cd9f9dafd1e7cc2/mmdeploy/codebase/mmdet/models/detectors/single_stage.py)

```
from mmdeploy.core import FUNCTION_REWRITER, mark
@mark(
    'detector_forward', inputs=['input'], outputs=['dets', 'labels', 'masks'])
def __forward_impl(self, img, img_metas=None, **kwargs):
    ...
@FUNCTION_REWRITER.register_rewriter(
    'mmdet.models.detectors.base.BaseDetector.forward')
def base_detector__forward(self, img, img_metas=None, **kwargs):
    ...
    # call the mark function
   return __forward_impl(...)
```
Then, we have to mark the output feature of YOLOV3Head, which is the input argument pred\_maps in get\_bboxes method of YOLOV3Head class. We could add a internal function to only mark the pred\_maps inside [yolov3\\_head\\_\\_get\\_bboxes](https://github.com/open-mmlab/mmdeploy/blob/4fc8828af84281b62be143012cd9f9dafd1e7cc2/mmdeploy/codebase/mmdet/models/dense_heads/yolo_head.py#L16) function as following.

```
from mmdeploy.core import FUNCTION_REWRITER, mark
```

```
@FUNCTION_REWRITER.register_rewriter(
```

```
func_name='mmdet.models.dense_heads.YOLOV3Head.get_bboxes')
def yolov3_head__get_bboxes(self,
                            pred_maps,
                             img_metas,
                            cfg=None,
                             rescale=False,
                            with_nms=True):
    # mark pred_maps
   @mark('yolo_head', inputs=['pred_maps'])
    def __mark_pred_maps(pred_maps):
       return pred_maps
   pred_maps = __mark_pred_maps(pred_maps)
    ...
```
Note that pred\_maps is a list of Tensor and it has three elements. Thus, three Mark nodes with op name as pred\_maps.0, pred\_maps.1, pred\_maps.2 would be added in the onnx model.

# **43.2 Step 2: Add partition config**

After marking necessary nodes that would be used to split the model, we could add a deployment config file configs/ mmdet/detection/yolov3\_partition\_onnxruntime\_static.py. If you are not familiar with how to write config, you could check *[write\\_config.md](#page-30-0)*.

In the config file, we need to add partition\_config. The key part is partition\_cfg, which contains elements of dict that designates the start nodes and end nodes of each model segments. Since we only want to keep YOLOV3 without post-processing, we could set the start as ['detector\_forward:input'], and end as ['yolo\_head:input']. Note that start and end can have multiple marks.

```
_base_ = ['./detection_onnxruntime_static.py']
onnx\_config = dict(input\_shape=[608, 608])partition\_config = dict(type='yolov3_partition', # the partition policy name
   apply\_marks=True, # should always be set to Truepartition_cfg=[
        dict(
            save_file='yolov3.onnx', # filename to save the partitioned onnx model
            start=['detector_forward:input'], # [mark_name:input/output, ...]
            end=['yolo_head:input'], # [mark_name:input/output, ...]
            output_names=[f'pred_maps.\{i\}' for i in range(3)]) # output names
   ])
```
# **43.3 Step 3: Get partitioned onnx models**

Once we have marks of nodes and the deployment config with parition\_config being set properly, we could use the *[tool](#page-42-0)* torch2onnx to export the model to onnx and get the partition onnx files.

```
python tools/torch2onnx.py \
configs/mmdet/detection/yolov3_partition_onnxruntime_static.py \
../mmdetection/configs/yolo/yolov3_d53_8xb8-ms-608-273e_coco.py \
https://download.openmmlab.com/mmdetection/v2.0/yolo/yolov3_d53_mstrain-608_273e_coco/
→yolov3_d53_mstrain-608_273e_coco_20210518_115020-a2c3acb8.pth \
../mmdetection/demo/demo.jpg \
--work-dir ./work-dirs/mmdet/yolov3/ort/partition
```
After run the script above, we would have the partitioned onnx file yolov3.onnx in the work-dir. You can use the visualization tool [netron](https://netron.app/) to check the model structure.

With the partitioned onnx file, you could refer to *[useful\\_tools.md](#page-42-0)* to do the following procedures such as mmdeploy\_onnx2ncnn, onnx2tensorrt.

### **FORTYFOUR**

### **HOW TO DO REGRESSION TEST**

This tutorial describes how to do regression test. The deployment configuration file contains codebase config and inference config.

# **44.1 1. Python Environment**

pip install -r requirements/tests.txt

If pip throw an exception, try to upgrade numpy.

pip install -U numpy

### **44.2 2. Usage**

```
python ./tools/regression_test.py \
   --codebase "${CODEBASE_NAME}" \
   --backends "${BACKEND}" \
   [--models "${MODELS}"] \
   --work-dir "${WORK_DIR}" \
   --device "${DEVICE}" \
   --log-level INFO \
    [--performance -p] \
    [--checkpoint-dir "$CHECKPOINT_DIR"]
```
### **44.2.1 Description**

- --codebase : The codebase to test, eg.mmdet. If you want to test multiple codebase, use mmpretrain mmdet ...
- --backends : The backend to test. By default, all backends would be tested. You can use onnxruntime tesensorrtto choose several backends. If you also need to test the SDK, you need to configure the sdk\_config in tests/regression/\${codebase}.yml.
- --models : Specify the model to be tested. All models in yml are tested by default. You can also give some model names. For the model name, please refer to the relevant yml configuration file. For example ResNet SE-ResNet "Mask R-CNN". Model name can only contain numbers and letters.
- --work-dir : The directory of model convert and report, use ../mmdeploy\_regression\_working\_dir by default.
- --checkpoint-dir: The path of downloaded torch model, use ../mmdeploy\_checkpoints by default.
- --device : device type, use cuda by default
- --log-level : These options are available:'CRITICAL', 'FATAL', 'ERROR', 'WARN', 'WARNING', 'INFO', 'DEBUG', 'NOTSET'. The default value is INFO.
- -p or --performance : Test precision or not. If not enabled, only model convert would be tested.

### **44.2.2 Notes**

For Windows user:

- 1. To use the && connector in shell commands, you need to download PowerShell 7 Preview 5+.
- 2. If you are using conda env, you may need to change python3 to python in regression\_test.py because there is python3.exe in %USERPROFILE%\AppData\Local\Microsoft\WindowsApps directory.

# **44.3 Example**

1. Test all backends of mmdet and mmpose for **model convert and precision**

```
python ./tools/regression_test.py \
   --codebase mmdet mmpose \
   --work-dir "../mmdeploy_regression_working_dir" \
   --device "cuda" \
    --log-level INFO \
   --performance
```
2. Test **model convert and precision** of some backends of mmdet and mmpose

```
python ./tools/regression_test.py \
   --codebase mmdet mmpose \
   --backends onnxruntime tensorrt \
    --work-dir "../mmdeploy_regression_working_dir" \
    --device "cuda" \
    --log-level INFO \
    -p
```
3. Test some backends of mmdet and mmpose, **only test model convert**

```
python ./tools/regression_test.py \
   --codebase mmdet mmpose \
    --backends onnxruntime tensorrt \
    --work-dir "../mmdeploy_regression_working_dir" \
    --device "cuda" \
    --log-level INFO
```
4. Test some models of mmdet and mmpretrain, **only test model convert**

python ./tools/regression\_test.py \ --codebase mmdet mmpose \ --models ResNet SE-ResNet "Mask R-CNN" \ --work-dir "../mmdeploy\_regression\_working\_dir" \ --device "cuda" \ --log-level INFO

# **44.4 3. Regression Test Tonfiguration**

#### **44.4.1 Example and parameter description**

```
globals:
 codebase_dir: ../mmocr # codebase path to test
 checkpoint_force_download: False # whether to redownload the model even if it already
\rightarrowexists
 images:
   img_densetext_det: &img_densetext_det ../mmocr/demo/demo_densetext_det.jpg
   img_demo_text_det: &img_demo_text_det ../mmocr/demo/demo_text_det.jpg
   img_demo_text_ocr: &img_demo_text_ocr ../mmocr/demo/demo_text_ocr.jpg
   img_demo_text_recog: &img_demo_text_recog ../mmocr/demo/demo_text_recog.jpg
 metric_info: &metric_info
   hmean-iou: # metafile.Results.Metrics
      eval_name: hmean-iou # test.py --metrics args
     metric_key: \mathbf{0}_hmean-iou:hmean # the key name of eval log
      tolerance: 0.1 # tolerated threshold interval
      task_name: Text Detection # the name of metafile.Results.Task
      dataset: ICDAR2015 # the name of metafile. Results. Dataset
   word_acc: # same as hmean-iou, also a kind of metric
      eval_name: acc
     metric_key: 0_word_acc_ignore_case
      tolerance: 0.2
      task_name: Text Recognition
      dataset: IIIT5K
 convert_image_det: &convert_image_det # the image that will be used by detection model_
\leftarrowconvert
   input_img: *img_densetext_det
   test_img: *img_demo_text_det
 convert_image_rec: &convert_image_rec
   input_img: *img_demo_text_recog
   test_img: *img_demo_text_recog
 backend_test: &default_backend_test True # whether test model precision for backend
 sdk: # SDK config
   sdk_detection_dynamic: &sdk_detection_dynamic configs/mmocr/text-detection/text-
˓→detection_sdk_dynamic.py
    sdk_recognition_dynamic: &sdk_recognition_dynamic configs/mmocr/text-recognition/
˓→text-recognition_sdk_dynamic.py
onnxruntime:
 pipeline_ort_recognition_static_fp32: &pipeline_ort_recognition_static_fp32
   convert_image: *convert_image_rec # the image used by model conversion
```

```
backend_test: *default_backend_test # whether inference on the backend
    sdk_config: *sdk_recognition_dynamic # test SDK or not. If it exists, use a specific
˓→SDK config for testing
    deploy_config: configs/mmocr/text-recognition/text-recognition_onnxruntime_static.py
˓→# the deploy cfg path to use, based on mmdeploy path
 pipeline_ort_recognition_dynamic_fp32: &pipeline_ort_recognition_dynamic_fp32
   convert_image: *convert_image_rec
   backend_test: *default_backend_test
    sdk_config: *sdk_recognition_dynamic
   deploy_config: configs/mmocr/text-recognition/text-recognition_onnxruntime_dynamic.py
 pipeline_ort_detection_dynamic_fp32: &pipeline_ort_detection_dynamic_fp32
    convert_image: *convert_image_det
    deploy_config: configs/mmocr/text-detection/text-detection_onnxruntime_dynamic.py
tensorrt:
 pipeline_trt_recognition_dynamic_fp16: &pipeline_trt_recognition_dynamic_fp16
    convert_image: *convert_image_rec
   backend_test: *default_backend_test
    sdk_config: *sdk_recognition_dynamic
    deploy_config: configs/mmocr/text-recognition/text-recognition_tensorrt-fp16_dynamic-
\rightarrow1x32x32-1x32x640.py
 pipeline_trt_detection_dynamic_fp16: &pipeline_trt_detection_dynamic_fp16
   convert_image: *convert_image_det
   backend_test: *default_backend_test
    sdk_config: *sdk_detection_dynamic
    deploy_config: configs/mmocr/text-detection/text-detection_tensorrt-fp16_dynamic-
˓→320x320-2240x2240.py
openvino:
  # same as onnxruntime backend configuration
ncnn:
 # same as onnxruntime backend configuration
pplnn:
 # same as onnxruntime backend configuration
torchscript:
  # same as onnxruntime backend configuration
models:
  - name: crnn # model name
   metafile: configs/textrecog/crnn/metafile.yml # the path of model metafile, based on␣
ightharpoonupcodebase path
   codebase_model_config_dir: configs/textrecog/crnn # the basepath of `model_configs`,.
˓→based on codebase path
   model_configs: # the config name to teset
      - crnn_academic_dataset.py
   pipelines: # pipeline name
      - *pipeline_ort_recognition_dynamic_fp32
```

```
(continues on next page)
```

```
- name: dbnet
 metafile: configs/textdet/dbnet/metafile.yml
 codebase_model_config_dir: configs/textdet/dbnet
 model_configs:
   - dbnet_r18_fpnc_1200e_icdar2015.py
 pipelines:
   - *pipeline_ort_detection_dynamic_fp32
   - *pipeline_trt_detection_dynamic_fp16
   # special pipeline can be added like this
   - convert_image: xxx
     backend_test: xxx
     sdk_config: xxx
     deploy_config: configs/mmocr/text-detection/xxx
```
# **44.5 4. Generated Report**

This is an example of mmocr regression test report.

# **44.6 5. Supported Backends**

- [x] ONNX Runtime
- [x] TensorRT
- [x] PPLNN
- [x] ncnn
- [x] OpenVINO
- [x] TorchScript
- [x] SNPE
- [x] MMDeploy SDK

# **44.7 6. Supported Codebase and Metrics**

### **FORTYFIVE**

### **ONNX EXPORT OPTIMIZER**

This is a tool to optimize ONNX model when exporting from PyTorch.

### **45.1 Installation**

Build MMDeploy with torchscript support:

```
export Torch_DIR=$(python -c "import torch;print(torch.utils.cmake_prefix_path + '/Torch
˓→')")
cmake \
    -DTorch_DIR=${Torch_DIR} \
   -DMMDEPLOY_TARGET_BACKENDS="${your_backend};torchscript" \
    .. # You can also add other build flags if you need
cmake --build . -- -j$(nproc) && cmake --install .
```
### **45.2 Usage**

```
# import model_to_graph_custom_optimizer so we can hijack onnx.export
from mmdeploy.apis.onnx.optimizer import model_to_graph__custom_optimizer # noqa
from mmdeploy.core import RewriterContext
from mmdeploy.apis.onnx.passes import optimize_onnx
# load you model here
model = create_model()# export with ONNX Optimizer
x = \text{create\_dummy\_input}()with RewriterContext({}, onnx_custom_passes=optimize_onnx):
   torch.onnx.export(model, x, output_path)
```
The model would be optimized after export.

You can also define your own optimizer:

```
# create the optimize callback
def _optimize_onnx(graph, params_dict, torch_out):
```

```
from mmdeploy.backend.torchscript import ts_optimizer
    ts_optimizer.onnx._jit_pass_onnx_peephole(graph)
    return graph, params_dict, torch_out
with RewriterContext({}, onnx_custom_passes=_optimize_onnx):
```
# export your model

**FORTYSIX**

# **CROSS COMPILE SNPE INFERENCE SERVER ON UBUNTU 18**

mmdeploy has provided a prebuilt package, if you want to compile it by self, or need to modify the .proto file, you can refer to this document.

Note that the official gRPC documentation does not have complete support for the NDK.

# **46.1 1. Environment**

# **46.2 2. Cross compile gRPC with NDK**

1. Pull gRPC repo, compile protoc and grpc\_cpp\_plugin on host

```
# Install dependencies
$ apt-get update && apt-get install -y libssl-dev
# Compile
$ git clone https://github.com/grpc/grpc --recursive=1 --depth=1
$ mkdir -p cmake/build
$ pushd cmake/build
$ cmake \
  -DCMAKE_BUILD_TYPE=Release \
  -DgRPC_INSTALL=ON \
 -DgRPC_BUILD_TESTS=OFF \
 -DgRPC_SSL_PROVIDER=package \
  ../..
# Install to host
$ make -j
$ sudo make install
```
2. Download the NDK and cross-compile the static libraries with android aarch64 format

```
$ wget https://dl.google.com/android/repository/android-ndk-r17c-linux-x86_64.zip
$ unzip android-ndk-r17c-linux-x86_64.zip
$ export ANDROID_NDK=/path/to/android-ndk-r17c
$ cd /path/to/grpc
$ mkdir -p cmake/build_aarch64 && pushd cmake/build_aarch64
$cmake ../..
```

```
-DCMAKE_TOOLCHAIN_FILE=${ANDROID_NDK}/build/cmake/android.toolchain.cmake \
 -DANDROID_ABI=arm64-v8a \
 -DANDROID_PLATFORM=android-26 \
 -DANDROID_TOOLCHAIN=clang \
 -DANDROID_STL=c++_shared \
 -DCMAKE_BUILD_TYPE=Release \
 -DCMAKE_INSTALL_PREFIX=/tmp/android_grpc_install_shared
$ make -j
$ make install
```
3. At this point /tmp/android\_grpc\_install should have the complete installation file

```
$ cd /tmp/android_grpc_install
$ tree -L 1
.
  bin
   include
    lib
    share
```
## **46.3 3. (Skipable) Self-test whether NDK gRPC is available**

1. Compile the helloworld that comes with gRPC

```
$ cd /path/to/grpc/examples/cpp/helloworld/
$ mkdir cmake/build_aarch64 -p && pushd cmake/build_aarch64
$ cmake . / . . \ \ \-DCMAKE_TOOLCHAIN_FILE=${ANDROID_NDK}/build/cmake/android.toolchain.cmake \
-DANDROID_ABI=arm64-v8a \
 -DANDROID_PLATFORM=android-26 \
 -DANDROID_STL=c++_shared \
 -DANDROID_TOOLCHAIN=clang \
-DCMAKE_BUILD_TYPE=Release \
 -Dabsl_DIR=/tmp/android_grpc_install_shared/lib/cmake/absl \
 -DProtobuf_DIR=/tmp/android_grpc_install_shared/lib/cmake/protobuf \
-DgRPC_DIR=/tmp/android_grpc_install_shared/lib/cmake/grpc
$ make -j
$ ls greeter*
greeter_async_client greeter_async_server greeter_callback_server greeter_server
greeter_async_client2 greeter_callback_client greeter_client
```
2. Turn on debug mode on your phone, push the binary to /data/local/tmp

```
$ adb push greeter* /data/local/tmp
```
3. adb shell into the phone, execute client/server

/data/local/tmp \$ ./greeter\_client Greeter received: Hello world

## **46.4 4. Cross compile snpe inference server**

1. Open the [snpe tools website](https://developer.qualcomm.com/software/qualcomm-neural-processing-sdk/tools) and download version 1.59. Unzip and set environment variables

Note that snpe  $>= 1.60$  starts using clang-8.0, which may cause incompatibility with libc++\_shared. so on older devices.

```
$ export SNPE_ROOT=/path/to/snpe-1.59.0.3230
```
2. Open the snpe server directory within mmdeploy, use the options when cross-compiling gRPC

```
$ cd /path/to/mmdeploy
$ cd service/snpe/server
$ mkdir -p build && cd build
$ export ANDROID_NDK=/path/to/android-ndk-r17c
$ cmake \cdot \
-DCMAKE_TOOLCHAIN_FILE=${ANDROID_NDK}/build/cmake/android.toolchain.cmake \
-DANDROID_ABI=arm64-v8a \
 -DANDROID_PLATFORM=android-26 \
-DANDROID_STL=c++_shared \
-DANDROID_TOOLCHAIN=clang \
-DCMAKE_BUILD_TYPE=Release \
 -Dabsl_DIR=/tmp/android_grpc_install_shared/lib/cmake/absl \
 -DProtobuf_DIR=/tmp/android_grpc_install_shared/lib/cmake/protobuf \
-DgRPC_DIR=/tmp/android_grpc_install_shared/lib/cmake/grpc
 $ make -j
$ file inference_server
inference_server: ELF 64-bit LSB shared object, ARM aarch64, version 1 (SYSV),
˓→dynamically linked, interpreter /system/bin/linker64,␣
˓→BuildID[sha1]=252aa04e2b982681603dacb74b571be2851176d2, with debug_info, not stripped
```
Finally, you can see infernece\_server, adb push it to the device and execute.

# **46.5 5. Regenerate the proto interface**

If you have changed inference.proto, you need to regenerate the .cpp and .py interfaces

```
$ python3 -m pip install grpc_tools --user
$ python3 -m grpc_tools.protoc -I./ --python_out=./client/ --grpc_python_out=./client/␣
˓→inference.proto
$ ln -s `which protoc-gen-grpc`
$ protoc --cpp_out=./ --grpc_out=./ --plugin=protoc-gen-grpc=grpc_cpp_plugin inference.
˓→proto
```
# **46.6 Reference**

- snpe tutorial https://developer.qualcomm.com/sites/default/files/docs/snpe/cplus\_plus\_tutorial.html
- gRPC cross build script https://raw.githubusercontent.com/grpc/grpc/master/test/distrib/cpp/run\_distrib\_test\_cmake\_aarch64\_cros
- stackoverflow https://stackoverflow.com/questions/54052229/build-grpc-c-for-android-using-ndk-arm-linuxandroideabi-clang-compiler

### **FORTYSEVEN**

### **FREQUENTLY ASKED QUESTIONS**

### **47.1 TensorRT**

• "WARNING: Half2 support requested on hardware without native FP16 support, performance will be negatively affected."

Fp16 mode requires a device with full-rate fp16 support.

• "error: parameter check failed at: engine.cpp::setBindingDimensions::1046, condition: profileMinDims.d[i] <= dimensions.d[i]"

When building an ICudaEngine from an INetworkDefinition that has dynamically resizable inputs, users need to specify at least one optimization profile. Which can be set in deploy config:

```
backend_config = dict(
  common_config=dict(max_workspace_size=1 << 30),
 model_inputs=[
      dict(
          input_shapes=dict(
              input=dict(
                  min_shape=[1, 3, 320, 320],
                  opt_shape=[1, 3, 800, 1344],
                  max_shape=[1, 3, 1344, 1344])))
 ])
```
The input tensor shape should be limited between min\_shape and max\_shape.

• "error: [TensorRT] INTERNAL ERROR: Assertion failed: cublasStatus == CUBLAS\_STATUS\_SUCCESS"

TRT 7.2.1 switches to use cuBLASLt (previously it was cuBLAS). cuBLASLt is the defaulted choice for SM version >= 7.0. You may need CUDA-10.2 Patch 1 (Released Aug 26, 2020) to resolve some cuBLASLt issues. Another option is to use the new TacticSource API and disable cuBLASLt tactics if you dont want to upgrade.

# **47.2 Libtorch**

• Error: libtorch/share/cmake/Caffe2/Caffe2Config.cmake:96 (message):Your installed Caffe2 version uses cuDNN but I cannot find the cuDNN libraries. Please set the proper cuDNN prefixes and / or install cuDNN.

May export CUDNN\_ROOT=/root/path/to/cudnn to resolve the build error.

### **47.3 Windows**

• Error: similar like this OSError: [WinError 1455] The paging file is too small for this operation to complete. Error loading "C:\Users\cx\miniconda3\lib\site-packages\ torch\lib\cudnn\_cnn\_infer64\_8.dll" or one of its dependencies

Solution: according to this [post,](https://stackoverflow.com/questions/64837376/how-to-efficiently-run-multiple-pytorch-processes-models-at-once-traceback) the issue may be caused by NVidia and will fix in *CUDA release 11.7*. For now one could use the [fixNvPe.py](https://gist.github.com/cobryan05/7d1fe28dd370e110a372c4d268dcb2e5) script to modify the nvidia dlls in the pytorch lib dir.

python fixNvPe.py --input=C:\Users\user\AppData\Local\Programs\Python\Python38\lib\ site-packages\torch\lib\\*.dll

You can find your pytorch installation path with:

import torch print(torch.\_\_file\_\_)

• enable\_language(CUDA) error

```
-- Selecting Windows SDK version 10.0.19041.0 to target Windows 10.0.19044.
-- Found CUDA: C:/Program Files/NVIDIA GPU Computing Toolkit/CUDA/v11.1 (found␣
\rightarrowversion "11.1")
CMake Error at C:/Software/cmake/cmake-3.23.1-windows-x86_64/share/cmake-3.23/
˓→Modules/CMakeDetermineCompilerId.cmake:491 (message):
 No CUDA toolset found.
Call Stack (most recent call first):
  C:/Software/cmake/cmake-3.23.1-windows-x86_64/share/cmake-3.23/Modules/
˓→CMakeDetermineCompilerId.cmake:6 (CMAKE_DETERMINE_COMPILER_ID_BUILD)
 C:/Software/cmake/cmake-3.23.1-windows-x86_64/share/cmake-3.23/Modules/
˓→CMakeDetermineCompilerId.cmake:59 (__determine_compiler_id_test)
 C:/Software/cmake/cmake-3.23.1-windows-x86_64/share/cmake-3.23/Modules/
˓→CMakeDetermineCUDACompiler.cmake:339 (CMAKE_DETERMINE_COMPILER_ID)
 C:/workspace/mmdeploy-0.6.0-windows-amd64-cuda11.1-tensorrt8.2.3.0/sdk/lib/cmake/
˓→MMDeploy/MMDeployConfig.cmake:27 (enable_language)
  CMakeLists.txt:5 (find_package)
```
**Cause** CUDA Toolkit 11.1 was installed before Visual Studio, so the VS plugin was not installed. Or the version of VS is too new, so that the installation of the VS plugin is skipped during the installation of the CUDA Toolkit

**Solution** This problem can be solved by manually copying the four files in C:\Program Files\NVIDIA GPU Computing Toolkit\CUDA\v11.1\extras\visual\_studio\_integration\MSBuildExtensions to C:\Software\Microsoft Visual Studio\2022\Community\Msbuild\Microsoft\VC\v170\ BuildCustomizations The specific path should be changed according to the actual situation.

# **47.4 ONNX Runtime**

• Under Windows system, when visualizing model inference result failed with the following error:

```
onnxruntime.capi.onnxruntime_pybind11_state.Fail: [ONNXRuntimeError] : 1 : FAIL :␣
˓→Failed to load library, error code: 193
```
**Cause** In latest Windows systems, there are two onnxruntime.dll under the system path, and they will be loaded first, causing conflicts.
```
C:\Windows\SysWOW64\onnxruntime.dll
C:\Windows\System32\onnxruntime.dll
```
**Solution** Choose one of the following two options

- 1. Copy the dll in the lib directory of the downloaded onnxruntime to the directory where mmdeploy\_onnxruntime\_ops.dll locates (It is recommended to use Everything to search the ops dll)
- 2. Rename the two dlls in the system path so that they cannot be loaded.

## **47.5 Pip**

• pip installed package but could not import them.

Make sure your are using conda pip.

```
$ which pip
# /path/to/.local/bin/pip
/path/to/miniconda3/lib/python3.9/site-packages/pip
```
**FORTYEIGHT**

**ENGLISH**

# **FORTYNINE**

## **FIFTY**

### **APIS**

<span id="page-186-1"></span><span id="page-186-0"></span>mmdeploy.apis.build\_task\_processor(*model\_cfg: mmengine.config.config.Config*, *deploy\_cfg: mmengine.config.config.Config*, *device: str*) → mmdeploy.codebase.base.task.BaseTask

Build a task processor to manage the deployment pipeline.

#### **Parameters**

- model\_cfg  $(str \mid$  mmengine. Config) Model config file.
- deploy\_cfg  $(str \mid$  mmengine. Config) Deployment config file.
- device  $(str) A$  string specifying device type.

**Returns** A task processor.

**Return type** BaseTask

mmdeploy.apis.create\_calib\_input\_data(*calib\_file: str*, *deploy\_cfg: Union[str,*

*mmengine.config.config.Config]*, *model\_cfg: Union[str, mmengine.config.config.Config]*, *model\_checkpoint: Optional[str] = None*, *dataset\_cfg: Optional[Union[str, mmengine.config.config.Config]] = None*, *dataset\_type: str = 'val'*, *device:*  $str = 'cpu') \rightarrow None$ 

Create dataset for post-training quantization.

### **Parameters**

- calib\_file  $(str)$  The output calibration data file.
- deploy\_cfg  $(str \mid Config)$  Deployment config file or Config object.
- model\_cfg (str | Config) Model config file or Config object.
- model\_checkpoint (str) A checkpoint path of PyTorch model, defaults to *None*.
- dataset\_cfg (Optional [Union [str, Config]], optional) Model config to provide calibration dataset. If none, use *model\_cfg* as the dataset config. Defaults to None.
- dataset\_type (str, optional) The dataset type. Defaults to 'val'.
- device  $(str, optional) Device$  to create dataset. Defaults to 'cpu'.

mmdeploy.apis.extract\_model(*model: Union[str, onnx.onnx\_ml\_pb2.ModelProto]*, *start\_marker: Union[str, Iterable[str]]*, *end\_marker: Union[str, Iterable[str]]*, *start\_name\_map: Optional[Dict[str, str]] = None*, *end\_name\_map: Optional[Dict[str, str]] = None*, *dynamic\_axes: Optional[Dict[str, Dict[int, str]]] = None*, *save\_file:*  $Optional[str] = None$   $\rightarrow$  onnx.onnx\_ml\_pb2.ModelProto

Extract partition-model from an ONNX model.

<span id="page-187-0"></span>The partition-model is defined by the names of the input and output tensors exactly.

#### **Examples**

```
>>> from mmdeploy.apis import extract_model
>>> model = 'work_dir/fastrcnn.onnx'
>>> start_marker = 'detector:input'
>>> end_marker = ['extract_feat:output', 'multiclass_nms[0]:input']
>>> dynamic_axes = {
    'input': {
       0: 'batch',
       2: 'height',
       3: 'width'
    },
    'scores': {
       0: 'batch',
       1: 'num_boxes',
    },
    'boxes': {
       0: 'batch',
       1: 'num_boxes',
    }
}
>>> save_file = 'partition_model.onnx'
>>> extract_model(model, start_marker, end_marker, dynamic_
˓→axes=dynamic_axes, save_file=save_file)
```
#### **Parameters**

- model (str  $\int$  onnx. Model Proto) Input ONNX model to be extracted.
- start\_marker  $(str \mid Sequence[str]) Start$  marker(s) to extract.
- end\_marker  $(str \mid Sequence[str])$  End marker(s) to extract.
- start\_name\_map (Dict[str, str]) A mapping of start names, defaults to *None*.
- end\_name\_map (Dict[str, str]) A mapping of end names, defaults to *None*.
- dynamic\_axes (Dict[str, Dict[int, str]]) A dictionary to specify dynamic axes of input/output, defaults to *None*.
- save\_file (str) A file to save the extracted model, defaults to *None*.

**Returns** The extracted model.

**Return type** onnx.ModelProto

```
mmdeploy.apis.get_predefined_partition_cfg(deploy_cfg: mmengine.config.config.Config, partition_type:
```
*str*)

Get the predefined partition config.

### <span id="page-188-0"></span>**Notes**

Currently only support mmdet codebase.

**Parameters**

- deploy\_cfg (mmengine. Config) use deploy config to get the codebase and task type.
- partition\_type  $(str) A$  string specifying partition type.

**Returns** A dictionary of partition config.

**Return type** dict

mmdeploy.apis.inference\_model(*model\_cfg: Union[str, mmengine.config.config.Config]*, *deploy\_cfg: Union[str, mmengine.config.config.Config]*, *backend\_files: Sequence[str]*, *img: Union[str, numpy.ndarray], device: str*)  $\rightarrow$  Any

Run inference with PyTorch or backend model and show results.

### **Examples**

```
>>> from mmdeploy.apis import inference_model
>>> model_cfg = ('mmdetection/configs/fcos/'
                 'fcos_r50_caffe_fpn_gn-head_1x_coco.py')
>>> deploy_cfg = ('configs/mmdet/detection/'
                  'detection_onnxruntime_dynamic.py')
>>> backend_files = ['work_dir/fcos.onnx']
\gg img = ' demo.jpg'
>>> device = 'cpu'
>>> model_output = inference_model(model_cfg, deploy_cfg,
                    backend_files, img, device)
```
#### **Parameters**

- model\_cfg (str | mmengine. Config) Model config file or Config object.
- deploy\_cfg (str | mmengine. Config) Deployment config file or Config object.
- backend\_files (Sequence [str]) Input backend model file(s).
- img  $(str \mid np.dataray)$  Input image file or numpy array for inference.
- device  $(str) A$  string specifying device type.

**Returns** The inference results

#### **Return type** Any

mmdeploy.apis.torch2onnx(*img: Any*, *work\_dir: str*, *save\_file: str*, *deploy\_cfg: Union[str, mmengine.config.config.Config]*, *model\_cfg: Union[str, mmengine.config.config.Config]*, *model\_checkpoint: Optional[str] = None*, *device: str = 'cuda:0'*)

Convert PyTorch model to ONNX model.

### <span id="page-189-0"></span>**Examples**

```
>>> from mmdeploy.apis import torch2onnx
\gg img = 'demo.jpg'
\gg work \text{dir} = 'work \text{dir}'>>> save_file = 'fcos.onnx'
>>> deploy_cfg = ('configs/mmdet/detection/'
                   'detection_onnxruntime_dynamic.py')
>>> model_cfg = ('mmdetection/configs/fcos/'
                  'fcos_r50_caffe_fpn_gn-head_1x_coco.py')
>>> model_checkpoint = ('checkpoints/'
                         'fcos_r50_caffe_fpn_gn-head_1x_coco-821213aa.pth')
>>> device = 'cpu'
>>> torch2onnx(img, work_dir, save_file, deploy_cfg, model_cfg, model_cfg, model_
˓→checkpoint, device)
```
#### **Parameters**

- img (str | np.ndarray | torch.Tensor) Input image used to assist converting model.
- work\_dir  $(str) A$  working directory to save files.
- save\_file  $(str)$  Filename to save onnx model.
- deploy\_cfg (str | mmengine. Config) Deployment config file or Config object.
- model\_cfg (str | mmengine. Config) Model config file or Config object.
- model\_checkpoint (str) A checkpoint path of PyTorch model, defaults to *None*.
- device  $(str) A$  string specifying device type, defaults to 'cuda:0'.

mmdeploy.apis.torch2torchscript(*img: Any*, *work\_dir: str*, *save\_file: str*, *deploy\_cfg: Union[str, mmengine.config.config.Config]*, *model\_cfg: Union[str, mmengine.config.config.Config]*, *model\_checkpoint: Optional[str] = None*, *device: str = 'cuda:0'*)

Convert PyTorch model to torchscript model.

- img (str | np.ndarray | torch.Tensor) Input image used to assist converting model.
- work\_dir  $(str) A$  working directory to save files.
- save\_file  $(str)$  Filename to save torchscript model.
- deploy\_cfg (str | mmengine. Config) Deployment config file or Config object.
- model\_cfg (str | mmengine. Config) Model config file or Config object.
- model\_checkpoint (str) A checkpoint path of PyTorch model, defaults to *None*.
- device  $(str) A$  string specifying device type, defaults to 'cuda:0'.

mmdeploy.apis.visualize\_model(*model\_cfg: Union[str, mmengine.config.config.Config]*, *deploy\_cfg: Union[str, mmengine.config.config.Config]*, *model: Union[str, Sequence[str]]*, *img: Union[str, numpy.ndarray, Sequence[str]]*, *device: str*, *backend: Optional[mmdeploy.utils.constants.Backend] = None*, *output\_file: Optional[str] = None*, *show\_result: bool = False*, *\*\*kwargs*) Run inference with PyTorch or backend model and show results.

### **Examples**

```
>>> from mmdeploy.apis import visualize_model
>>> model_cfg = ('mmdetection/configs/fcos/'
                 'fcos_r50_caffe_fpn_gn-head_1x_coco.py')
>>> deploy_cfg = ('configs/mmdet/detection/'
                  'detection_onnxruntime_dynamic.py')
>>> model = 'work_dir/fcos.onnx'
>>> img = 'demo.jpg'
>>> device = 'cpu'
>>> visualize_model(model_cfg, deploy_cfg, model, img, device, show_
→result=True)
```
- model\_cfg (str | mmengine. Config) Model config file or Config object.
- deploy\_cfg (str | mmengine.Config) Deployment config file or Config object.
- model (str | Sequence [str]) Input model or file(s).
- img (str | np.ndarray | Sequence [str]) Input image file or numpy array for inference.
- device  $(str) A$  string specifying device type.
- backend (Backend) Specifying backend type, defaults to *None*.
- output\_file (str) Output file to save visualized image, defaults to *None*. Only valid if *show\_result* is set to *False*.
- show\_result (bool) Whether to show plotted image in windows, defaults to *False*.

## **FIFTYONE**

### **APIS/TENSORRT**

<span id="page-192-1"></span><span id="page-192-0"></span>mmdeploy.apis.tensorrt.from\_onnx(*onnx\_model: Union[str, onnx.onnx\_ml\_pb2.ModelProto]*, *output\_file\_prefix: str*, *input\_shapes: Dict[str, Sequence[int]]*, *max\_workspace\_size: int = 0*, *fp16\_mode: bool = False*, *int8\_mode: bool = False*, *int8\_param: Optional[dict] = None*, *device\_id: int = 0*, *log\_level: tensorrt.Logger.Severity = tensorrt.Logger.ERROR*, *\*\*kwargs*)

 $\rightarrow$  tensorrt.ICudaEngine

Create a tensorrt engine from ONNX.

#### **Parameters**

- onnx\_model (str or onnx. ModelProto) Input onnx model to convert from.
- output\_file\_prefix  $(str)$  The path to save the output ncnn file.
- input\_shapes (Dict[str, Sequence[int]]) The min/opt/max shape of each input.
- $max_$  workspace\_size  $(int)$  To set max workspace size of TensorRT engine. some tactics and layers need large workspace. Defaults to *0*.
- fp16\_mode (bool) Specifying whether to enable fp16 mode. Defaults to *False*.
- int8\_mode (bool) Specifying whether to enable int8 mode. Defaults to *False*.
- int8\_param (dict) A dict of parameter int8 mode. Defaults to *None*.
- device\_id (int) Choice the device to create engine. Defaults to *0*.
- log\_level (trt.Logger.Severity) The log level of TensorRT. Defaults to *trt.Logger.ERROR*.

**Returns** The TensorRT engine created from onnx\_model.

**Return type** tensorrt.ICudaEngine

#### **Example**

```
>>> from mmdeploy.apis.tensorrt import from_onnx
>>> engine = from_onnx(
>>> "onnx_model.onnx",
>>> {'input': {"min_shape" : [1, 3, 160, 160],
>>> "opt_shape" : [1, 3, 320, 320],
>>> "max_shape" : [1, 3, 640, 640]}},
>>> log_level=trt.Logger.WARNING,
>>> fp16_mode=True,
>>> max_workspace_size=1 << 30,
```
(continues on next page)

(continued from previous page)

<span id="page-193-0"></span>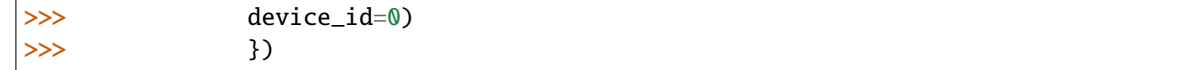

mmdeploy.apis.tensorrt.is\_available(*with\_custom\_ops: bool = False*) → bool Check whether backend is installed.

Parameters with\_custom\_ops (bool) – check custom ops exists.

**Returns** True if backend package is installed.

**Return type** bool

mmdeploy.apis.tensorrt.load(*path: str*, *allocator: Optional[Any] = None*) → tensorrt.ICudaEngine Deserialize TensorRT engine from disk.

**Parameters**

• path  $(str)$  – The disk path to read the engine.

• allocator  $(Any)$  – gpu allocator

**Returns** The TensorRT engine loaded from disk.

**Return type** tensorrt.ICudaEngine

mmdeploy.apis.tensorrt.onnx2tensorrt(*work\_dir: str*, *save\_file: str*, *model\_id: int*, *deploy\_cfg: Union[str, mmengine.config.config.Config]*, *onnx\_model: Union[str, onnx.onnx\_ml\_pb2.ModelProto]*, *device: str = 'cuda:0'*, *partition\_type: str = 'end2end'*, *\*\*kwargs*)

Convert ONNX to TensorRT.

**Examples**

```
>>> from mmdeploy.backend.tensorrt.onnx2tensorrt import onnx2tensorrt
>>> work_dir = 'work_dir'
>>> save_file = 'end2end.engine'
\gg model id = 0
>>> deploy_cfg = ('configs/mmdet/detection/'
                  'detection_tensorrt_dynamic-320x320-1344x1344.py')
>>> onnx_model = 'work_dir/end2end.onnx'
>>> onnx2tensorrt(work_dir, save_file, model_id, deploy_cfg,
        onnx_model, 'cuda:0')
```
- work\_dir  $(str) A$  working directory.
- save\_file (str) The base name of the file to save TensorRT engine. E.g. *end2end.engine*.
- model\_id  $(int)$  Index of input model.
- deploy\_cfg (str | mmengine. Config) Deployment config.
- **onnx\_model** (str | onnx.ModelProto) input onnx model.
- device  $(str) A$  string specifying cuda device, defaults to 'cuda:0'.
- partition\_type (str) Specifying partition type of a model, defaults to 'end2end'.

mmdeploy.apis.tensorrt.save(*engine: Any*, *path: str*) → None Serialize TensorRT engine to disk.

- engine (Any) TensorRT engine to be serialized.
- **path**  $(str)$  The absolute disk path to write the engine.

# **FIFTYTWO**

## **APIS/ONNXRUNTIME**

<span id="page-196-1"></span><span id="page-196-0"></span>mmdeploy.apis.onnxruntime.is\_available(*with\_custom\_ops: bool = False*) → bool Check whether backend is installed.

Parameters with\_custom\_ops (bool) – check custom ops exists.

**Returns** True if backend package is installed.

**Return type** bool

## **FIFTYTHREE**

## **APIS/NCNN**

<span id="page-198-1"></span><span id="page-198-0"></span>mmdeploy.apis.ncnn.from\_onnx(*onnx\_model: Union[onnx.onnx\_ml\_pb2.ModelProto, str]*, *output\_file\_prefix: str*)

Convert ONNX to ncnn.

The inputs of ncnn include a model file and a weight file. We need to use an executable program to convert the *.onnx* file to a *.param* file and a *.bin* file. The output files will save to work dir.

### **Example**

```
>>> from mmdeploy.apis.ncnn import from_onnx
>>> onnx_path = 'work_dir/end2end.onnx'
>>> output_file_prefix = 'work_dir/end2end'
>>> from_onnx(onnx_path, output_file_prefix)
```
#### **Parameters**

- onnx\_path (ModelProto/str) The path of the onnx model.
- output\_file\_prefix  $(str)$  The path to save the output ncnn file.

mmdeploy.apis.ncnn.is\_available(*with\_custom\_ops: bool = False*) → bool Check whether backend is installed.

Parameters with\_custom\_ops (bool) – check custom ops exists.

**Returns** True if backend package is installed.

**Return type** bool

# **FIFTYFOUR**

## **APIS/PPLNN**

<span id="page-200-1"></span><span id="page-200-0"></span>mmdeploy.apis.pplnn.is\_available(*with\_custom\_ops: bool = False*) → bool Check whether backend is installed.

Parameters **with\_custom\_ops** (boo1) – check custom ops exists.

**Returns** True if backend package is installed.

**Return type** bool

# **FIFTYFIVE**

# **INDICES AND TABLES**

• genindex

• search

# **PYTHON MODULE INDEX**

m

mmdeploy.apis, [179](#page-186-0) mmdeploy.apis.ncnn, [191](#page-198-0) mmdeploy.apis.onnxruntime, [189](#page-196-0) mmdeploy.apis.pplnn, [193](#page-200-0) mmdeploy.apis.tensorrt, [185](#page-192-0)

## **INDEX**

## B

build\_task\_processor() (*in module mmdeploy.apis*), [179](#page-186-1)

## C

create\_calib\_input\_data() (*in module mmdeploy.apis*), [179](#page-186-1)

# E

extract\_model() (*in module mmdeploy.apis*), [179](#page-186-1)

## F

from\_onnx() (*in module mmdeploy.apis.ncnn*), [191](#page-198-1) from\_onnx() (*in module mmdeploy.apis.tensorrt*), [185](#page-192-1)

## G

get\_predefined\_partition\_cfg() (*in module mmdeploy.apis*), [180](#page-187-0)

## I

inference\_model() (*in module mmdeploy.apis*), [181](#page-188-0) is\_available() (*in module mmdeploy.apis.ncnn*), [191](#page-198-1) is\_available() (*in module mmdeploy.apis.onnxruntime*), [189](#page-196-1) is\_available() (*in module mmdeploy.apis.pplnn*), [193](#page-200-1) is\_available() (*in module mmdeploy.apis.tensorrt*), [186](#page-193-0)

## L

load() (*in module mmdeploy.apis.tensorrt*), [186](#page-193-0)

### M

mmdeploy.apis module, [179](#page-186-1) mmdeploy.apis.ncnn module, [191](#page-198-1) mmdeploy.apis.onnxruntime module, [189](#page-196-1) mmdeploy.apis.pplnn module, [193](#page-200-1) mmdeploy.apis.tensorrt

#### module, [185](#page-192-1)

module mmdeploy.apis, [179](#page-186-1) mmdeploy.apis.ncnn, [191](#page-198-1) mmdeploy.apis.onnxruntime, [189](#page-196-1) mmdeploy.apis.pplnn, [193](#page-200-1) mmdeploy.apis.tensorrt, [185](#page-192-1)

## O

onnx2tensorrt() (*in module mmdeploy.apis.tensorrt*), [186](#page-193-0)

## S

save() (*in module mmdeploy.apis.tensorrt*), [186](#page-193-0)

### T

torch2onnx() (*in module mmdeploy.apis*), [181](#page-188-0) torch2torchscript() (*in module mmdeploy.apis*), [182](#page-189-0)

### V

visualize\_model() (*in module mmdeploy.apis*), [182](#page-189-0)